#### **StorageTek SL3000**

Panoramica e guida alla pianificazione

**E51501-04**

**Gennaio 2017**

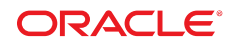

#### **StorageTek SL3000**

Panoramica e guida alla pianificazione

#### **E51501-04**

Copyright © 2011-2017, Oracle e/o relative consociate. Tutti i diritti riservati.

Il software e la relativa documentazione vengono distribuiti sulla base di specifiche condizioni di licenza che prevedono restrizioni relative all'uso e alla divulgazione e sono inoltre protetti dalle leggi vigenti sulla proprietà intellettuale. Ad eccezione di quanto espressamente consentito dal contratto di licenza o dalle disposizioni di legge, nessuna parte può essere utilizzata, copiata, riprodotta, tradotta, diffusa, modificata, concessa in licenza, trasmessa, distribuita, presentata, eseguita, pubblicata o visualizzata in alcuna forma o con alcun mezzo. La decodificazione, il disassemblaggio o la decompilazione del software sono vietati, salvo che per garantire l'interoperabilità nei casi espressamente previsti dalla legge.

Le informazioni contenute nella presente documentazione potranno essere soggette a modifiche senza preavviso. Non si garantisce che la presente documentazione sia priva di errori. Qualora l'utente riscontrasse dei problemi, è pregato di segnalarli per iscritto a Oracle.

Qualora il software o la relativa documentazione vengano forniti al Governo degli Stati Uniti o a chiunque li abbia in licenza per conto del Governo degli Stati Uniti, sarà applicabile la clausola riportata di seguito.

U.S. GOVERNMENT END USERS: Oracle Programs, including any operating system, integrated software, any programs installed on the hardware, and/or documentation, delivered to U.S. Government end users are "commercial computer software" pursuant to the applicable Federal Acquisition Regulation and agency-specific supplemental regulations. As such, use, duplication, disclosure, modification, and adaptation of the programs, including any operating system, integrated software, any programs installed on the hardware, and/or documentation, shall be subject to license terms and license restrictions applicable to the programs. No other rights are granted to the U.S. Government.

Il presente software o hardware è stato sviluppato per un uso generico in varie applicazioni di gestione delle informazioni. Non è stato sviluppato né concepito per l'uso in campi intrinsecamente pericolosi, incluse le applicazioni che implicano un rischio di lesioni personali. Qualora il software o l'hardware venga utilizzato per impieghi pericolosi, è responsabilità dell'utente adottare tutte le necessarie misure di emergenza, backup e di altro tipo per garantirne la massima sicurezza di utilizzo. Oracle Corporation e le sue consociate declinano ogni responsabilità per eventuali danni causati dall'uso del software o dell'hardware per impieghi pericolosi.

Oracle e Java sono marchi registrati di Oracle e/o delle relative consociate. Altri nomi possono essere marchi dei rispettivi proprietari.

Intel e Intel Xeon sono marchi o marchi registrati di Intel Corporation. Tutti i marchi SPARC sono utilizzati in base alla relativa licenza e sono marchi o marchi registrati di SPARC International, Inc. AMD, Opteron, il logo AMD e il logo AMD Opteron sono marchi o marchi registrati di Advanced Micro Devices. UNIX è un marchio registrato di The Open Group.

Il software o l'hardware e la documentazione possono includere informazioni su contenuti, prodotti e servizi di terze parti o collegamenti agli stessi. Oracle Corporation e le sue consociate declinano ogni responsabilità ed escludono espressamente qualsiasi tipo di garanzia relativa a contenuti, prodotti e servizi di terze parti se non diversamente regolato in uno specifico accordo in vigore tra l'utente e Oracle. Oracle Corporation e le sue consociate non potranno quindi essere ritenute responsabili per qualsiasi perdita, costo o danno causato dall'accesso a contenuti, prodotti o servizi di terze parti o dall'utilizzo degli stessi se non diversamente regolato in uno specifico accordo in vigore tra l'utente e Oracle.

# Indice

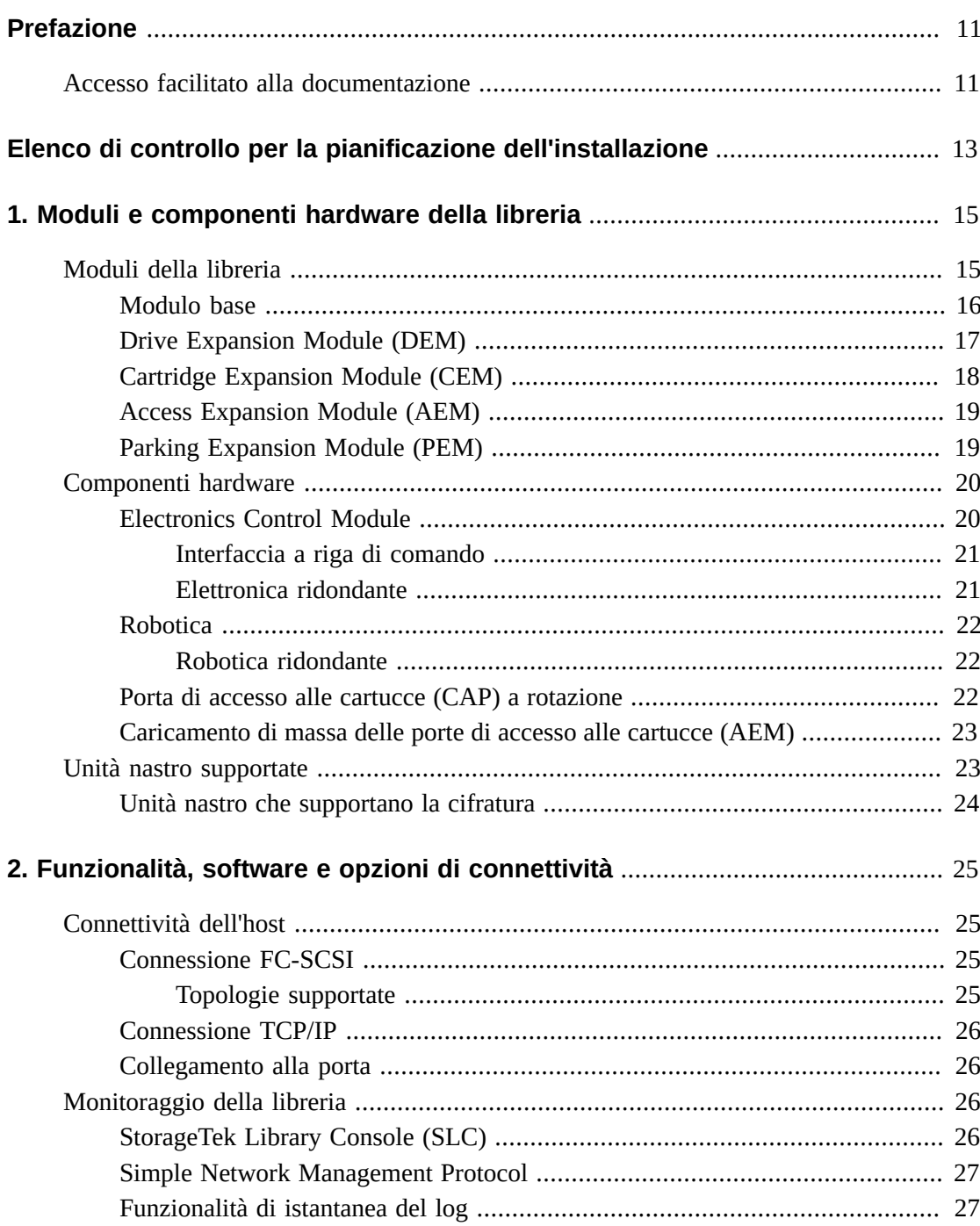

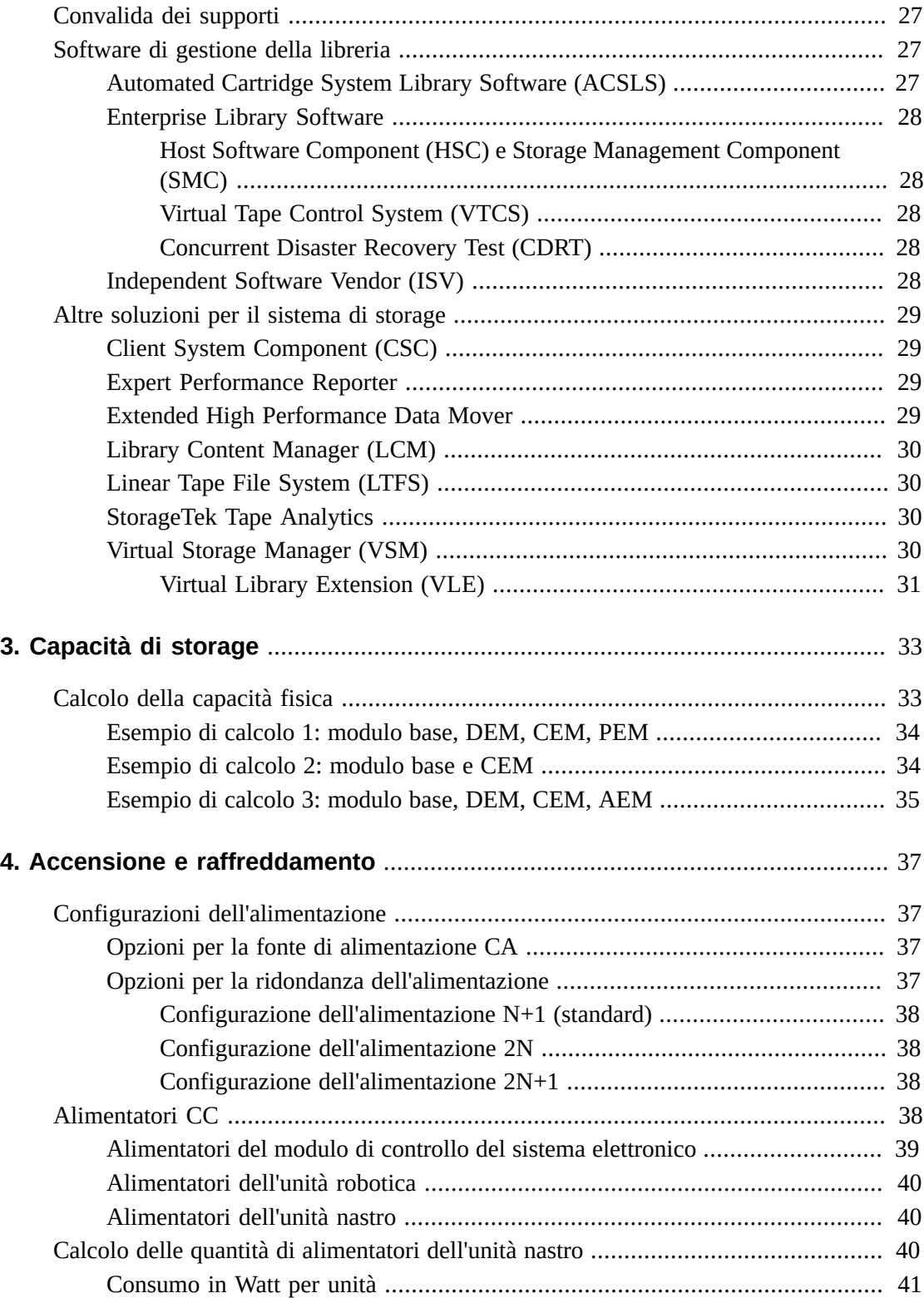

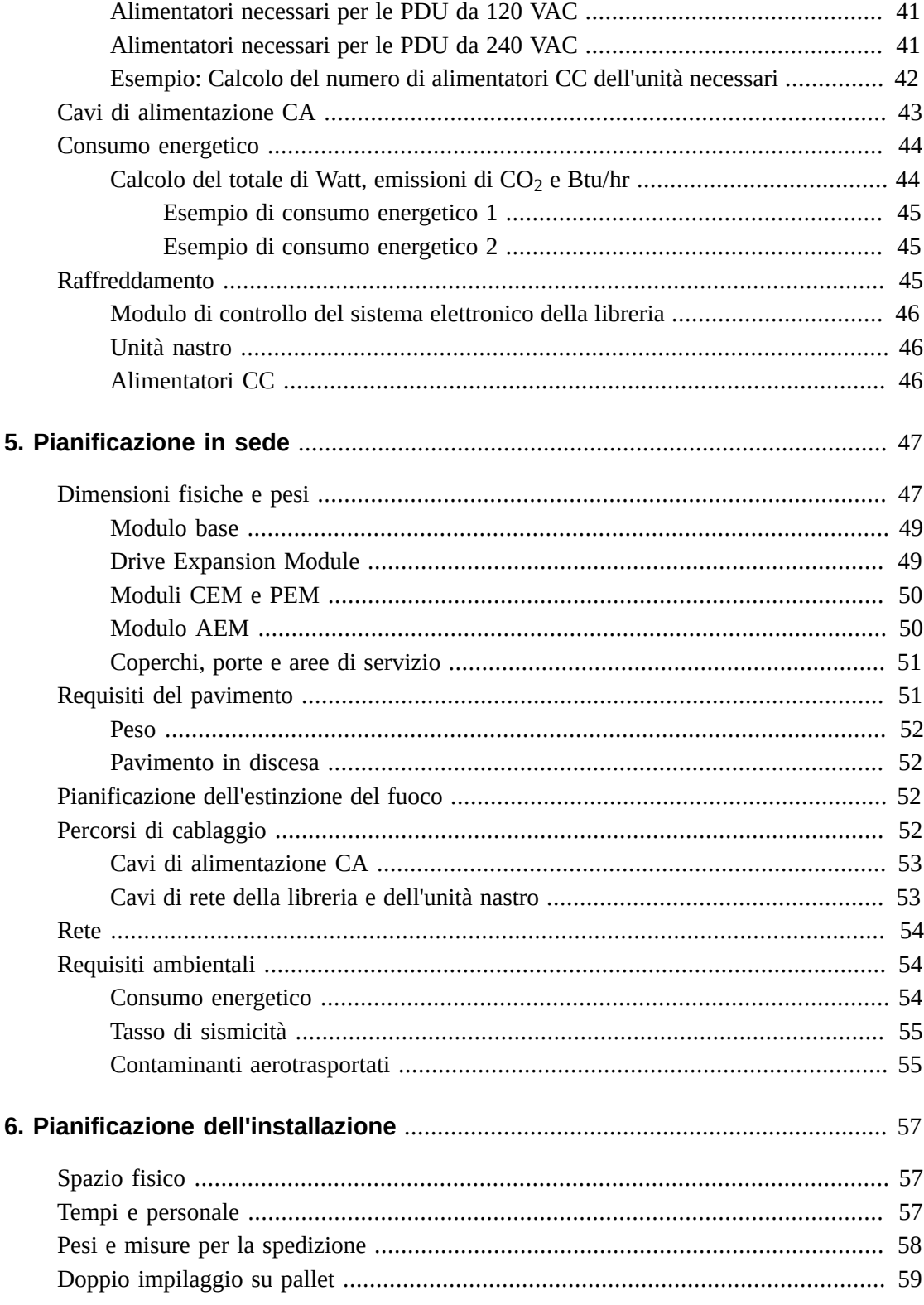

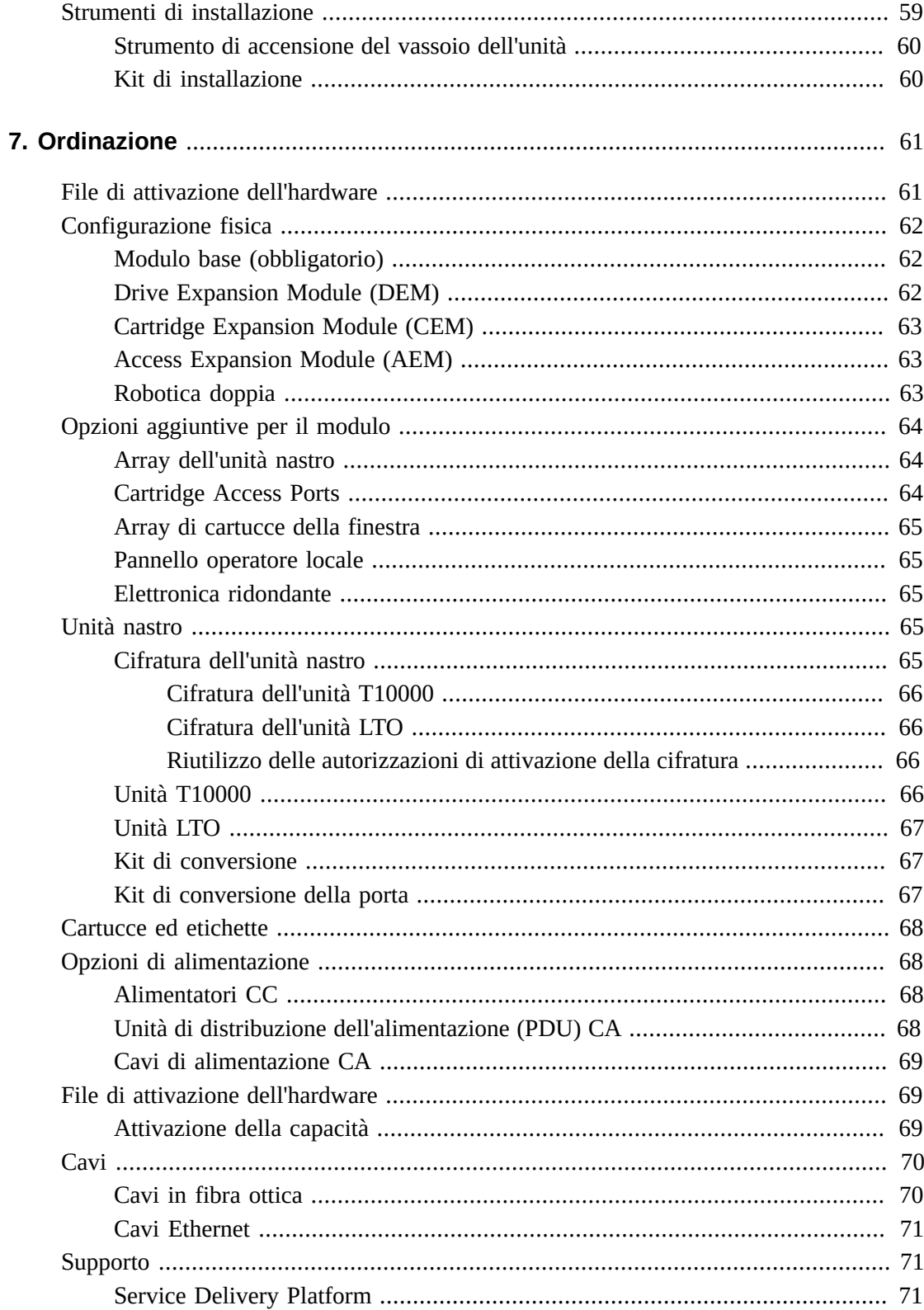

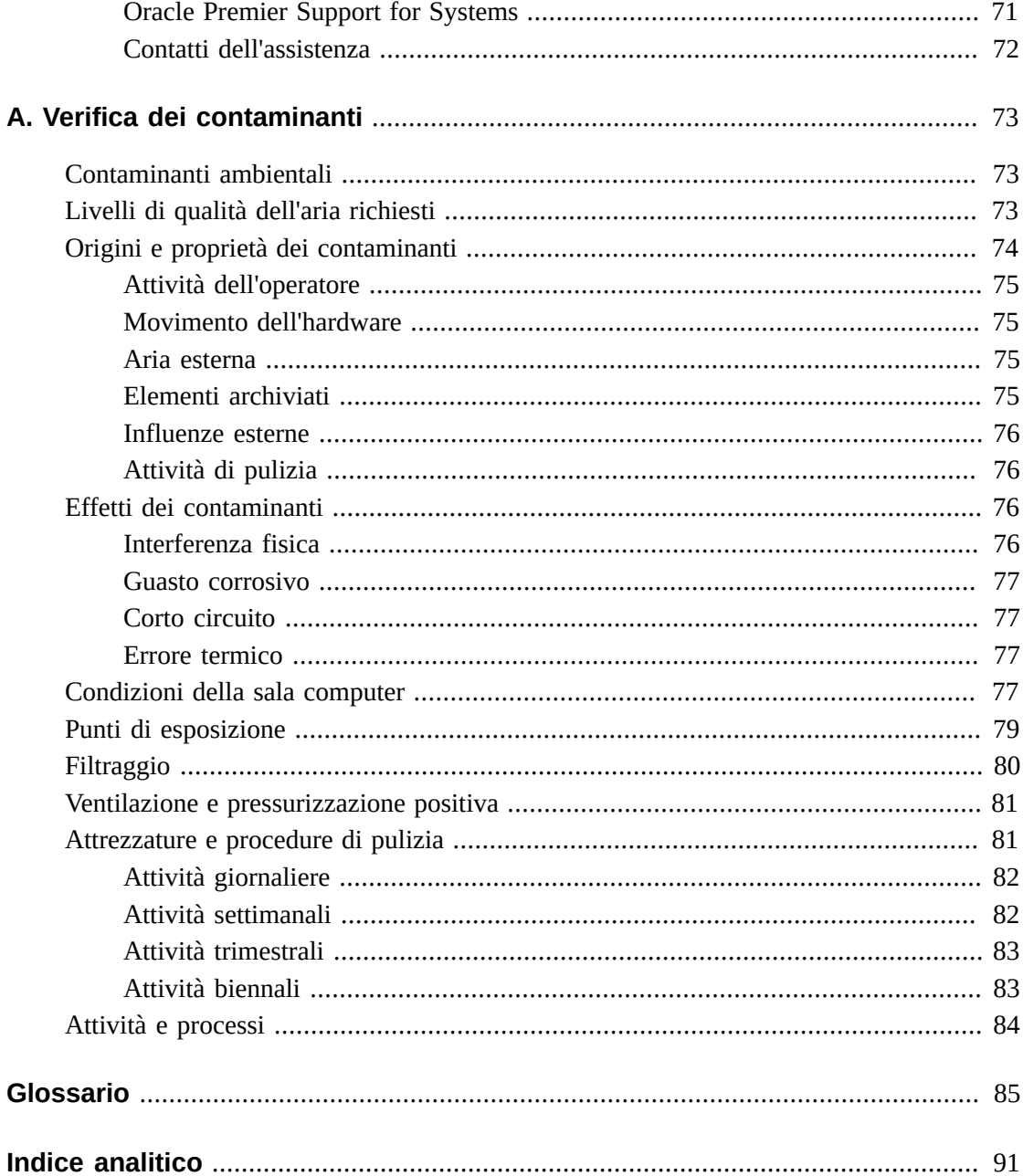

# **Lista delle tabelle**

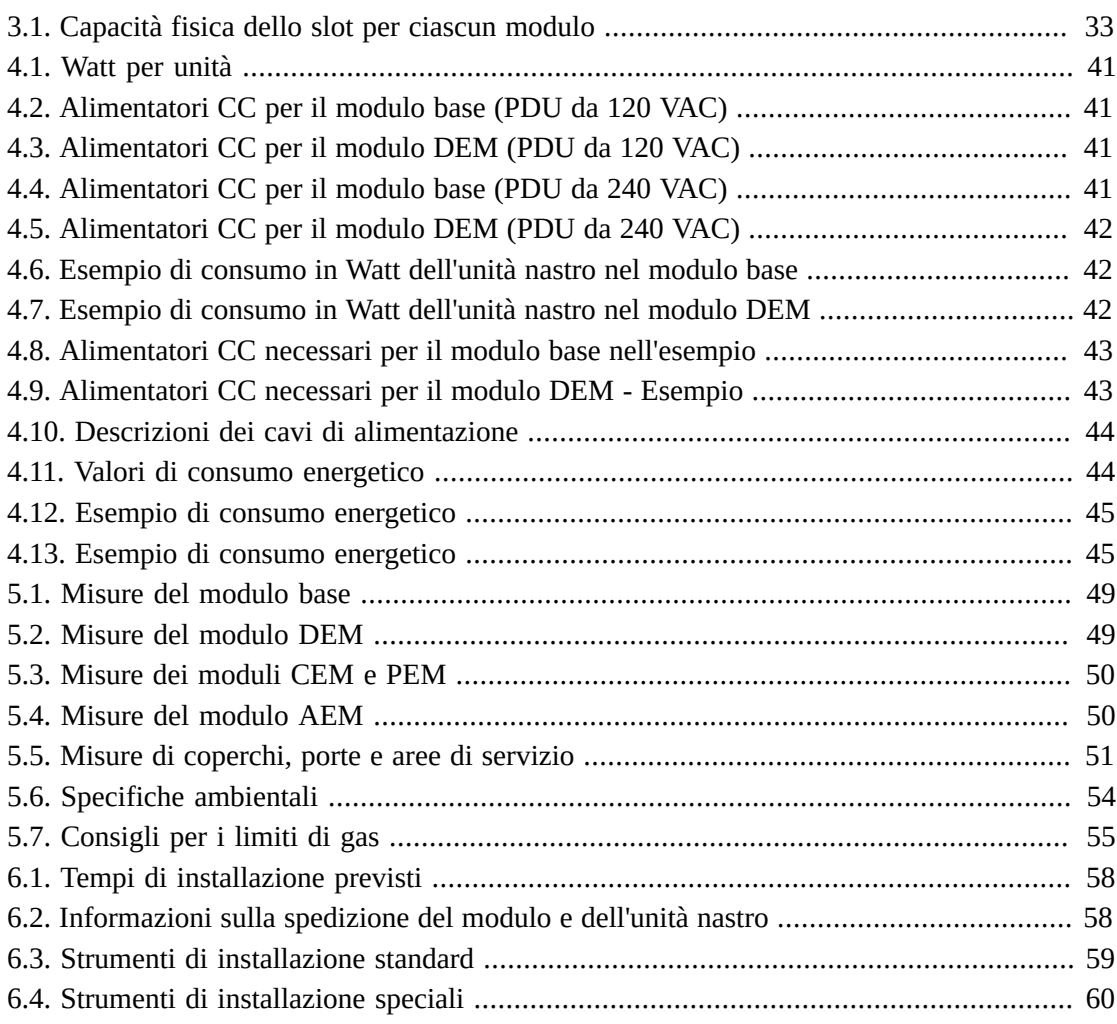

# <span id="page-10-0"></span>Prefazione

StorageTek SL3000 Modular Library System di Oracle è una soluzione di storage a nastro che offre flessibilità, scalabilità e alta disponibilità. La libreria SL3000 utilizza un design modulare, che consente di soddisfare le esigenze di un ambiente in rapida crescita e costante trasformazione.

In questo capitolo vengono fornite informazioni introduttive e sulla pianificazione per la libreria SL3000. Per ulteriori informazioni sul prodotto, consultare la raccolta di documentazione sulla libreria SL3000 in Oracle Technology Network (OTN):

[http://www.oracle.com/technetwork/documentation/tape-storage](http://www.oracle.com/technetwork/documentation/tape-storage-curr-187744.html)[curr-187744.html](http://www.oracle.com/technetwork/documentation/tape-storage-curr-187744.html)

# <span id="page-10-1"></span>**Accesso facilitato alla documentazione**

Per informazioni sull'impegno di Oracle riguardo l'accesso facilitato, visitare il sito Web Oracle Accessibility Program su [http://www.oracle.com/pls/topic/lookup?](http://www.oracle.com/pls/topic/lookup?ctx=acc&id=docacc) [ctx=acc&id=docacc](http://www.oracle.com/pls/topic/lookup?ctx=acc&id=docacc).

#### **Accesso al supporto Oracle**

I clienti Oracle che hanno acquistato l'assistenza, hanno accesso al supporto elettronico mediante My Oracle Support. Per informazioni, visitare [http://www.oracle.com/pls/](http://www.oracle.com/pls/topic/lookup?ctx=acc&id=info) [topic/lookup?ctx=acc&id=info](http://www.oracle.com/pls/topic/lookup?ctx=acc&id=info) o [http://www.oracle.com/pls/topic/lookup?](http://www.oracle.com/pls/topic/lookup?ctx=acc&id=trs) [ctx=acc&id=trs](http://www.oracle.com/pls/topic/lookup?ctx=acc&id=trs) per i non udenti.

# <span id="page-12-0"></span>Elenco di controllo per la pianificazione dell'installazione

# **Selezionare una configurazione per la libreria.**

- Consultare Capitolo 1, *[Moduli e componenti hardware della libreria](#page-14-0)*.
- Consultare Capitolo 2, *[Funzionalità, software e opzioni di connettività](#page-24-0)*.
- Consultare Capitolo 3, *[Capacità di storage](#page-32-0)*
- Consultare Capitolo 4, *[Accensione e raffreddamento](#page-36-0)*.

# **Accertarsi che il sito sia in grado di supportare la libreria.**

- Consultare Capitolo 5, *[Pianificazione in sede](#page-46-0)*.
- Consultare Capitolo 6, *[Pianificazione dell'installazione](#page-56-0)*.
- Consultare Appendice A, *[Verifica dei contaminanti](#page-72-0)*.

# **Ordinare i componenti.**

• Consultare Capitolo 7, *[Ordinazione](#page-60-0)* .

1

# <span id="page-14-0"></span>**Capitolo 1. Moduli e componenti hardware della libreria**

- [Moduli della libreria](#page-14-1)
- [Componenti hardware](#page-19-0)
- [Unità nastro supportate](#page-22-1)

#### **Vedere anche**

• [sezione chiamata «Dimensioni fisiche e pesi»](#page-46-1)

# <span id="page-14-1"></span>**Moduli della libreria**

- **[Modulo base](#page-15-0)**: uno necessario per ciascuna libreria.
- **[Drive Expansion Module \(DEM\)](#page-16-0)**: al massimo uno sul lato sinistro di un modulo base.
- **[Cartridge Expansion Module \(CEM\)](#page-17-0)**: al massimo otto, con quattro sul lato sinistro della libreria e quattro sul lato destro.
- **[Access Expansion Module \(AEM\)](#page-18-0)**: al massimo due, con uno su ciascuna estremità della libreria. Un modulo AEM non può essere installato direttamente a sinistra del modulo base.
- **[Parking Expansion Module \(PEM\)](#page-18-1)**: alternativa a un modulo AEM per il supporto dell'elettronica ridondante. I moduli PEM devono essere installati in coppia, uno su ciascuna estremità della libreria. Un modulo PEM è un modulo CEM convertito.

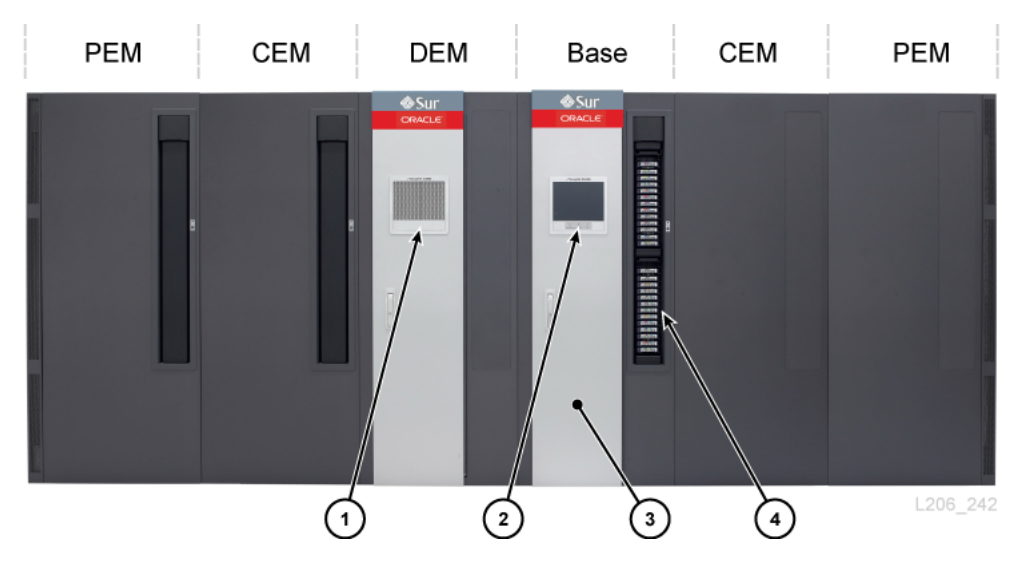

#### **Figura 1.1. Esempio di configurazione della libreria SL3000**

#### **Legenda della figura:**

- 1. Finestra perforata
- 2. Pannello operatore
- 3. Porta di servizio
- <span id="page-15-0"></span>4. CAP (aperta)

#### **Modulo base**

In ciascuna libreria è necessario un modulo base. Un modulo base standalone è la configurazione più piccola possibile di una libreria SL3000.

#### **Opzioni di configurazione del modulo base**

- Capacità da 205 a 431 cartucce (vedere [sezione chiamata «Calcolo della capacità fisica»](#page-32-1)).
- 8 (standard), 16 o 24 slot dell'unità.
- Finestra perforata (standard), array di storage della finestra o pannello operatore.
- CAP (standard). Vedere [sezione chiamata «Porta di accesso alle cartucce \(CAP\) a](#page-21-2) [rotazione»](#page-21-2).

#### **Componenti del modulo base**

La parte anteriore del modulo base contiene una singola CAP, porta di servizio, pannello anteriore con LED e una finestra perforata, un pannello operatore opzionale o un array di storage della finestra. La parte posteriore del modulo base contiene il modulo del sistema elettronico, le unità di distribuzione dell'alimentazione (PDU, Power Distribution Unit), gli alimentatori CC, le unità nastro e due spazi rack da 1 unità.

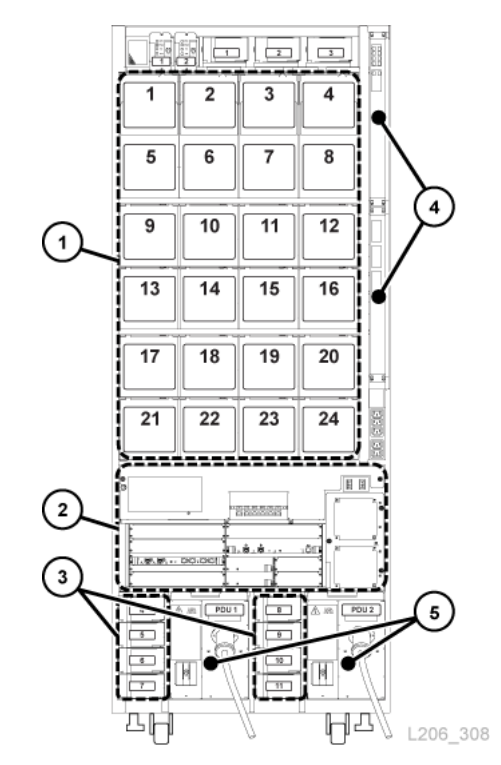

#### <span id="page-16-1"></span>**Figura 1.2. Vista posteriore del modulo base**

#### **Legenda della figura:**

- 1. Unità nastro
- 2. Modulo del sistema elettronico
- 3. Alimentatori CC dell'unità
- 4. Switch Ethernet (opzionali)
- 5. Unità di distribuzione dell'alimentazione

# <span id="page-16-0"></span>**Drive Expansion Module (DEM)**

Il modulo DEM è collegato al lato sinistro del modulo base (se visto dalla parte anteriore della libreria). Il DEM espande il numero di unità nastro e fornisce storage aggiuntivo per le cartucce. È supportato un solo modulo DEM per libreria.

# **Opzioni di configurazione del modulo DEM**

- Capacità da 153 a 522 cartucce (vedere [sezione chiamata «Calcolo della capacità fisica»](#page-32-1)).
- 8 (standard), 16, 24 o 32 slot dell'unità.
- Finestra perforata (standard), array di storage della finestra o pannello operatore.
- CAP (opzionale), vedere [sezione chiamata «Porta di accesso alle cartucce \(CAP\) a](#page-21-2) [rotazione»](#page-21-2).

#### **Componenti del modulo DEM**

La parte anteriore del modulo DEM contiene una porta di servizio, una CAP opzionale e una finestra perforata o un pannello operatore opzionale (se non già incluso nel modulo base) o un array di storage della finestra. La parte posteriore del modulo DEM contiene le unità nastro, le PDU, gli alimentatori CC e due spazi rack da 1 unità.

#### **Figura 1.3. Vista posteriore del modulo DEM**

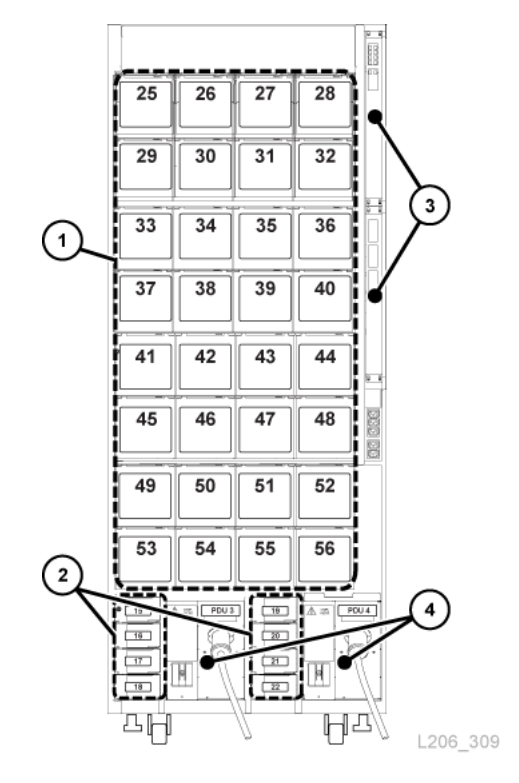

#### **Legenda della figura:**

- 1. Unità nastro
- 2. Alimentatori CC dell'unità
- 3. Switch Ethernet (opzionali)
- 4. Unità di distribuzione dell'alimentazione

#### <span id="page-17-0"></span>**Cartridge Expansion Module (CEM)**

Il modulo CEM offre storage aggiuntivo per le cartucce. Questo modulo non include alcuna unità nastro. I moduli CEM all'estremità della libreria possono essere convertiti in moduli PEM (vedere [sezione chiamata «Parking Expansion Module \(PEM\)»](#page-18-1)). In una singola libreria sono supportati un massimo di otto CEM. Il modulo CEM iniziale deve essere installato a destra di un modulo base, quindi un secondo deve essere installato a sinistra del

modulo DEM/base, un terzo a destra e il quarto a sinistra e così via. Questo metodo alternato ottimizza le prestazioni della libreria.

### **Opzioni di configurazione del modulo CEM**

- Capacità da 438 a 620 cartucce (vedere [sezione chiamata «Calcolo della capacità fisica»](#page-32-1)).
- CAP (opzionale). Vedere [sezione chiamata «Porta di accesso alle cartucce \(CAP\) a](#page-21-2) [rotazione»](#page-21-2).
- Posizionamento a sinistra o a destra di un modulo base e di un modulo DEM
- Un massimo di quattro moduli CEM su ciascun lato della CenterLine (otto in totale)

### <span id="page-18-0"></span>**Access Expansion Module (AEM)**

Un modulo è dotato di una grande porta di accesso alle cartucce utilizzata per il caricamento e lo scaricamento di massa di un massimo di 234 cartucce. Una libreria con due moduli AEM supporta inoltre la funzionalità di robotica ridondante (vedere [sezione chiamata «Robotica»](#page-21-0)). Una porta di sicurezza scorrevole isola un robot difettoso, consentendo a un rappresentante dell'assistenza di accedere al robot disabilitato mentre la libreria rimane online.

**Nota:**

Non è possibile installare AEM e PEM nella stessa libreria.

# **Opzioni di configurazione del modulo AEM**

- Devono essere posizionati alle estremità della libreria. Un modulo AEM non può essere installato direttamente a sinistra del modulo base; è necessario che tra i due sia presente un modulo.
- Un singolo modulo AEM supporta solo funzionalità di massa. È necessario installare un singolo modulo AEM sulla sinistra per 104 slot di storage aggiuntivi (vedere [sezione](#page-32-1) [chiamata «Calcolo della capacità fisica»\)](#page-32-1).
- Due AEM supportano il caricamento di massa e la robotica ridondante.

### <span id="page-18-1"></span>**Parking Expansion Module (PEM)**

Il modulo PEM è un modulo CEM utilizzato per "parcheggiare" un robot difettoso senza bloccare l'accesso per il robot operativo in una configurazione di robotica ridondante (vedere [sezione chiamata «Robotica»\)](#page-21-0). L'esecuzione di operazioni di manutenzione su un robot disabilitato in un modulo PEM determina l'interruzione delle operazioni della libreria.

Lo spazio di parcheggio rende inaccessibili sei colonne degli array delle cartucce nel modulo PEM (tre sulla parete anteriore e tre su quella posteriore). Non è necessario rimuovere gli array inaccessibili. È possibile ripristinare il modulo in CEM in qualsiasi momento.

# **Opzioni di configurazione del modulo PEM**

• Capacità da 230 a 312 cartucce (vedere [sezione chiamata «Calcolo della capacità fisica»](#page-32-1)).

- Solo il PEM di sinistra può essere dotato di una CAP opzionale.
- Deve essere installato su ciascuna estremità della libreria.

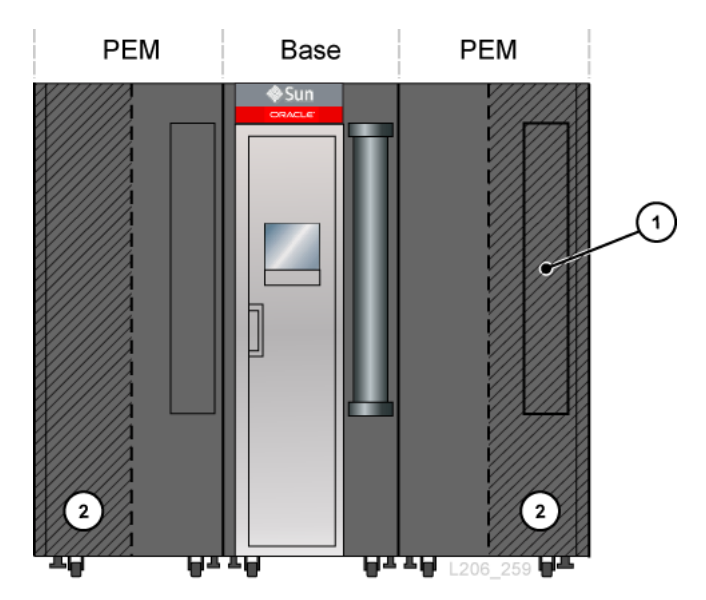

#### **Figura 1.4. Moduli PEM collegati a un modulo base**

#### **Legenda della figura:**

- 1. Area della CAP inaccessibile
- 2. Area di parcheggio del robot (slot di cartucce inaccessibili)

### <span id="page-19-0"></span>**Componenti hardware**

- [Electronics Control Module](#page-19-1)
- [Robotica](#page-21-0)
- [Porta di accesso alle cartucce \(CAP\) a rotazione](#page-21-2)
- <span id="page-19-1"></span>• [Caricamento di massa delle porte di accesso alle cartucce \(AEM\)](#page-22-0)

#### **Electronics Control Module**

Il modulo ECM (Electronics Control Module) è responsabile del controllo del sistema elettronico, della robotica, dell'unità, e della connettività all'host. Il modulo ECM si trova nella parte posteriore del modulo base (vedere [Figura 1.2, «Vista posteriore del modulo](#page-16-1) [base»](#page-16-1)). Le schede controller principali sono HBCR (controller della libreria) e HBT (controller dell'unità).

#### **Figura 1.5. Electronics Control Module**

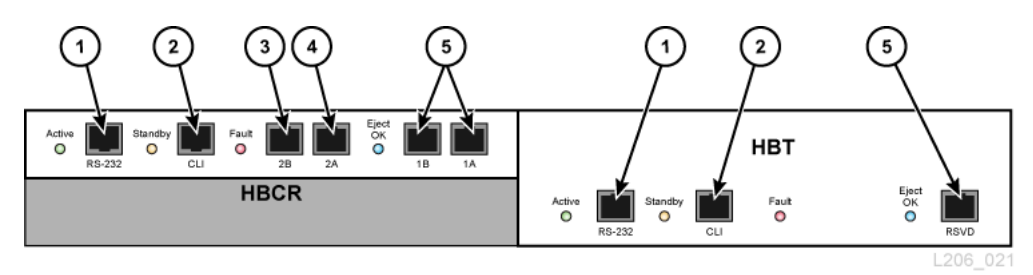

#### **Legenda della figura:**

- 1. Porta seriale (prenotata)
- 2. Porta seriale (porta CSE per CLI)
- 3. Porta Ethernet primaria
- 4. Porta Ethernet con TCP/IP doppio
- 5. Porta Ethernet (prenotata)

#### **Nota:**

Il modulo ECM viene fornito con una scheda opzionale MPU2 (da 2 Gb) o PUA2 (da 8 Gb) per le connessioni dell'interfaccia Fibre Channel. Questa scheda, non mostrata nella figura, è installata sotto la scheda HBCR.

#### <span id="page-20-0"></span>**Interfaccia a riga di comando**

L'interfaccia a riga di comando può essere utilizzata dal supporto Oracle per configurare la libreria e diagnosticarne la libreria. I rappresentanti dell'assistenza possono accedere all'interfaccia CLI utilizzando il modulo ECM e una delle connessioni indicate di seguito.

- Connessione alla porta seriale sulla scheda HBCR (RS-232) e connessione HyperTerminal per l'immissione dei comandi
- Connessione alla porta Ethernet (porte 1A, 2A o 2B) sulla scheda HBCR e shell sicura (PuTTY) per l'immissione dei comandi

#### <span id="page-20-1"></span>**Elettronica ridondante**

La funzionalità opzionale di elettronica ridondante (RE, Redundant Electronics) è disponibile per la protezione failover per la scheda controller HBCR. Con la funzionalità RE, ciascuna libreria è dotata di due schede controller HBCR. In caso di errori del controller attivo della libreria, le operazioni passano automaticamente al controller della libreria in standby, con il minimo disagio per il funzionamento dell'host e della libreria.

La funzione RE non è disponibile per le librerie che utilizzano la connessione FC-SCSI diretta agli host.

Per ulteriori informazioni, consultare la *Guida per l'utente di SL3000*.

### <span id="page-21-0"></span>**Robotica**

Ogni libreria può avere un robot (standard) o due (robotica ridondante). I robot recuperano e inseriscono le cartucce nelle CAP o negli slot e installano o disinstallano le cartucce dall'unità nastro.

I robot si spostano lungo due binari sulla parete posteriore della libreria. Un binario si trova nella parte superiore della libreria e uno è collegato al pavimento. Due strisce in rame nel binario superiore forniscono alimentazione e un percorso segnaletico tra il robot e la scheda controller della libreria (HBCR). L'alimentazione viene fornita tramite alimentatori di distribuzione del carico da 1200 W per +48 VDC (vedere Capitolo 4, *[Accensione e](#page-36-0) [raffreddamento](#page-36-0)*).

I robot contengono un lettore di codici a barre che legge i blocchi di configurazione in ciascun modulo durante l'inizializzazione della libreria e identifica i numeri di serie del volume (VOLSER) delle cartucce durante i controlli e gli inserimenti tramite la CAP.

### <span id="page-21-1"></span>**Robotica ridondante**

La robotica ridondante opzionale aumenta la velocità delle operazioni robotiche e consente alle operazioni della libreria di continuare in caso di guasto di un robot. La robotica ridondante richiede l'alimentazione 240 VAC, 2N e due moduli PEM o AEM.

# <span id="page-21-2"></span>**Porta di accesso alle cartucce (CAP) a rotazione**

Una CAP è costituita da un cilindro rotante montato in posizione verticale e dotato di due caricatori removibili da 13 slot.

- La configurazione standard del modulo base prevede una CAP.
- I moduli DEM e CEM possono essere dotati di una CAP opzionale ciascuno. Solo il PEM di sinistra può contenere una CAP.
- Ciascuna libreria supporta un massimo di 10 CAP a rotazione.
- Ciascuna CAP è dotata di un tastierino dotato di in indicatore di sblocco e di un pulsante per l'apertura della CAP.

#### **Figura 1.6. CAP della libreria**

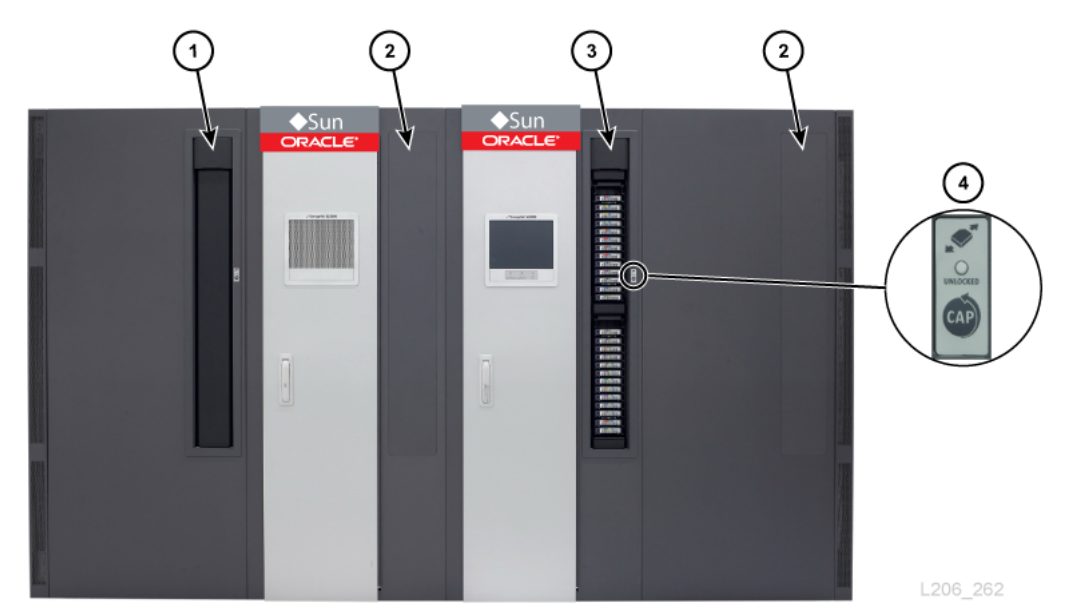

#### **Legenda della figura:**

- 1. CAP (chiusa)
- 2. Nessuna CAP installata
- 3. CAP (aperta)
- 4. Tastierino

#### <span id="page-22-0"></span>**Caricamento di massa delle porte di accesso alle cartucce (AEM)**

Un modulo AEM consente di inserire ed espellere fino a 234 cartucce su ciascun lato, senza interrompere le operazioni della libreria. Per il supporto della funzione di caricamento di massa, in una libreria è necessario un solo modulo AEM (vedere [sezione chiamata «Access](#page-18-0) [Expansion Module \(AEM\)»](#page-18-0)).

### <span id="page-22-1"></span>**Unità nastro supportate**

- StorageTek T-Series (T9840C e D)
- StorageTek T-Series (T10000A, B, C e D)
- Generazioni LTO HP 3, 4, 5 e 6
- Generazioni LTO IBM 3, 4, 5, 6 e 7

#### **Nota:**

È necessario che le unità nastro supportino la funzionalità World Wide Name dinamica per poterle connettere dalla libreria SL3000.

La maggior parte delle unità è in grado di leggere i dati registrati da un'unità nastro di una generazione precedente della stessa famiglia. È pertanto possibile utilizzare le cartucce esistenti, se il periodo di garanzia è ancora in corso.

Per ulteriori informazioni, consultare la sezione dedicata all'unità nastro sul sito Web Oracle: [http://www.oracle.com/us/products/servers-storage/storage/tape](http://www.oracle.com/us/products/servers-storage/storage/tape-storage/overview/index.html)[storage/overview/index.html](http://www.oracle.com/us/products/servers-storage/storage/tape-storage/overview/index.html)

#### <span id="page-23-0"></span>**Unità nastro che supportano la cifratura**

- StorageTek T10000 A, B, C, D
- StorageTek T9840 D
- Generazioni LTO HP 4, 5, 6
- Generazioni LTO IBM 4, 5, 6, 7

Per ulteriori informazioni, vedere [sezione chiamata «Cifratura dell'unità nastro»](#page-64-4).

# <span id="page-24-0"></span>**Capitolo 2. Funzionalità, software e opzioni di connettività**

- [Connettività dell'host](#page-24-1)
- [Monitoraggio della libreria](#page-25-2)
- [Convalida dei supporti](#page-26-2)
- [Software di gestione della libreria](#page-26-3)
- [Altre soluzioni per il sistema di storage](#page-28-0)

# <span id="page-24-1"></span>**Connettività dell'host**

La libreria SL3000 supporta i due tipi elencati di seguito di connessioni host.

- Small Computer System Interface su un'interfaccia Fibre Channel fisica (FC-SCSI)
- Ethernet con cavi 10/100 Base-T e CAT-5 (TCP/IP)

In una configurazione non partizionata, la libreria può utilizzare un solo tipo di interfaccia: FC-SCSI o TCP/IP. In una configurazione partizionata, la libreria può utilizzare un tipo di interfaccia per ciascuna partizione. La libreria SL3000 non supporta DHCP.

#### <span id="page-24-2"></span>**Connessione FC-SCSI**

La libreria SL3000 prevede una scheda Fibre Channel (FC) PUA2 che fornisce un'interfaccia da 8 GB e contiene due porte. È possibile utilizzare le porte per due connessioni indipendenti alle applicazioni. In alternativa, se l'applicazione supporta due porte per il failover, è possibile utilizzare le porte per la protezione failover.

Il *manuale di riferimento dell'interfaccia di SL3000* contiene informazioni sui comandi SCSI, le operazioni FC, le implementazioni dei comandi, le topologie, i cavi e i connettori.

### <span id="page-24-3"></span>**Topologie supportate**

• *Infrastruttura commutata*: Oracle consiglia questa topologia. Fornisce interconnessioni dinamiche tra i nodi e più connessioni FC contemporanee. Se la libreria è connessa a un switch FC o a un host fabric-capable, si configura automaticamente come topologia commutata e può supportare fino a 16 milioni di porte all'interno dell'infrastruttura.

• *Arbitrated Loop*: sebbene la libreria supporti la topologia Arbitrated Loop, Oracle ne sconsiglia l'uso. Questa topologia offre più connessioni per i dispositivi che condividono un ciclo singolo e consente solo connessioni point-to-point tra un responsabile avvio e una destinazione durante le comunicazioni. Un Arbitrated Loop supporta la connessione a un massimo di 126 porte.

#### <span id="page-25-0"></span>**Connessione TCP/IP**

La connessione TCP/IP fornisce l'interfaccia HLI (Host Library Interface) utilizzata per comunicare con le applicazioni per la gestione della libreria, come quelle indicate di seguito.

- Piattaforme a sistema aperto con ACSLS
- Mainframe di livello enterprise con ELS/HSC

La scheda controller della libreria è responsabile del coordinamento di tutte le operazioni dei componenti nella libreria e di fornire la connessione dell'interfaccia con l'host. Sono disponibili due connessioni Ethernet separate per le comunicazioni tra l'host e la libreria: le porte 2A e 2B.

- La porta 2B fornisce la connessione primaria all'host (standard).
- La porta 2A fornisce la connessione tramite TCP/IP doppio (opzionale) oppure può essere connessa a StorageTek Library Console (SLC).

La funzione di TCP/IP doppio utilizza entrambe le porte per fornire due connessioni tra la libreria e gli host ACSLS o ELS/HSC, eliminando la vulnerabilità del singolo punto. Per ulteriori informazioni, consultare la *Guida per l'utente di SL3000*.

### <span id="page-25-1"></span>**Collegamento alla porta**

Il collegamento alla porta combina più porte per creare ridondanza. La libreria SL3000 utilizza una modalità di backup attivo. In modalità di backup attivo esiste un collegamento con due interfacce Ethernet slave. In caso di errore dell'interfaccia attiva, l'interfaccia di backup diventa attiva. Con il firmware della libreria minimo FRS\_4.30 e un secondo switch Ethernet installato nella libreria, il collegamento alla porta viene abilitato automaticamente, senza richiedere comandi o file di attivazione.

# <span id="page-25-3"></span><span id="page-25-2"></span>**Monitoraggio della libreria**

È possibile monitorare la libreria utilizzando SLC o Simple Network Management Protocol (SNMP). I rappresentanti dell'assistenza possono inoltre utilizzare la funzionalità di istantanea del log per raccogliere i log delle schede controller.

# **StorageTek Library Console (SLC)**

SLC è un'applicazione GUI per la configurazione, il monitoraggio e la gestione della libreria SL3000. SLC è inclusa nell'acquisto di una libreria SL3000. È possibile accedere a SLC dal pannello operatore locale, una workstation o tramite un browser. Per i requisiti di installazione e ulteriori informazioni, consultare la *Guida per l'utente di SL3000*.

#### <span id="page-26-0"></span>**Simple Network Management Protocol**

La libreria SL3000 supporta SNMP v2c e SNMP v3 (consigliata). Per ulteriori informazioni, consultare il *manuale di riferimento a SNMP*.

#### <span id="page-26-1"></span>**Funzionalità di istantanea del log**

La funzionalità di istantanea del log raccoglie, comprime e cifra i log della libreria. È possibile utilizzare CLI o SLC per generare un'istantanea del log e inviarla a un rappresentante Oracle come aiuto durante la risoluzione dei problemi.

### <span id="page-26-2"></span>**Convalida dei supporti**

La libreria SL3000 supporta la convalida dei supporti, che consente di verificare l'integrità delle cartucce T10000 utilizzando SLC o StorageTek Tape Analytics (STA). Sono disponibili i seguenti metodi di convalida: verifica di base, verifica standard e verifica completa.

Per ulteriori informazioni sulla convalida dei supporti con SLC, consultare la *Guida per l'utente di SL3000* su OTN. Per ulteriori informazioni sulla convalida dei supporti con STA, consultare la documentazione su STA su OTN.

### <span id="page-26-3"></span>**Software di gestione della libreria**

Il software di gestione della libreria controlla la libreria allocando le unità e richiedendo le operazioni della libreria, come l'inserimento, l'installazione, la disinstallazione e l'espulsione delle cartucce Il software di gestione della libreria gestisce il database della libreria, che tiene traccia di identificatori di volume (vol-id), attributi e posizioni delle cartucce

Sono disponibili due opzioni per la gestione della libreria.

- [Automated Cartridge System Library Software \(ACSLS\)](#page-26-4)
- [Enterprise Library Software](#page-27-0)

#### <span id="page-26-4"></span>**Automated Cartridge System Library Software (ACSLS)**

ACSLS è un prodotto software di gestione della libreria centralizzato multi piattaforma per un ambiente a sistemi aperti. ACSLS gestisce tutte le operazioni della libreria e condivide le risorse della libreria con qualsiasi applicazione che supporta ACSLS. Una singola istanza di ACSLS è in grado di gestire più librerie. Di seguito sono riportati alcuni dei vantaggi principali di ACSLS.

• Controllo centralizzato di più librerie StorageTek, incluse le tecnologie precedenti

- Prestazioni della libreria ottimizzate grazie al bilanciamento del carico hardware e all'esecuzione di comandi paralleli
- Tempo di inattività ridotto grazie a funzionalità di configurazione dinamiche e comandi di accodamento in caso di brevi interruzioni della libreria
- Semplicità di utilizzo grazie a una migliore capacità di gestione e di reporting

Per l'interfaccia con la libreria SL3000 è necessario disporre di ACSLS 7.3 o versione successiva. ACSLS 7.3 richiede PUT 0801 per il supporto del modulo AEM.

# <span id="page-27-0"></span>**Enterprise Library Software**

Enterprise Library Software (ELS) include più prodotti software per il monitoraggio e la gestione delle librerie a nastro e delle soluzioni virtuali per un ambiente mainframe.

# <span id="page-27-1"></span>**Host Software Component (HSC) e Storage Management Component (SMC)**

HSC gestisce pool di volumi e la comunicazione con la libreria SL3000. HSC risiede sull'host, ma è trasparente per il sistema operativo. Un componente separato, SMC, fornisce l'interfaccia tra i sistemi operativi z/OS e HSC. SMC risiede su tutti gli host MVS che eseguono l'elaborazione dei nastri con HSC. HSC e SMC collaborano per influenzare le allocazioni e determinare i criteri, le posizioni dei volumi e la proprietà dell'unità. HSC e SMC convertono le richieste degli utenti in comandi della libreria e forniscono la gestione dei messaggi.

# <span id="page-27-2"></span>**Virtual Tape Control System (VTCS)**

VTCS è il software host che consente la gestione centralizzata delle librerie a nastro virtuali StorageTek, come Virtual Storage Manager (VSM) e Virtual Library Extension (VLE). VTCS gestisce volumi e unità nastro virtuali, incluse le operazioni di migrazione e richiamo di volumi virtuali, nonché utilizzo di cartucce e unità nastro effettive.

# <span id="page-27-3"></span>**Concurrent Disaster Recovery Test (CDRT)**

CDRT consente il test del ripristino di emergenza durante il funzionamento della libreria o dello storage virtuale.

# <span id="page-27-4"></span>**Independent Software Vendor (ISV)**

Esistono diversi ISV che supportano la libreria SL3000. La maggior parte delle applicazioni degli ISV si connettono tramite ACSLS o collegamento diretto. Di seguito sono riportate alcune delle applicazioni disponibili.

• BakBone NetVault

- CA ArcServe
- HP Data Protector
- Legato NetWorker
- SAM FS
- Tivoli Storage Manager
- Veritas BackupExec
- Veritas Netbackup

Non tutte le applicazioni sono state testate su ogni piattaforma o versione. Per accertarsi che il software sia supportato, contattare un rivenditore Oracle o il fornitore dell'applicazione.

# <span id="page-28-0"></span>**Altre soluzioni per il sistema di storage**

I seguenti prodotti Oracle sono compatibili con la libreria SL3000 per offrire una soluzione di storage multiforme. L'elenco seguente non è esaustivo. Per ulteriori informazioni, consultare un rivenditore Oracle o visitare il sito Web all'indirizzo:

[http://www.oracle.com/us/products/servers-storage/storage/tape](http://www.oracle.com/us/products/servers-storage/storage/tape-storage/overview/index.html)[storage/overview/index.html](http://www.oracle.com/us/products/servers-storage/storage/tape-storage/overview/index.html)

### <span id="page-28-1"></span>**Client System Component (CSC)**

Il componente per il sistema client (MVS/CSC) consente a SMC su MVS di utilizzare ACSLS come server della libreria. Un CSC è Library Station, che consente a un client per sistemi aperti di utilizzare HSC su MVS come server della libreria.

#### <span id="page-28-2"></span>**Expert Performance Reporter**

Il software Expert Performance Reporter (ExPR) raccoglie i dati sulle prestazioni e genera i report sullo stato e le prestazioni. Fornisce informazioni sui sistemi a nastro manuale, nonché sui sistemi a nastro Nearline e VSM. ExPR dispone sia di un componente MVS che di un componente PC.

#### <span id="page-28-3"></span>**Extended High Performance Data Mover**

Extended High Performance Data Mover (ExHPDM) è una utility software che esegue il backup e il ripristino ad alta velocità dei set di dati mediante l'interleave di blocchi di dimensioni molto ampie su dispositivi a nastro ad alta capacità e velocità. Per ottenere la massima velocità, ExHPDM considera tutti i dati allo stesso modo, indipendentemente dal tipo. L'unica funzione di questa utility consiste nello spostare i dati dal disco al nastro e viceversa.

Il software ExHPDM sposta blocchi di dati in parallelo da diversi programmi dell'applicazione MVS in esecuzione allo stesso tempo. I dati dei programmi

dell'applicazione sono memorizzati nel buffer in blocchi di nastro da 256 KB nello spazio degli indirizzi, con interleave dei blocchi da 256 KB su uno o più volumi nastro.

# <span id="page-29-0"></span>**Library Content Manager (LCM)**

Library Content Manager (LCM), precedentemente denominato Expert Library Manager (ExLM), gestisce le risorse Nearline e VSM. LCM ottimizza la prestazioni generali garantendo la disponibilità di una quantità adeguata di risorse per un processo programmato. LCM include anche LCM Explorer, un'interfaccia utente grafica che consente a un utente di configurare LCM creando file di configurazione anziché file di parametri.

# <span id="page-29-1"></span>**Linear Tape File System (LTFS)**

Il software LTFS migliora l'accesso ai file e la portabilità dei dati su StorageTek T10000 o sui supporti LTO. Il software LTFS consente alle applicazioni di scrivere e recuperare i file direttamente dal nastro tramite interfacce di formattazione dei file standard: CIFS o POSIX. È possibile accedere facilmente ai file anche utilizzando un browser o l'interfaccia grafica del sistema operativo. È possibile trascinare i file da e su qualsiasi supporto di storage: disco, nastro o flash. Il software Linear Tape File System, Library Edition (LTFS-LE) di Oracle supporta la libreria a nastro SL3000, gestendo più unità nastro e supporti. Quando si seleziona un file, la libreria installa automaticamente il nastro corrispondente e il file viene reso disponibile per tale applicazione.

# <span id="page-29-2"></span>**StorageTek Tape Analytics**

StorageTek Tape Analytics (STA) di Oracle è un'applicazione di monitoraggio intelligente disponibile per le librerie a nastro modulari StorageTek. Tale applicazione semplifica la gestione dello storage su nastro e consente di prendere decisioni informate sugli investimenti futuri nello storage su nastro, in base all'integrità attuale dell'ambiente di storage su nastro.

STA è in grado di monitorare più librerie da una singola interfaccia utente basata su browser. STA supporta sistemi aperti e ambienti mainframe, con tipologie miste di supporti e unità su più piattaforme di librerie. STA consente di migliorare l'utilizzo e il rendimento degli investimenti effettuati per i nastri grazie ad analisi dettagliate delle tendenze delle prestazioni. Tali analisi si basano su un database di operazioni della libreria che viene aggiornato a intervalli regolari.

# <span id="page-29-3"></span>**Virtual Storage Manager (VSM)**

VSM memorizza volumi nastro virtuali su un buffer su disco denominato Virtual Tape Storage Subsystem (VTSS). Quindi, esegue la migrazione dei volumi nastro virtuali su supporti nastro installati su unità nastro effettive nella libreria. Questa operazione ottimizza i tempi di accesso e il throughput dei dati su supporto nastro fisico. Il software dell'host principale per VSM è Virtual Tape Control System (VTCS). VTCS gestisce volumi e unità nastro virtuali, incluse le operazioni di migrazione e richiamo di volumi virtuali, nonché utilizzo di cartucce e unità nastro effettive.

# <span id="page-30-0"></span>**Virtual Library Extension (VLE)**

Virtual Library Extension (VLE) può essere aggiunto a VSM per maggiore capacità. VLE fornisce un secondo livello economico di storage su disco che è possibile utilizzare per incrementare la capacità di storage generale di VSM o per utilizzare VSM come libreria virtuale senza nastro.

# **Capitolo 3. Capacità di storage**

<span id="page-32-0"></span>Esistono i due tipi di capacità indicati di seguito.

- Capacità fisica: numero di slot delle cartucce nella libreria, esclusi gli slot prenotati. La capacità fisica di storage può variare da 205 a 5.925 slot di cartucce dati e da 1 a 56 unità nastro.
- Capacità attiva: numero di slot nella libreria attivati da un file di attivazione hardware. Solo gli slot attivati possono essere utilizzati per lo storage dei dati e l'accesso da parte di un client. Gli slot non attivati non sono riconosciuti dalla libreria.

**Nota:**

Oracle consiglia di aggiungere in anticipo capacità fisica per soddisfare le future esigenze di storage. Sebbene sia possibile aggiungere moduli a una libreria SL3000 in qualsiasi momento, l'aggiunta di un modulo determina l'interruzione delle operazioni della libreria.

Un diagramma delle posizioni degli slot in ciascun modulo può risultare utile per comprenderne la capacità (per le mappe, consultare la *Guida per l'utente di SL3000*).

# <span id="page-32-1"></span>**Calcolo della capacità fisica**

Utilizzare la tabella seguente per calcolare la capacità fisica della configurazione di una libreria. Per ciascun modulo nella libreria, iniziare con il numero di slot standard. Aggiungere o sottrarre quindi gli slot in base alla posizione e alle opzioni aggiuntive del modulo. Aggiungere infine il numero di slot di ciascun modulo per ottenere la capacità totale della libreria.

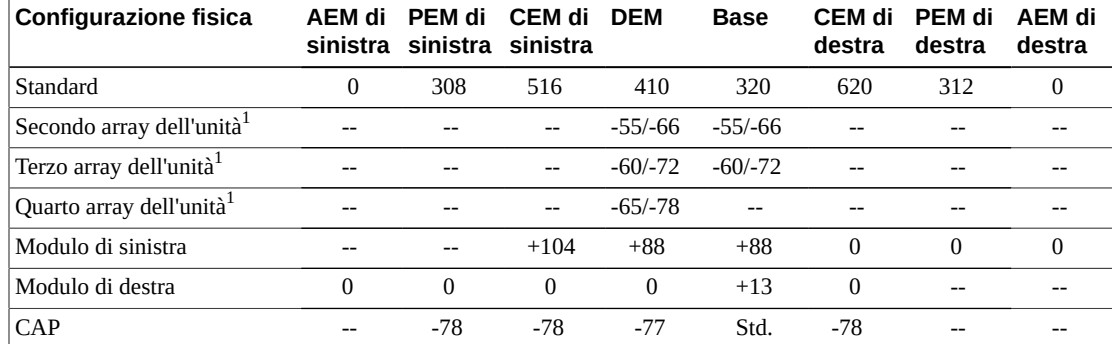

#### <span id="page-32-2"></span>**Tabella 3.1. Capacità fisica dello slot per ciascun modulo**

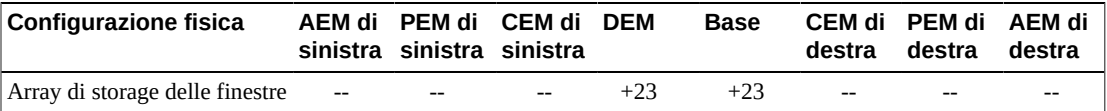

<sup>1</sup>Per ulteriori array dell'unità, il primo numero elencato indica la modifica di capacità in assenza di moduli a sinistra, mentre il secondo numero indica la modifica di capacità in presenza di un modulo a sinistra.

# <span id="page-33-0"></span>**Esempio di calcolo 1: modulo base, DEM, CEM, PEM**

La libreria di esempio è dotata di un modulo base, un DEM, due CEM (uno su ciascun lato della CenterLine) e due PEM (uno su ciascuna estremità della libreria).

#### **Modulo base**

Contiene un pannello operatore e tre array dell'unità. Sono presenti moduli sulla sinistra e sulla destra.

320 (standard) + 0 (pannello operatore) + 13 (modulo di destra) + 88 (modulo di sinistra) – 66 (secondo array dell'unità) – 72 (terzo array dell'unità) = 283

#### **DEM**

Contiene un array della finestra, una CAP e quattro array dell'unità. È presente un modulo sulla sinistra.

410 (standard) + 88 (modulo di sinistra) + 23 (array della finestra) – 77 (CAP) – 66 (secondo array dell'unità) – 72 (terzo array dell'unità) – 78 (quarto array dell'unità) = 228

#### **CEM di sinistra**

Il modulo è installato a sinistra della CenterLine. È presente un modulo sulla sinistra.

516 (standard) + 104 (modulo di sinistra) = 620

#### **CEM di destra**

Contiene una CAP. Il modulo è installato a destra della CenterLine, con un modulo sulla destra.

620 (standard) – 78 (CAP) = 542

#### **PEM**

Sono presenti due PEM, uno su ciascuna estremità della libreria. Il PEM di sinistra contiene una CAP.

313 (PEM standard di destra) + 308 (PEM standard di sinistra) - 78 (CAP) = 542

#### **Totale della libreria**

283 (Base) + 228 (DEM) + 620 (CEM di sinistra) + 542 (CEM di destra) + 542 (PEM) = 2.215

### <span id="page-33-1"></span>**Esempio di calcolo 2: modulo base e CEM**

La libreria di esempio è dotata di un modulo base e un CEM a destra della CenterLine.

#### **Modulo base**

Contiene un array della finestra e tre array dell'unità. È presente un modulo sulla destra.

320 (standard) + 13 (modulo di destra) + 23 (array della finestra) – 55 (secondo array dell'unità) – 60 (terzo array dell'unità) = 241

#### **CEM di destra**

Contiene una CAP. Il modulo è installato a destra della CenterLine, con un modulo sulla sinistra.

516 (standard) + 104 (modulo di sinistra) – 78 (CAP) = 542

#### **Totale della libreria**

241 (modulo base) + 542 (CEM di destra) = 783

#### <span id="page-34-0"></span>**Esempio di calcolo 3: modulo base, DEM, CEM, AEM**

La libreria di esempio è dotata di un modulo base, un DEM, due CEM (uno su ciascun lato della CenterLine) e un singolo AEM sulla destra per il caricamento di massa. Oracle sconsiglia di installare un singolo AEM sulla destra. Se l'AEM è stato installato all'estremità sinistra della libreria, 104 ulteriori slot di cartucce saranno accessibili nel CEM all'estrema sinistra.

#### **Modulo base**

Contiene un array della finestra e due array dell'unità. Sono presenti moduli sulla sinistra e sulla destra.

320 (standard) + 23 (array della finestra) + 13 (modulo di destra) + 88 (modulo di sinistra) – 66 (secondo array dell'unità) = 378

#### **DEM**

Contiene un pannello operatore e tre array dell'unità. È presente un modulo sulla sinistra.

410 (standard) + 88 (modulo di sinistra) + 0 (pannello operatore) – 66 (secondo array dell'unità) – 72 (terzo array dell'unità) = 360

#### **CEM di sinistra**

Il modulo è installato a sinistra della CenterLine, con nessun modulo sulla sinistra.

516 (standard) =  $516$ 

#### **CEM di destra**

Il modulo è installato a destra della CenterLine, con moduli sulla destra e sulla sinistra.

516 (standard) + 104 (modulo di sinistra) = 620

#### **AEM**

Il modulo è installato a destra della CenterLine (non consigliato per i singoli AEM).

 $0$  (standard) =  $0$ 

#### **Totale della libreria**

378 (modulo base) + 360 (DEM) + 516 (CEM di sinistra) + 620 (CEM di destra) + 0  $(AEM) = 1.874$
# <span id="page-36-1"></span>**Capitolo 4. Accensione e raffreddamento**

Tutti gli alimentatori e le PDU risiedono nel modulo base e nel modulo DEM. Quando si seleziona una configurazione di alimentazione, considerare gli eventuali requisiti di ridondanza dell'alimentazione, nonché le funzionalità e il numero di unità nella libreria.

- [Configurazioni dell'alimentazione](#page-36-0)
- [Alimentatori CC](#page-37-0)
- [Calcolo delle quantità di alimentatori dell'unità nastro](#page-39-0)
- [Cavi di alimentazione CA](#page-42-0)
- [Consumo energetico](#page-43-0)
- [Raffreddamento](#page-44-0)

## <span id="page-36-0"></span>**Configurazioni dell'alimentazione**

La configurazione dell'alimentazione dipende dalla fonte e dalla ridondanza dell'alimentazione.

## **Opzioni per la fonte di alimentazione CA**

Ciascuna PDU installata nella libreria richiede una fonte di alimentazione CA separata. La libreria può contenere un massimo di quattro PDU, in base alla configurazione selezionata (due nel modulo base e due nel DEM). Sono disponibili due opzioni per la fonte di alimentazione CA. Entrambe le opzioni sono a fase singola.

- 120 VAC, 50/60 Hz, a 20 Amp (intervallo: 100–127 VAC, 47–63 Hz, 16 Amp)
	- Supporto limitato per le unità T9840 e T10000; nessun supporto per la robotica ridondante
- 240 VAC, 50/60 Hz, a 30 Amp (intervallo: 200–240 VAC, 47–63 Hz, 24 Amp)
	- Supporta tutti i tipi di unità e la robotica ridondante

## **Opzioni per la ridondanza dell'alimentazione**

Sono disponibili tre configurazioni di alimentazione che offrono diversi livelli di ridondanza dell'alimentazione.

## **Configurazione dell'alimentazione N+1 (standard)**

- Offre solo ridondanza dell'alimentazione CC.
- È costituita da una PDU (per ciascun modulo base o DEM), con un alimentatore CC aggiuntivo per l'unità e uno per la robotica.
- Fornisce ridondanza N+1 per l'alimentatore CC.
- Supporto limitato per le unità T9840 e T10000 e nessun supporto per la robotica ridondante.

## **Configurazione dell'alimentazione 2N**

- Offre sia la ridondanza dell'alimentazione CA che CC.
- È costituita da due PDU (per ciascun modulo base o DEM) per la ridondanza CA, con un insieme di alimentatori CC per ciascuna PDU.
- Fornisce N alimentatori CC per ciascuna PDU.
- Richiede due fonti CA in ingresso separate per ciascun modulo base o DEM.
- Richiesta per il supporto della robotica ridondante e dell'elettronica ridondante.

# **Configurazione dell'alimentazione 2N+1**

- Offre sia la ridondanza dell'alimentazione CA che CC con ulteriore ridondanza CC.
- È costituita da due PDU (per ciascun modulo base o DEM) per la ridondanza CA, con alimentatori CC aggiuntivi per ciascuna PDU.
- Fornisce la ridondanza N+1 dell'alimentazione CC per ciascuna PDU (ad eccezione della seconda PDU, dotata solo della ridondanza N dell'alimentatore CC per il robot).
- Richiede due fonti CA in ingresso separate per ciascun modulo base o DEM.
- Supporta la robotica ridondante e l'elettronica ridondante.

# <span id="page-37-0"></span>**Alimentatori CC**

Sono disponibili due tipi di alimentatori CC.

- CC di distribuzione del carico a 1200 W: utilizzato per l'unità robotica e le unità nastro.
- cPCI a 200 W: utilizzato per il modulo di controllo del sistema elettronico.

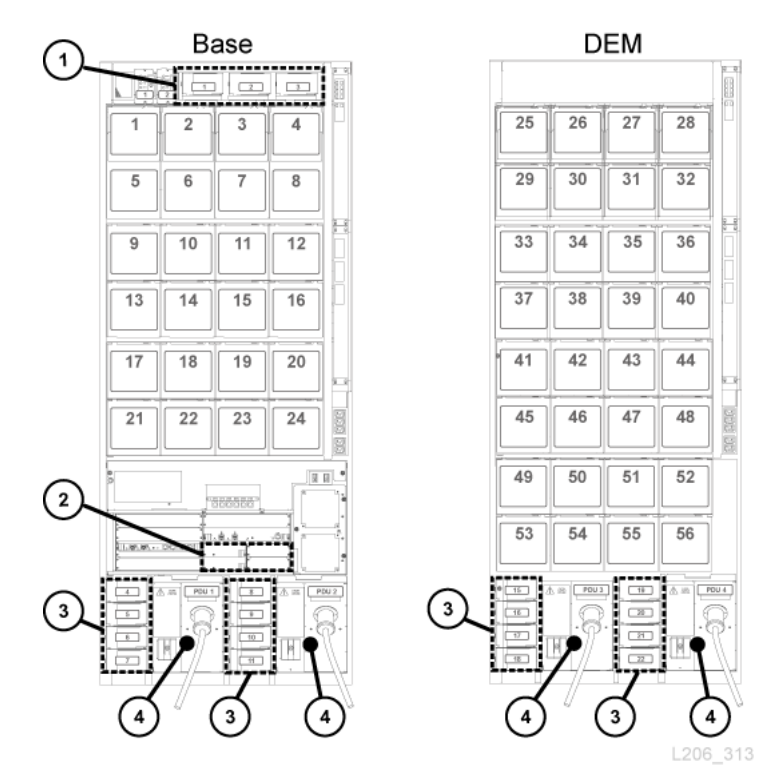

## <span id="page-38-0"></span>**Figura 4.1. Posizioni degli alimentatori - moduli base e DEM (vista posteriore)**

## **Legenda della figura:**

- 1. Alimentatori CC della robotica (CC a 1200 W)
- 2. Alimentatori CC del modulo del sistema elettronico (cPCI a 200 W)
- 3. Alimentatori CC dell'unità nastro (CC a 1200 W)
- 4. PDU (120 VAC o 240 VAC)

## **Alimentatori del modulo di controllo del sistema elettronico**

Il modulo di controllo del sistema elettronico (ECM) utilizza alimentatori cPCI da 200 W. Questi alimentatori sono posizionati sotto la scheda HBT nel modulo base (nel modulo DEM non è presente alcun alimentatore ECM) - vedere [Figura 4.1, «Posizioni degli alimentatori](#page-38-0)  [moduli base e DEM \(vista posteriore\)»](#page-38-0). L'alimentatore per il modulo di controllo del sistema elettronico è diverso da quelli utilizzati per l'unità robotica e le unità nastro.

La versione standard di ciascun modulo base include due alimentatori del modulo ECM utilizzati per le configurazioni N+1 e 2N. Ordinare due alimentatori dell'ECM aggiuntivi per la configurazione 2N+1 (vedere [sezione chiamata «Alimentatori CC»\)](#page-67-0).

# **Alimentatori dell'unità robotica**

L'unità robotica utilizza gli alimentatori CC di distribuzione del carico a 1200 W posizionati sopra il modulo base (il modulo DEM non contiene alimentatori CC per la robotica) vedere [Figura 4.1, «Posizioni degli alimentatori - moduli base e DEM \(vista posteriore\)»](#page-38-0). L'alimentatore CC a 1200 W utilizzato per l'unità robotica è lo stesso utilizzato per le unità nastro.

La versione standard di ciascun modulo base include due alimentatori CC della robotica utilizzati per le configurazioni N+1 e 2N. Ordinare un terzo alimentatore CC per la configurazione 2N+1 (vedere [sezione chiamata «Alimentatori CC»\)](#page-67-0).

# **Alimentatori dell'unità nastro**

Le unità nastro utilizzano gli alimentatori CC di distribuzione del carico a 1200 W. A sinistra di ciascuna PDU, sia nel modulo base che nel DM, sono posizionati un massimo di quattro alimentatori dell'unità nastro. Vedere [Figura 4.1, «Posizioni degli alimentatori - moduli base e](#page-38-0) [DEM \(vista posteriore\)»](#page-38-0).

La libreria è dotata di due alimentatori CC dell'unità nastro per ciascun modulo base e due alimentatori CC dell'unità nastro per ciascun DEM. Il numero di alimentatori CC dell'unità nastro necessari dipende dalla configurazione dell'alimentazione selezionata, nonché dal numero e dal tipo di unità nastro presenti nella libreria. Per calcolare il numero di alimentatori da ordinare, vedere [«Calcolo delle quantità di alimentatori dell'unità nastro»](#page-39-0) di seguito.

# <span id="page-39-0"></span>**Calcolo delle quantità di alimentatori dell'unità nastro**

Il numero di alimentatori necessari dipende da quanto indicato di seguito.

- Configurazione dell'alimentazione (120 VAC o 240 VAC con N+1, 2N o 2N+1)
- Numero e tipo di unità nastro (T10000, T9840 o LTO)

Per determinare il numero di alimentatori necessari per una configurazione della libreria:

- 1. Determinare il numero totale di ciascun tipo di unità.
- 2. Moltiplicare per ciascun tipo di unità il numero di Watt per unità. Vedere [Tabella 4.1,](#page-40-0) [«Watt per unità».](#page-40-0)
- 3. Sommare i Watt utilizzati da ciascun tipo di unità per calcolare il totale dei Watt consumati.
- 4. Per determinare il numero di alimentatori CC necessari, consultare da [Tabella 4.2, «](#page-40-1) [Alimentatori CC per il modulo base \(PDU da 120 VAC\)»](#page-40-1) a [Tabella 4.5, « Alimentatori](#page-41-0) [CC per il modulo DEM \(PDU da 240 VAC\)».](#page-41-0)

Per ordinare i numeri di parte, vedere [sezione chiamata «Alimentatori CC».](#page-67-0)

## **Consumo in Watt per unità**

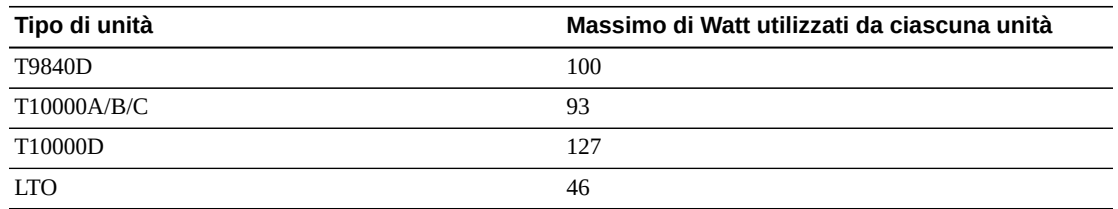

## <span id="page-40-0"></span>**Tabella 4.1. Watt per unità**

## **Alimentatori necessari per le PDU da 120 VAC**

Per utilizzare PDU da 240 VAC, il totale dei Watt utilizzati dalle unità deve essere inferiore a 843 W nel modulo base e inferiore a 1.481 W nel modulo DEM. Se il totale dei Watt utilizzati dall'unità supera 843 W nel modulo base o 1.481 W nel modulo DEM, sono necessarie PDU da 240 VAC. Non è possibile utilizzare sia le PDU da 120 VAC che da 240 VAC nella libreria. Tutte le PDU devono essere dello stesso tipo.

## <span id="page-40-1"></span>**Tabella 4.2. Alimentatori CC per il modulo base (PDU da 120 VAC)**

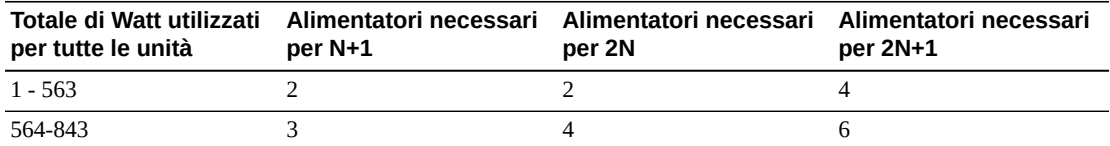

## <span id="page-40-3"></span>**Tabella 4.3. Alimentatori CC per il modulo DEM (PDU da 120 VAC)**

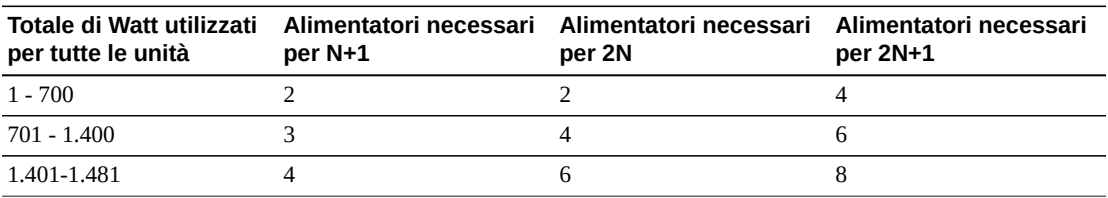

## **Alimentatori necessari per le PDU da 240 VAC**

Se il totale dei Watt utilizzati dalle unità supera 843 W nel modulo base o 1.481 W nel modulo DEM, sono necessarie PDU da 240 VAC. Non è possibile utilizzare sia le PDU da 120 VAC che da 240 VAC nella libreria. Tutte le PDU devono essere dello stesso tipo.

## <span id="page-40-2"></span>**Tabella 4.4. Alimentatori CC per il modulo base (PDU da 240 VAC)**

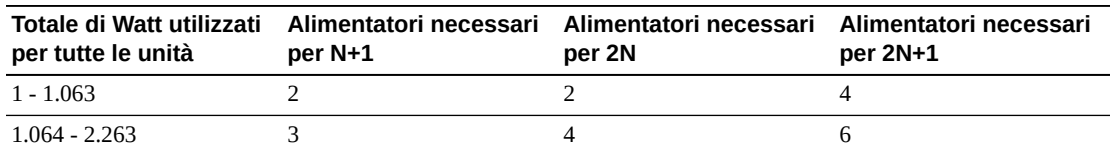

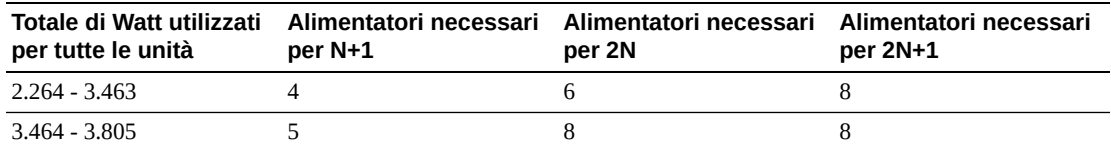

## <span id="page-41-0"></span>**Tabella 4.5. Alimentatori CC per il modulo DEM (PDU da 240 VAC)**

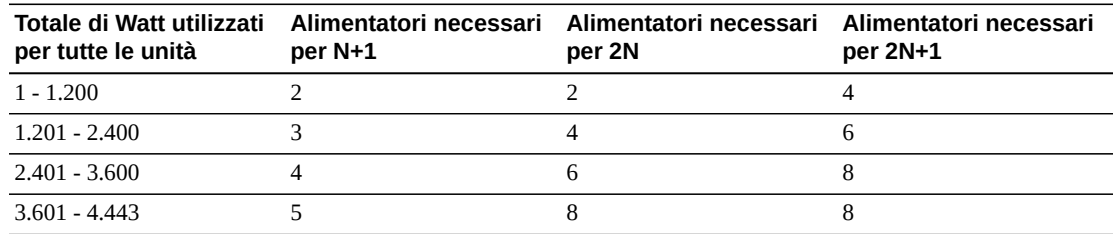

## **Esempio: Calcolo del numero di alimentatori CC dell'unità necessari**

La libreria di esempio include un modulo base e un modulo DEM con tutti e tre i tipi di unità (T10000, T9840, LTO). [Tabella 4.6, «Esempio di consumo in Watt dell'unità nastro](#page-41-1) [nel modulo base»](#page-41-1) e [Tabella 4.7, «Esempio di consumo in Watt dell'unità nastro nel modulo](#page-41-2) [DEM»](#page-41-2) mostrano come calcolare il totale dei Watt utilizzati dalle unità nastro nei moduli base e DEM.

## <span id="page-41-1"></span>**Tabella 4.6. Esempio di consumo in Watt dell'unità nastro nel modulo base**

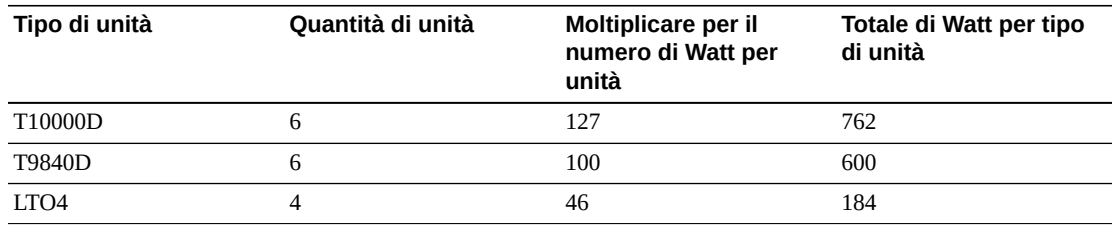

Le unità nel modulo base utilizzano 1.546 W. In [Tabella 4.2, « Alimentatori CC per il modulo](#page-40-1) [base \(PDU da 120 VAC\)»](#page-40-1) 1.546 W superano la soglia massima di 843 W supportati da una PDU da 120 VAC. Il modulo base richiede pertanto una PDU da 240 VAC per il supporto della configurazione dell'unità. Vedere [Tabella 4.4, « Alimentatori CC per il modulo base](#page-40-2) [\(PDU da 240 VAC\)».](#page-40-2)

<span id="page-41-2"></span>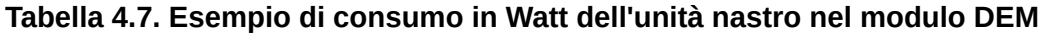

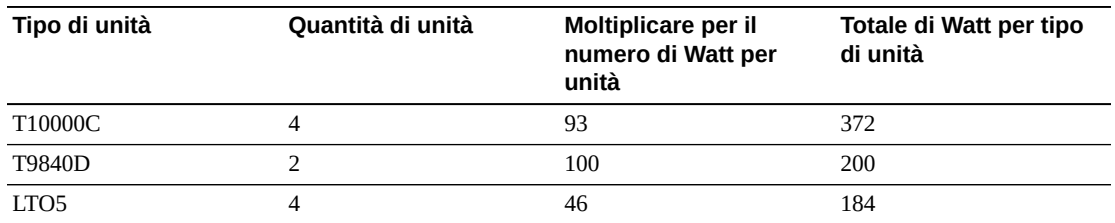

Le unità nel modulo DEM utilizzano 756 W. In [Tabella 4.3, « Alimentatori CC per il modulo](#page-40-3) [DEM \(PDU da 120 VAC\)»](#page-40-3) e [Tabella 4.5, « Alimentatori CC per il modulo DEM \(PDU da](#page-41-0) [240 VAC\)»](#page-41-0) una PDU da 120 VAC o 240 può supportare 756 W. Non è tuttavia possibile utilizzare sia le PDU da 120 VAC che da 240 VAC nella libreria. La libreria di esempio richiede pertanto PDU da 240 VAC.

Le versioni standard del modulo base e del modulo DEM sono dotate di due alimentatori CC dell'unità nastro ciascuna. Sottrarre pertanto due alimentatori dal numero di alimentatori CC necessari per le unità nastro. Per determinare i componenti da ordinare, vedere [Tabella 4.4,](#page-40-2) [« Alimentatori CC per il modulo base \(PDU da 240 VAC\)»](#page-40-2) e [Tabella 4.5, « Alimentatori CC](#page-41-0) [per il modulo DEM \(PDU da 240 VAC\)».](#page-41-0)

Nelle tabelle seguenti sono elencati gli alimentatori necessari per la libreria di esempio.

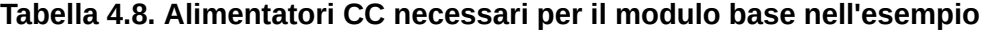

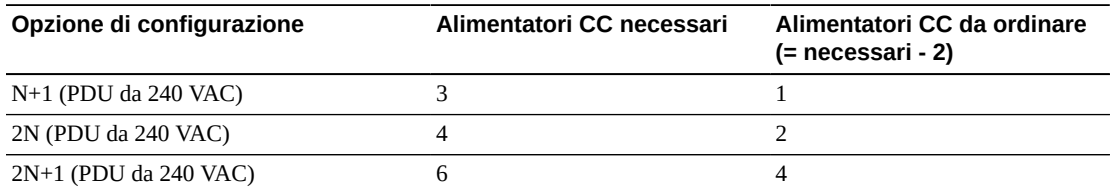

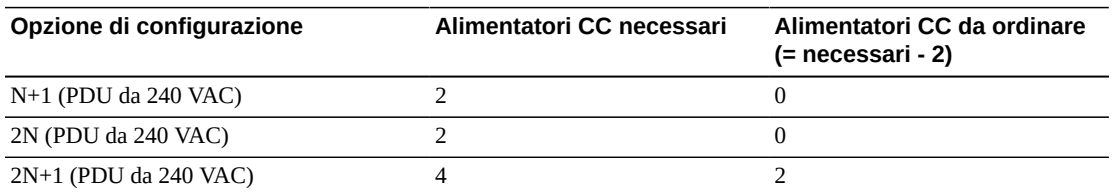

#### **Tabella 4.9. Alimentatori CC necessari per il modulo DEM - Esempio**

Il numero di alimentatori CC dell'unità da ordinare dipende dalla configurazione dell'alimentazione selezionata. Se ad esempio per la libreria di esempio fosse stata selezionata la configurazione 2N+1, sarebbe necessario ordinare se alimentatori CC dell'unità aggiuntivi (quattro per il modulo base e due per il modulo DEM). La configurazione 2N+1 richiede anche un alimentatore CC aggiuntivo per la robotica e un alimentatore cPCI ECM da 200 W aggiuntivo. L'alimentatore ECM è diverso dagli alimentatori per l'unità nastro e l'unità robotica elencati in questo esempio. Per informazioni sull'ordinazione, vedere [sezione](#page-67-0) [chiamata «Alimentatori CC».](#page-67-0)

# <span id="page-42-0"></span>**Cavi di alimentazione CA**

Nelle tabelle seguenti sono elencati i cavi necessari per ciascuna configurazione dell'alimentazione. È necessario ordinare un cavo di alimentazione per ciascuna PDU installata:

• N+1: ordinare un cavo di alimentazione per il modulo base e un cavo di alimentazione aggiuntivo per il modulo DEM (se installato).

• 2N o 2N+1: due cavi di alimentazione per il modulo base e due cavi di alimentazione aggiuntivi per il modulo DEM (se installato)

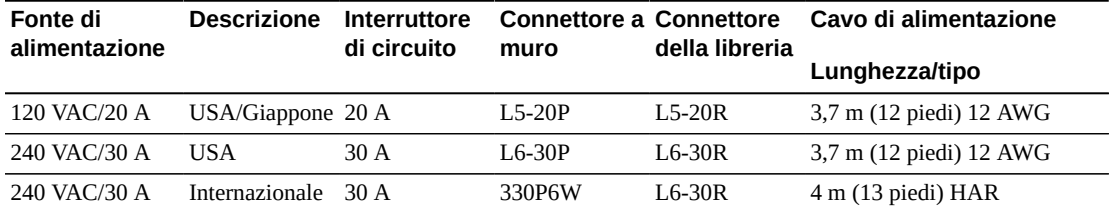

### **Tabella 4.10. Descrizioni dei cavi di alimentazione**

# <span id="page-43-0"></span>**Consumo energetico**

Per motivi ambientali o economico, potrebbe essere opportuno determinare il consumo energetico totale (in Watt), i valori delle emissioni di  $CO<sub>2</sub>$  e il valore in British Thermal Units (Btu/hr) per la libreria SL3000 e le unità nastro. La tabella seguente mostra il consumo energetico in Watt.

### <span id="page-43-1"></span>**Tabella 4.11. Valori di consumo energetico**

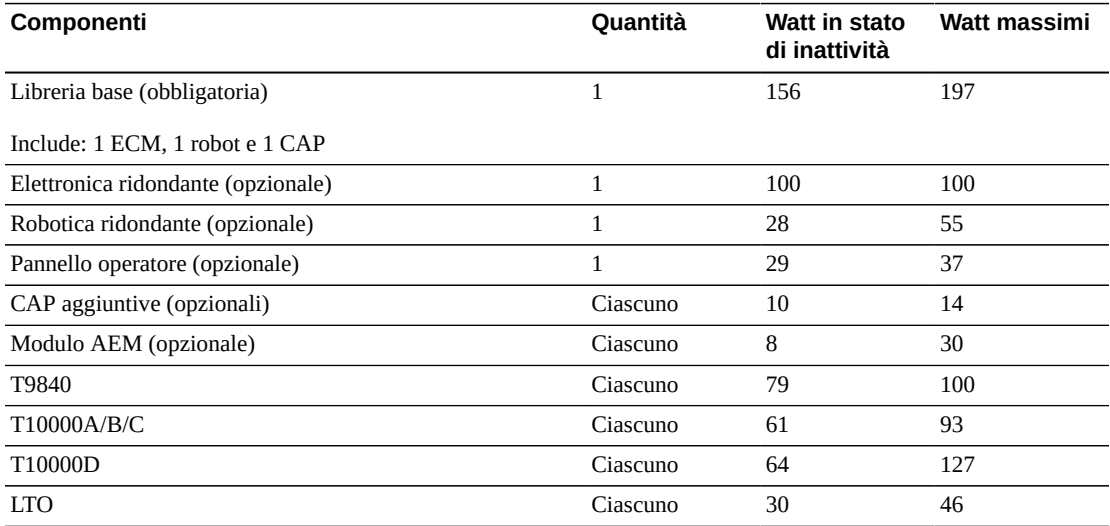

## **Calcolo del totale di Watt, emissioni di CO2 e Btu/hr**

Per calcolare il consumo energetico totale in Watt per la libreria, sommare tutti i valori della potenza applicabili per la configurazione della libreria da [Tabella 4.11, «Valori di consumo](#page-43-1) [energetico»](#page-43-1).

Per calcolare i chili di emissioni di  $CO<sub>2</sub>$  al giorno, moltiplicare i Watt per la costante delle emissioni di CO<sub>2</sub>. Utilizzare la costante applicabile al proprio paese (0,02497 per gli Stati Uniti).

Per convertire i valori elettrici in Btu/hr, moltiplicare il numero di Watt per 3,412 (1 W = 3,412 Btu/hr). Molti produttori pubblicano i valori di kW, kVA e Btu per le apparecchiature. Utilizzare le informazioni fornite dal produttore. In alternativa utilizzare la formula riportata di seguito.

• 3,41214 x Watt = Btu/hr

## **Esempio di consumo energetico 1**

Utilizzando i massimi valori continui per i seguenti componenti:

### **Tabella 4.12. Esempio di consumo energetico**

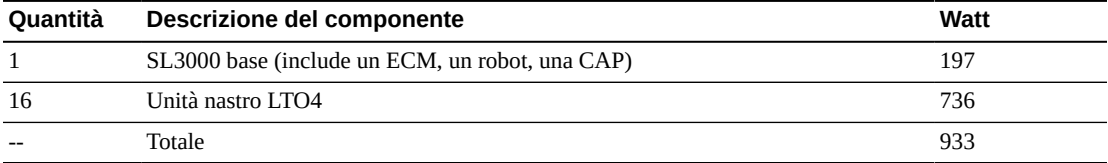

- Emissioni: 933 W x 0,02497 = 23,3 Kg di  $CO_2$
- Consumo energetico: 933 W x 3,412 = 3.183 Btu/hr

## **Esempio di consumo energetico 2**

Utilizzando i massimi valori continui per i seguenti componenti:

## **Tabella 4.13. Esempio di consumo energetico**

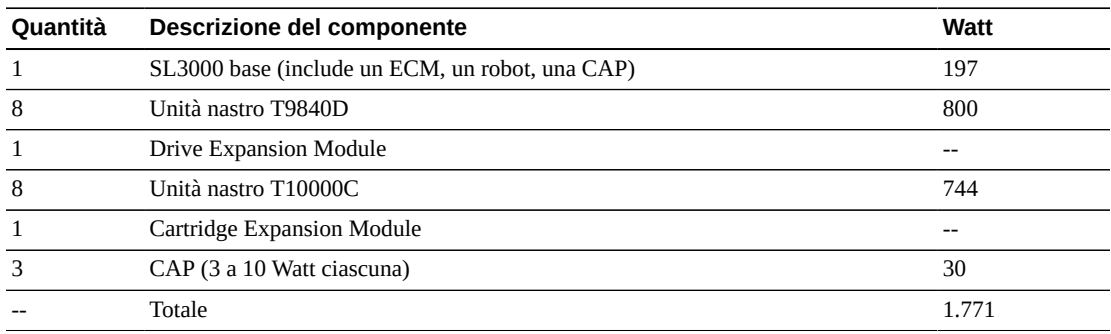

• Emissioni: 1.771 W x 0,02497 = 44,2 Kg di  $CO_2$ 

• Consumo energetico: 1.771 W x 3,412 = 6.043 Btu/hr

# <span id="page-44-0"></span>**Raffreddamento**

Il raffreddamento nella libreria SL3000 è suddiviso nelle tre aree elencate di seguito.

- Modulo di controllo del sistema elettronico
- Unità nastro

• Alimentatori CC

## **Modulo di controllo del sistema elettronico della libreria**

Due ventole, posizionate a destra del modulo di controllo del sistema elettronico, forniscono il raffreddamento del sistema elettronico nella libreria. L'aria viene aspirata dai lati della libreria e circola attraverso le ventole sulla parte posteriore della libreria.

- La scheda controller della libreria (HBCR) controlla il corretto funzionamento di queste ventole.
- La spia gialla di errore sulla ventola indica che si è verificato un errore.

Benché siano presenti due ventole dedicate, una è sufficiente a fornire un adeguato raffreddamento della libreria e del sistema elettronico. Le ventole possono essere sostituite senza interferire con il funzionamento della libreria. Sostituire una ventola difettosa quando viene rilevata.

## **Unità nastro**

Ciascun vassoio dell'unità nastro contiene una ventola per il raffreddamento dell'unità. La scheda di conversione dell'alimentazione dell'unità nastro fornisce alimentazione per le ventole. L'aria viene aspirata dalla parte anteriore dell'unità e circola attraverso le ventole sulla parte posteriore dell'unità/libreria.

## **Alimentatori CC**

Ciascun alimentatore CC da 1200 Watt contiene una ventola che aspira aria dalla libreria, attraverso la parte posteriore dell'alimentatore e della libreria.

5

# **Capitolo 5. Pianificazione in sede**

- [Dimensioni fisiche e pesi](#page-46-0)
- [Requisiti del pavimento](#page-50-0)
- [Pianificazione dell'estinzione del fuoco](#page-51-0)
- [Percorsi di cablaggio](#page-51-1)
- [Rete](#page-53-0)
- [Requisiti ambientali](#page-53-1)

# <span id="page-46-0"></span>**Dimensioni fisiche e pesi**

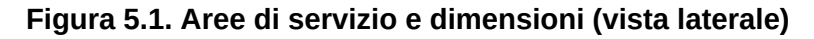

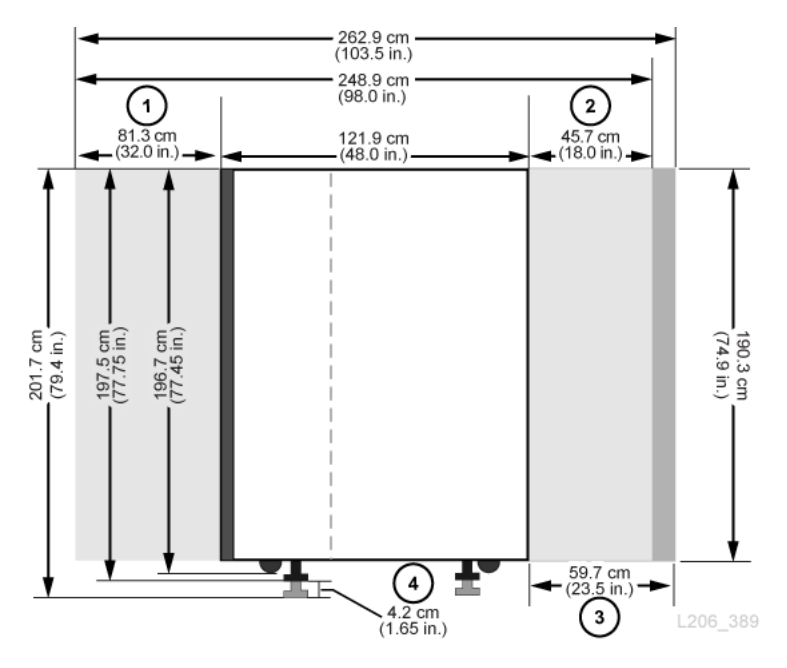

## **Legenda della figura:**

- 1. Area di servizio posteriore dei moduli base e DEM
- 2. Area di servizio anteriore dei moduli base e DEM
- 3. Area di servizio dell'AEM
- 4. Intervallo di regolazione del cuscinetto di distribuzione del peso

<span id="page-47-0"></span>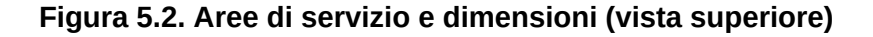

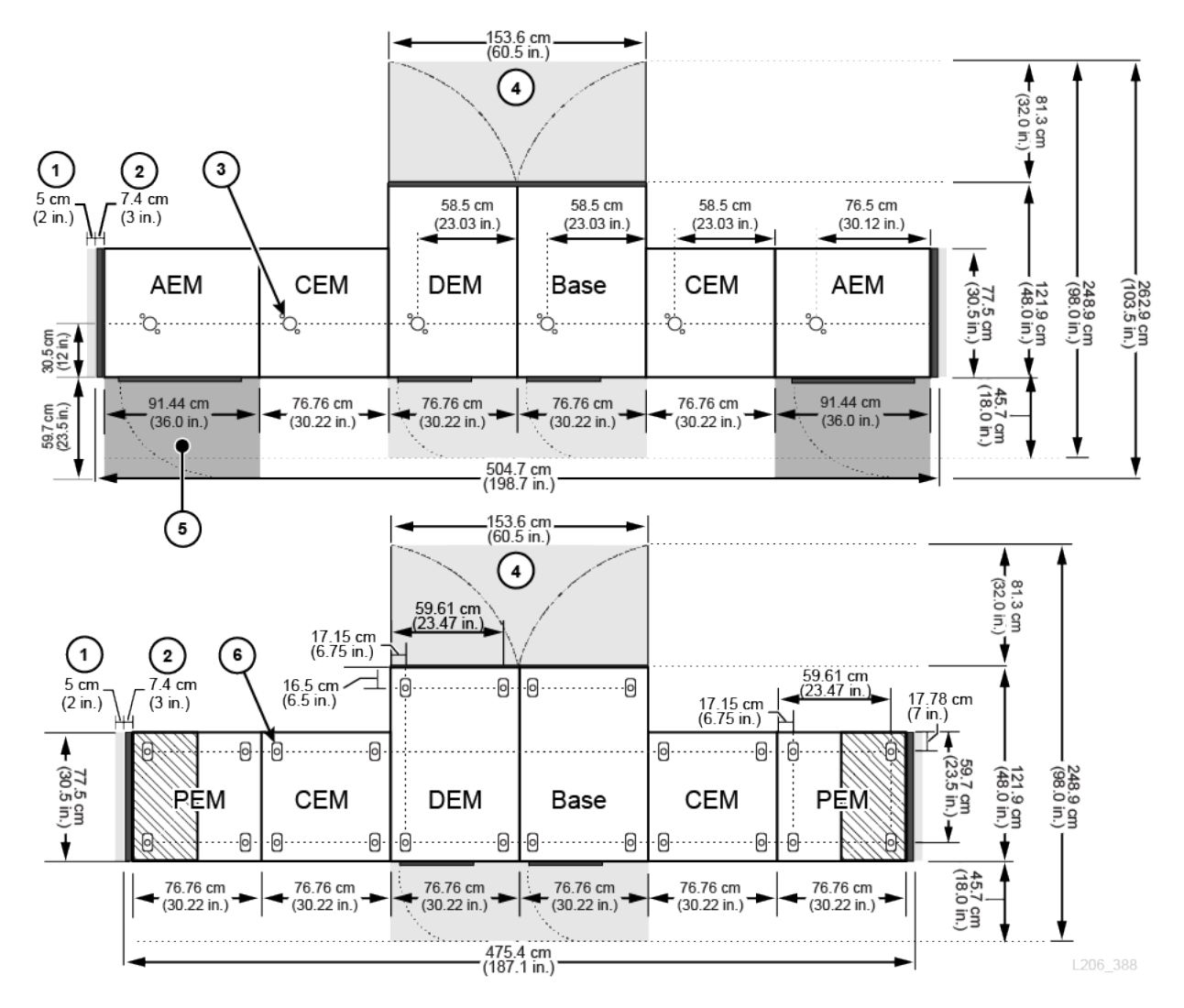

## **Legenda della figura:**

- 1. Area di raffreddamento laterale
- 2. Coperchio laterale
- 3. Sezionatore dell'ugello per il sistema di estinzione del fuoco
- 4. Area di servizio del modulo base e del modulo DEM (aree in grigio chiaro)
- 5. Area di servizio del modulo AEM (aree in grigio scuro)
- 6. Cuscinetto di distribuzione del peso

# **Modulo base**

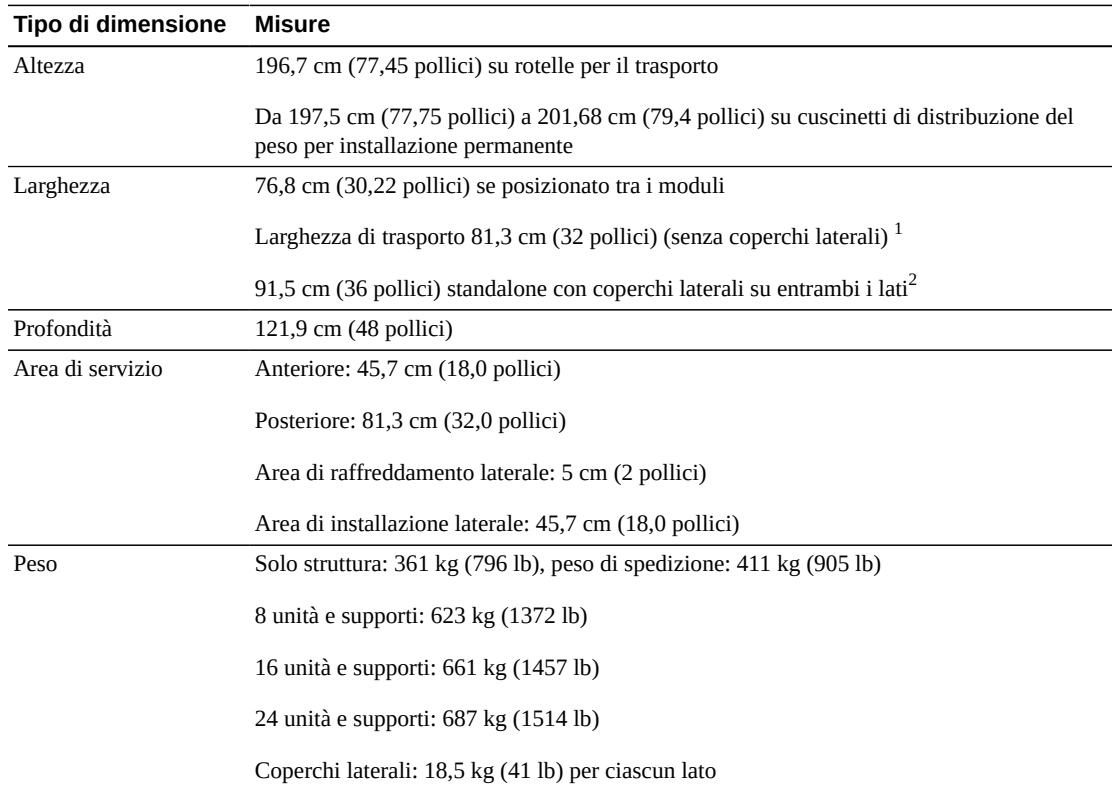

## **Tabella 5.1. Misure del modulo base**

<sup>1</sup>Area di trasporto minima. Su ciascun lato del modulo sono presenti alette di allineamento che aggiungono 4,5 cm alla larghezza di 76,8 cm del modulo. La larghezza di trasporto minima è pertanto di 81,3 cm.

<sup>2</sup>Un coperchio laterale aggiunge 7,4 cm (2,9 pollici) alla larghezza del modulo. Solo le estremità della libreria richiedono coperchi laterali.

# **Drive Expansion Module**

## **Tabella 5.2. Misure del modulo DEM**

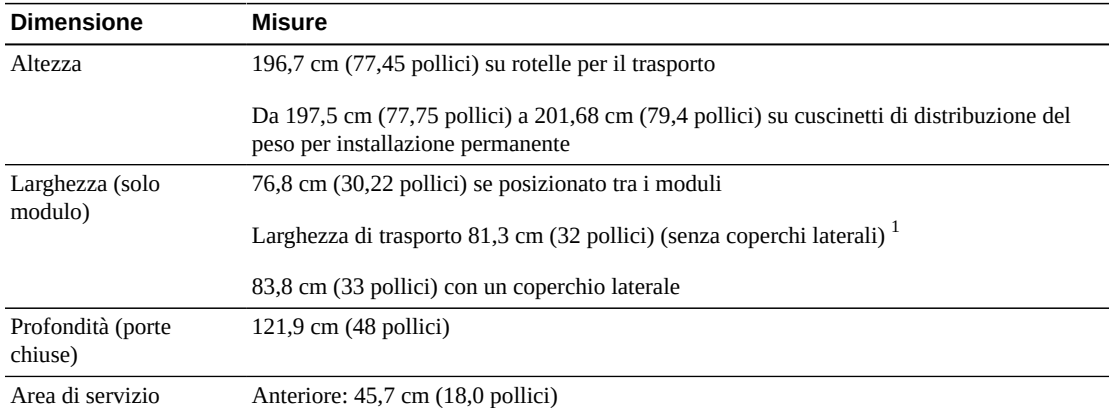

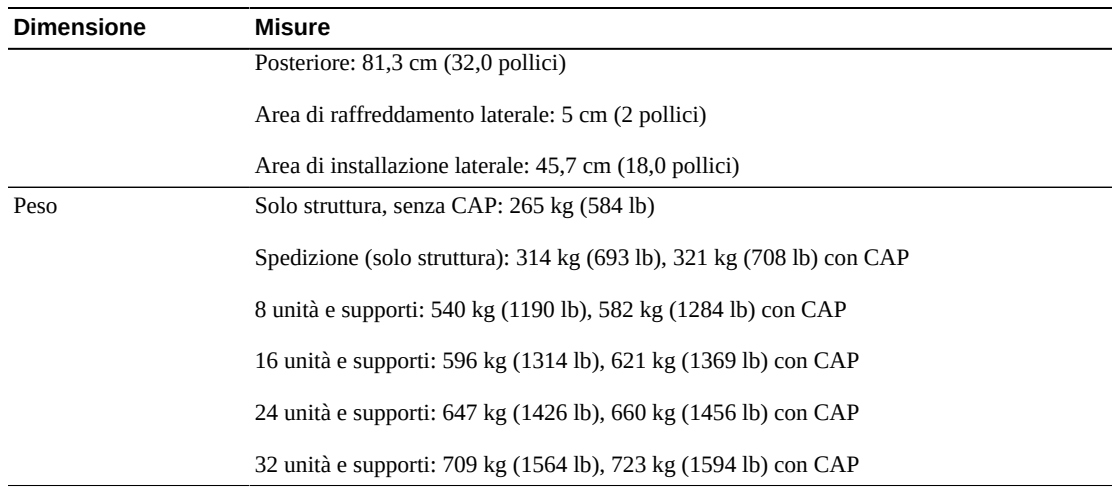

 $^{\rm 1}$ Area di trasporto minima. Su ciascun lato del modulo sono presenti alette di allineamento che aggiungono 4,5 cm alla larghezza di 76,8 cm del modulo. La larghezza di trasporto minima è pertanto di 81,3 cm.

## **Moduli CEM e PEM**

## **Tabella 5.3. Misure dei moduli CEM e PEM**

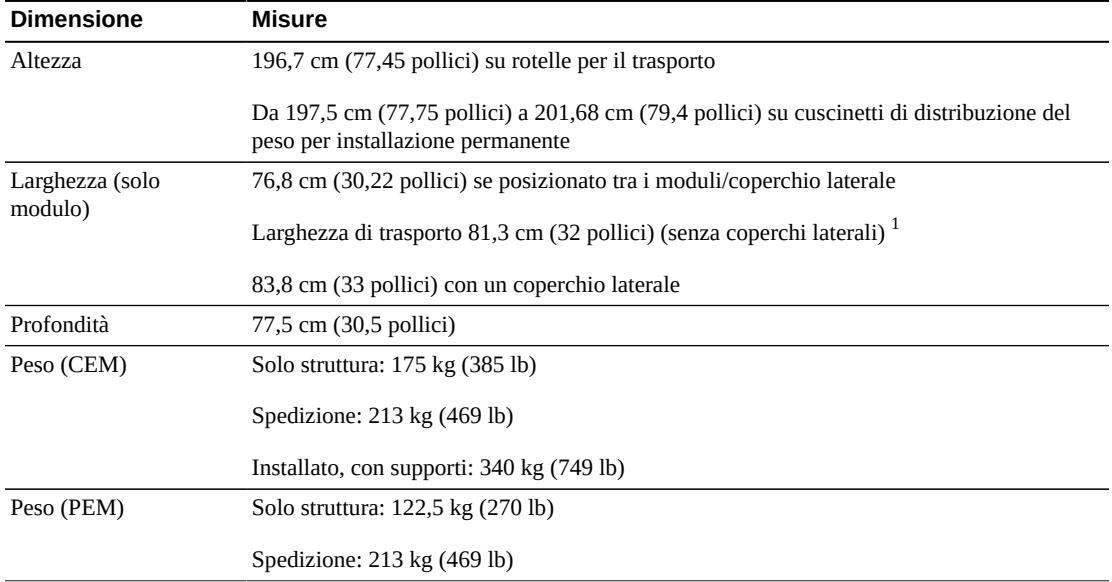

<sup>1</sup>Area di trasporto minima. Su ciascun lato del modulo sono presenti alette di allineamento che aggiungono 4,5 cm alla larghezza di 76,8 cm del modulo. La larghezza di trasporto minima è pertanto di 81,3 cm.

## **Modulo AEM**

## **Tabella 5.4. Misure del modulo AEM**

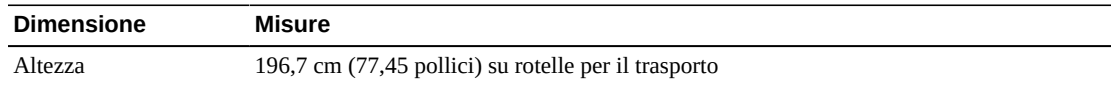

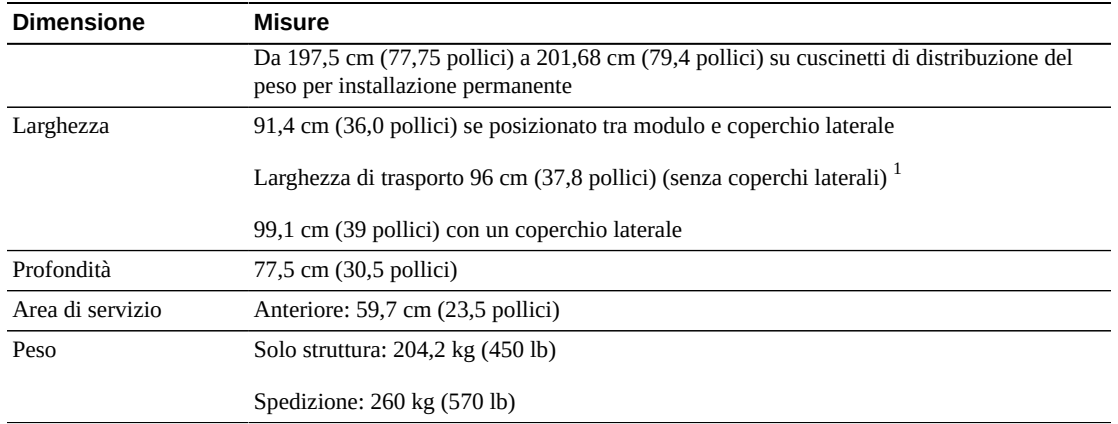

 $1$ Area di trasporto minima. Su ciascun lato del modulo sono presenti alette di allineamento che aggiungono 4,5 cm alla larghezza di 91,5 cm del modulo. La larghezza di trasporto minima è pertanto di 96 cm.

## **Coperchi, porte e aree di servizio**

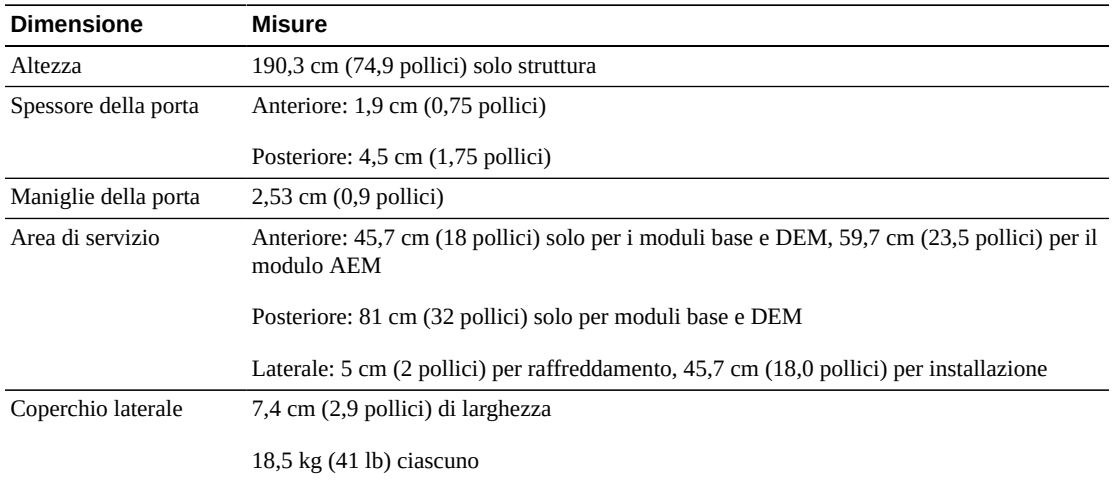

## **Tabella 5.5. Misure di coperchi, porte e aree di servizio**

# <span id="page-50-0"></span>**Requisiti del pavimento**

È possibile installare la libreria SL3000 su un pavimento rialzato, compatto o in moquette con una superficie liscia, purché il flusso d'aria sia adeguato. Se il pavimento è rialzato, accertarsi che i pannelli di ventilazione non siano posizionati direttamente sotto la libreria. Se il pavimento è compatto, è opportuno far passare i cavi dal soffitto per evitare di creare pericoli di inciampo. Se il pavimento è in moquette, accertarsi che la moquette sia approvata per le apparecchiature delle sale computer e che offra protezione dalle scariche elettrostatiche (ESD).

## **Peso**

Verificare che il pavimento del sito sia in grado di supportare il peso della libreria. Dovrà supportare 454 kg (1.000 lb) per ciascun cuscinetto di distribuzione del peso. Sono disponibili quattro cuscinetti di distribuzione del peso, ciascuno da 4 per 8 pollici.

Per trasportare l'apparecchiatura su elevatori, è necessario che le macchine elevatrici siano in grado di gestirne il peso in sicurezza. In base alla configurazione della libreria, il peso della libreria può variare (vedere [sezione chiamata «Dimensioni fisiche e pesi»](#page-46-0)).

## **Pavimento in discesa**

I robot devono spostarsi nella libreria lungo un piano a livello. Eventuali condizioni di dislivello eccessivo possono causare inceppamenti, deterioramento prematuro e danni ai robot. Utilizzare l'altezza dei cuscinetti di distribuzione del peso per regolare la libreria su un pavimento in discesa.

# <span id="page-51-0"></span>**Pianificazione dell'estinzione del fuoco**

Sebbene la libreria non venga fornita con un sistema di estinzione del fuoco, ciascun modulo è dotato di aperture degli ugelli da 5 cm (2 pollici) di diametro (vedere [Figura 5.2, «Aree](#page-47-0) [di servizio e dimensioni \(vista superiore\)»](#page-47-0)). Le coperture sono coperte da piani da 7 cm (2,75 pollici) quadrati e 1,2 mm (0,048 pollici) di spessore, che possono essere forati per personalizzare gli ugelli. Gli ugelli non devono essere interessati dalle operazioni robotiche e non possono sporgere più di 1,9 cm (0,75 pollici) nella libreria. I servizi di assistenza professionale possono fornire supporto per la pianificazione dell'estinzione del fuoco (contattare il rivenditore Oracle).

# <span id="page-51-1"></span>**Percorsi di cablaggio**

La libreria SL3000 è dotata di sezionatori sulla parte superiore e inferiore della porta posteriore per consentire i percorsi di cablaggio. Il sezionatore è un'apertura di 2,5 cm (1 pollice) che percorre per 73 cm (29 pollici) la lunghezza della porta con hardware e ingressi per i percorsi di cablaggio.

#### **Nota:**

Sulla porta posteriore dei moduli base e DEM sono presenti dei fori quadrati. Essi consentono di accedere alle PDU e non ai percorsi di cablaggio.

Quando si passano i cavi, accertarsi di includere le posizioni per alimentazione, interfaccia dell'unità, controllo della libreria e cavi Ethernet. Per risultati ottimali, far passare i cavi di alimentazione attraverso un sezionatore e i cavi di segnale attraverso un altro sezionatore.

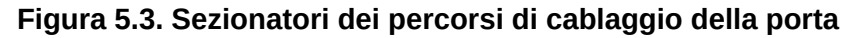

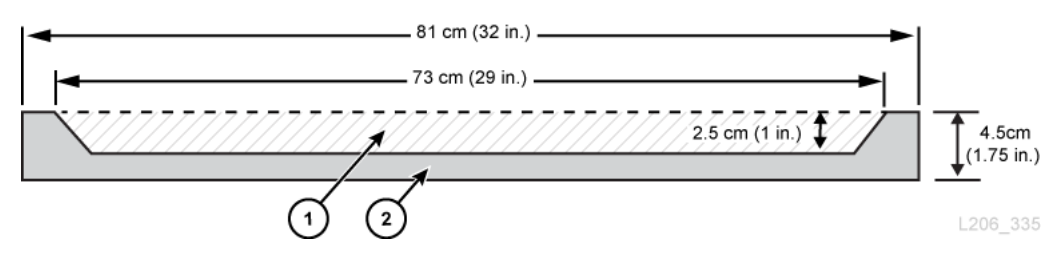

## **Legenda della figura:**

- 1. Area del percorso di cablaggio
- 2. Vista dall'alto/dal basso della porta posteriore

# **Cavi di alimentazione CA**

Le librerie SL3000 richiedono di selezionare una delle opzioni di alimentazione CA a fase singola elencate di seguito per i moduli base e DEM.

- 110 VAC, 50/60 Hz, a 20 Amp (intervallo: 100–127 VAC, 50–60 Hz, 16 Amp)
- 240 VAC, 50/60 Hz, a 30 Amp (intervallo: 200–240 VAC, 50–60 Hz, 24 Amp)

Pianificare le posizioni dei cavi di alimentazione ed elencare le posizioni degli interruttori di circuito associati. È necessario ordinare cavi per la configurazione di alimentazione appropriata. Ordinare un cavo di alimentazione per ciascuna PDU installata.

- N+1: un cavo di alimentazione per il modulo base e un cavo di alimentazione aggiuntivo per il modulo DEM (se installato).
- 2N o 2N+1: due cavi di alimentazione per il modulo base e due cavi di alimentazione aggiuntivi per il modulo DEM (se installato)

# **Cavi di rete della libreria e dell'unità nastro**

La libreria può essere utilizzata in una rete SAN (Storage Area Network) basata su cavi da 62,5 micron. Il cavo che connette la libreria alla rete, tuttavia, deve essere un cavo da 50 micron. Le distanze massime supportate su un collegamento Fibre Channel sono determinate dalla velocità di collegamento, dal tipo di fibra (50 o 62,5 micron) e dal dispositivo a cui è collegata la libreria. Contattare il fornitore di switch per determinare i componenti supportati nell'area SAN.

Di seguito sono riportate le distanze di supporto standard per i cavi.

- $\cdot$  4 Gbps = fino a 70 m (230 piedi) per 62,5 micron, 150 m (492 piedi) per 50 micron
- 2 Gbps = fino a 150 m (492 piedi) per 62,5 micron, 300 m (984 piedi) per 50 micron
- $\cdot$  1 Gbps = fino a 175 m (574 piedi) per 62,5 micron, 500 m (1640 piedi) per 50 micron

Se la libreria si collega a un adattatore bus host (HBA, Host Bus Adapter), consultare la documentazione dell'HBA per le distanze dei cavi supportate. Per un elenco dei cavi, vedere [sezione chiamata «Cavi».](#page-69-0)

Se la libreria supporta una cifratura, consultare la *Guida alla pianificazione e panoramica* di Oracle Key Manager su OTN.

## <span id="page-53-0"></span>**Rete**

Se possibile, utilizzare una rete privata sicura e dedicata per la comunicazione tra la libreria e il software di gestione dell'host. Per ottenere i massimi risultati con i minimi conflitti di risorse, è necessaria una connessione di rete privata sicura che utilizza un hub o uno switch Ethernet.

Se è necessario utilizzare una rete condivisa:

- Installare la libreria nella propria sottorete.
- Connettere direttamente la libreria a uno switch e utilizzare uno switch gestito per effettuare le operazioni indicate di seguito.
- ◦ Impostare le priorità sulle porte per assegnare la priorità più elevata all'host e alla libreria.
	- Fornire larghezza di banda dedicata e creare una VLAN tra l'host e la libreria.
- Utilizzare una rete privata virtuale (VPN, Virtual Private Network) per isolare il traffico dell'host e della libreria.

## <span id="page-53-1"></span>**Requisiti ambientali**

Per un'affidabilità ottimale, mantenere i valori dell'ambiente negli intervalli consigliati. Sebbene questa apparecchiatura sia progettata per il funzionamento in condizioni ambientali del 20-80% di umidità, una best practice di settore consigliata consiste nel mantenere un'umidità relativa del 40-50%.

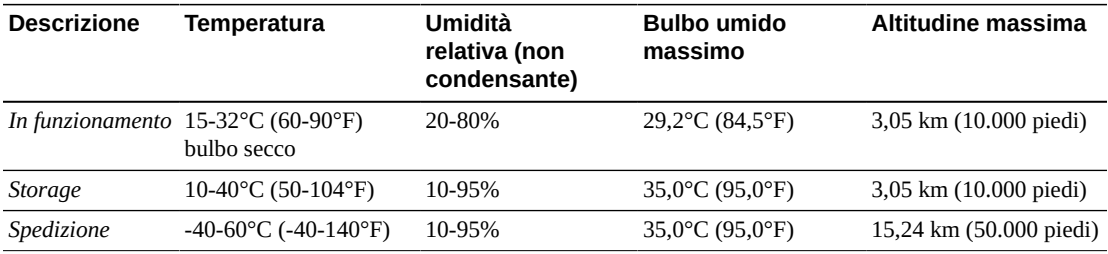

#### **Tabella 5.6. Specifiche ambientali**

## **Consumo energetico**

Per informazioni su requisiti energetici, emissioni di calore e consumo energetico, vedere Capitolo 4, *[Accensione e raffreddamento](#page-36-1)*.

## **Tasso di sismicità**

I requisiti per la compatibilità sismica variano notevolmente nel mondo. Oracle non offre pertanto alcuna funzionalità standard in merito alla sismicità per la libreria SL3000. In caso di preoccupazioni correlate alla sismicità, Oracle consiglia di collaborare con gli esperti locali pratici di codici e requisiti locali. Anche i servizi di assistenza professionale possono fornire aiuto nel coordinamento di questa attività.

#### **Attenzione:**

*Danni fisici e all'apparecchiatura:* è necessario consultare un ingegnere sismico per verificare l'esposizione della zona sismica e la preparazione adeguata del sito.

Per i siti in aree di attività sismica, è possibile modificare definitivamente la posizione della libreria per maggiore stabilità. La libreria SL3000 è dotata di fori di montaggio nel pavimento di ciascun modulo in cui è possibile utilizzare bulloni a testa tonda da mezzo pollice (bulloni di montaggio) per fissare definitivamente la posizione della libreria.

## **Contaminanti aerotrasportati**

Il controllo dei livelli di contaminante all'interno di una sala computer è una condizione estremamente importante quando si valuta un ambiente. I componenti e l'elettronica automatizzati della libreria a nastro, le unità nastro e i supporti sono soggetti a danni provocati da particolati in sospensione nell'aria. È necessario che l'ambiente operativo sia conforme ai requisiti ambientali ISO 14644-1 Classe 8. Per ulteriori informazioni, vedere Appendice A, *[Verifica dei contaminanti](#page-72-0)*.

I gas particolarmente dannosi per i componenti elettronici comprendono composti di cloruro, ammoniaca e relativi derivati, come ossidi di solfuro e idrocarburi di petrolio. In assenza di limiti di esposizione appropriati per l'hardware, è necessario fare riferimento ai limiti di esposizione per la salute.

L'umidificazione con acqua clorata è una fonte comune di clorina aerotrasportata dannosa. Quando si utilizza l'acqua clorata per l'umidificazione, è possibile utilizzare filtri a carbone progettati appositamente per garantire livelli sicuri di clorina aerotrasportata.

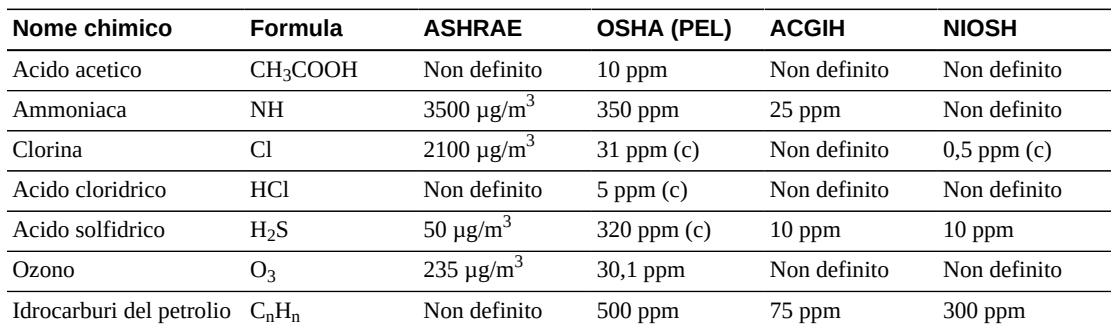

## **Tabella 5.7. Consigli per i limiti di gas**

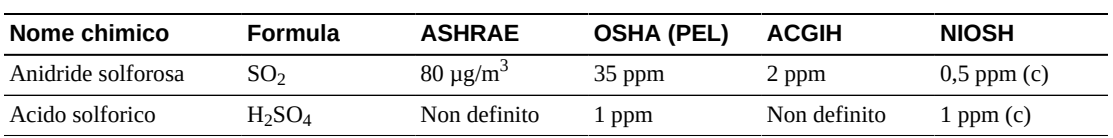

# **Capitolo 6. Pianificazione dell'installazione**

- [Spazio fisico](#page-56-0)
- [Tempi e personale](#page-56-1)
- [Pesi e misure per la spedizione](#page-57-0)
- [Doppio impilaggio su pallet](#page-58-0)
- [Strumenti di installazione](#page-58-1)

## <span id="page-56-0"></span>**Spazio fisico**

La libreria SL3000 richiede uno spazio fisico adeguato. Per le dimensioni dei moduli della libreria, consultare [sezione chiamata «Dimensioni fisiche e pesi».](#page-46-0) Se i moduli verranno aggiunti in un secondo momento, accertarsi che sia disponibile sufficiente spazio per espandere la libreria.

### **Pavimento**

Accertarsi che i requisiti di peso e complanarità siano soddisfatti (vedere [sezione](#page-50-0) [chiamata «Requisiti del pavimento»](#page-50-0)).

### **Trasporto**

Per trasportare l'apparecchiatura su elevatori, è necessario che le macchine elevatrici siano in grado di gestirne il peso in sicurezza. Accertarsi inoltre che i componenti passino attraverso le porte e che entrino negli elevatori. Per ulteriori informazioni, vedere [sezione](#page-57-0) [chiamata «Pesi e misure per la spedizione»](#page-57-0).

#### **Area di costruzione**

L'area di lavoro minima (non incluso lo spazio necessario per i pallet) è di circa 19 m<sup>2</sup>  $(200 \text{ piedi}^2)$ .

#### **Smaltimento dei rifiuti**

Pianificare lo smaltimento di tutto il materiale di imballaggio. Determinare se i contenitori per i rifiuti o il riciclaggio verranno forniti in sede o se lo smaltimento verrà gestito da un'azienda indipendente a un costo aggiuntivo.

# <span id="page-56-1"></span>**Tempi e personale**

La tabella seguente mostra i tempi previsti per l'installazione di moduli e componenti. La libreria deve essere installata da almeno due rappresentanti dell'assistenza qualificati. I tempi elencati di seguito non includono l'inizializzazione della libreria, il test, i controlli e gli

aggiornamenti delle funzioni. Con l'acquisto della libreria SL3000 sono richiesti i servizi di installazione. Per ulteriori informazioni, rivolgersi a un rivenditore Oracle.

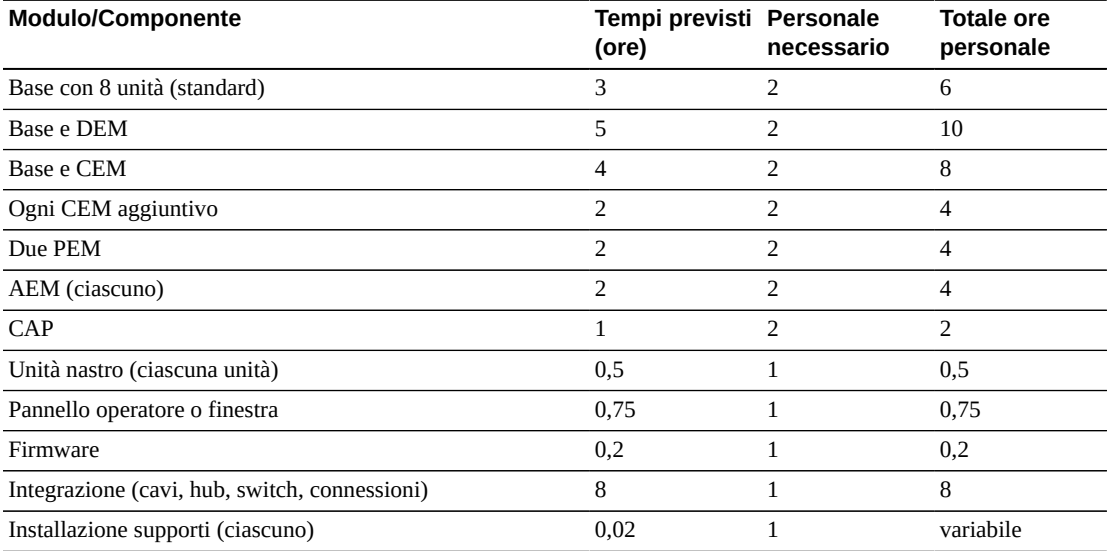

## **Tabella 6.1. Tempi di installazione previsti**

# <span id="page-57-0"></span>**Pesi e misure per la spedizione**

I moduli e gli altri componenti della libreria SL3000 vengono spediti su pallet. Nella tabella seguente sono elencati i singoli moduli e le relative specifiche di spedizione. Per trasportare su elevatori l'apparecchiatura su un pallet, è necessario che le macchine elevatrici siano in grado di gestirne il peso in sicurezza.

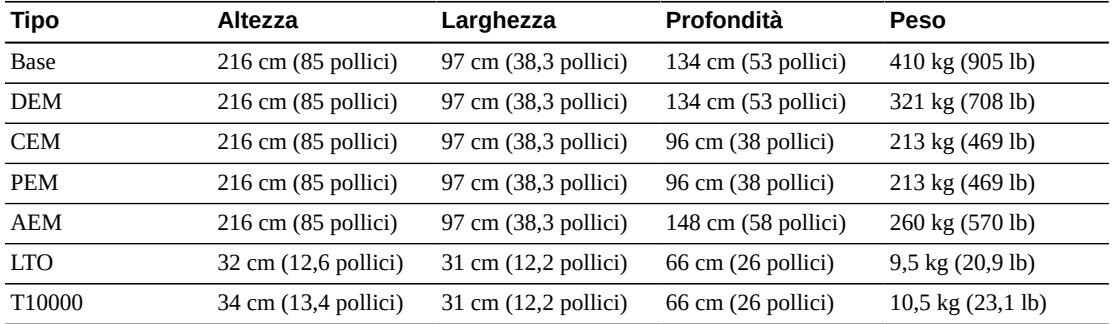

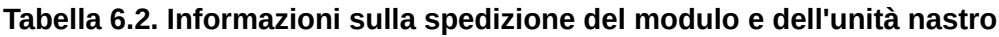

Per spedire e offrire la rimozione sicura del modulo presso la sede del cliente, viene utilizzata una struttura di pallet suddivisi o rampa di pallet. I moduli della libreria SL3000 vengono spediti con ruote (rotelle) già applicate per consentire un facile posizionamento nel centro dati. Una volta posizionati, i moduli devono essere sollevati dalla base su ruote per essere posizionati su piani di carico a scopo di stabilità e livellamento.

L'altezza di regolazione consigliata per la libreria è di 200 cm (77,6 pollici). Accertarsi che la parte superiore della libreria non ostruisca gli impianti sul soffitto del sito di installazione.

# <span id="page-58-0"></span>**Doppio impilaggio su pallet**

### **AVVERTENZA:**

*Danni fisici possibili***. Per rimuovere un secondo pallet impilato, utilizzare solo un carrello elevatore azionato da un operatore qualificato. Non tentare di inclinare o di spostare manualmente il pallet.**

Qualora non sia disponibile un carrello elevatore per la rimozione sicura del modulo, segnalare il problema al coordinatore dell'installazione. Comunicare che la società di consegne dovrà prelevare la libreria dal sito, estrarre il secondo pallet ed effettuare di nuovo la consegna. Il personale addetto alla consegna non è autorizzato a rimuovere i moduli dal secondo pallet senza l'apparecchiatura appropriata.

## <span id="page-58-1"></span>**Strumenti di installazione**

Nelle tabelle seguenti sono elencati gli strumenti di installazione necessari per la libreria SL3000. Recuperare gli strumenti standard in locale o dal kit di installazione della libreria SL8500, se disponibile.

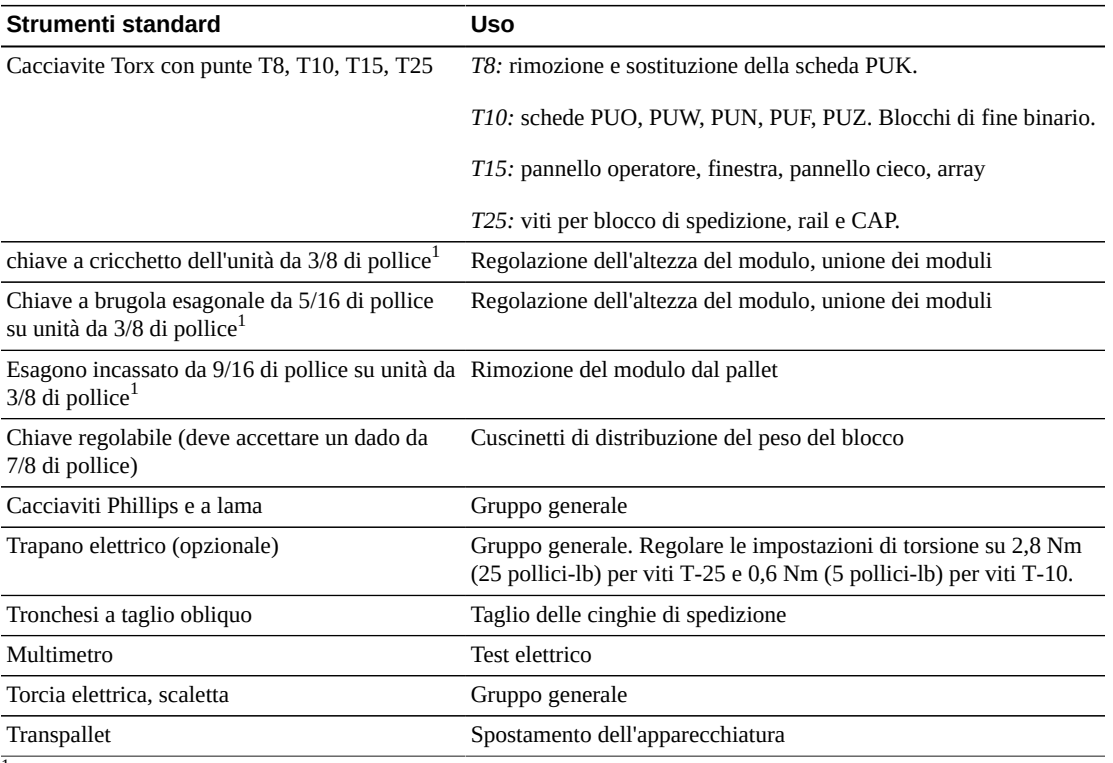

#### **Tabella 6.3. Strumenti di installazione standard**

<sup>1</sup>Disponibile nel toolkit della libreria SL8500.

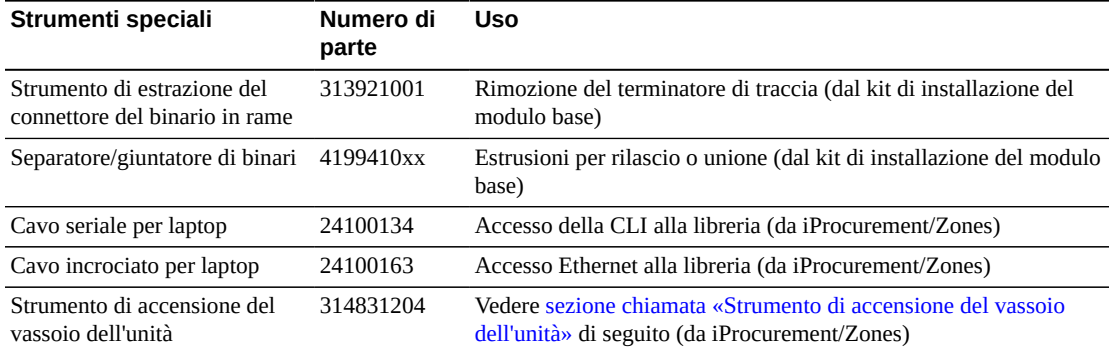

#### **Tabella 6.4. Strumenti di installazione speciali**

## <span id="page-59-0"></span>**Strumento di accensione del vassoio dell'unità**

È disponibile uno strumento che consente di rimuovere un nastro bloccato in un'unità nastro della libreria. Questo strumento attiva un'unità esterna alla libreria. Il toolkit del vassoio dell'unità (numero di parte 314831204) contiene le istruzioni e un cavo di alimentazione dell'unità (parte 419632401).

#### **Nota:**

Per utilizzare questo strumento, è necessario un cavo di alimentazione CA. È necessario ottenere un cavo appropriato per la propria area.

Lo strumento è disponibile su iProcurement nell'area degli strumenti in linea Zones.

## **Kit di installazione**

I kit di installazione sono disponibili in ciascun modulo e contengono i componenti hardware necessari per l'installazione di ciascun modulo. Di seguito sono riportati i numeri di parte dei kit.

- 419838301 Modulo base
- 419844301 DEM e CEM

# **Capitolo 7. Ordinazione**

Contattare l'assistenza alla vendita al numero +1.888.672.2534.

Le tabelle riportate in questo capitolo contengono i numeri di parte per i componenti della libreria e le opzioni di aggiornamento. Il numero ATO si riferisce agli ordini iniziali e il PTO agli ordini di aggiornamento successivi l'acquisto iniziale di una libreria SL3000.

- 1. **[Configurazione fisica](#page-61-0)** scegliere i moduli della libreria. È necessario prevedere la crescita futura.
- 2. **[Opzioni aggiuntive per il modulo](#page-63-0)** selezionare i componenti aggiuntivi specifici del modulo (array dell'unità, CAP e così via).
- 3. **[Unità nastro](#page-64-0)** ordinare le unità nastro (T10000 e LTO).
- 4. **[Cartucce ed etichette](#page-67-1)** ordinare cartucce a nastro ed etichette.
- 5. **[Opzioni di alimentazione](#page-67-2)** selezionare un'opzione di ridondanza dell'alimentazione: N +1, 2N o 2N+1. Ordinare il numero necessario di alimentatori, cavi di alimentazione CA e PDU (per il calcolo dei requisiti, vedere Capitolo 4, *[Accensione e raffreddamento](#page-36-1)*).
- 6. **[File di attivazione dell'hardware](#page-68-0)** determinare la capacità attiva necessaria. Le opzioni per la quantità sono: +25, +100, +200, +500, +700, +1000. Selezionare le opzioni: TCP/ IP doppio, Fibre Channel doppio, partizionamento, elettronica ridondante, software di gestione della libreria e connettività di rete.
- 7. **[Cavi](#page-69-0)** selezionare i cavi necessari.
- 8. **[Supporto](#page-70-0)** selezionare le opzioni di manutenzione e le opzioni di assistenza professionale.

# <span id="page-60-0"></span>**File di attivazione dell'hardware**

I file di attivazione dell'hardware abilitano le funzioni della libreria. È possibile scaricarli tramite Software Delivery Cloud di Oracle, quindi aggiungerli e rimuoverli dalla libreria utilizzando SLC (consultare la *Guida per l'utente di SL3000*). I file di attivazione dell'hardware sono necessari per abilitare le funzionalità riportate di seguito.

- Capacità attiva
- Partizionamento
- Porta con TCP/IP o Fibre Channel (FC) doppio
- Elettronica ridondante

# <span id="page-61-0"></span>**Configurazione fisica**

Prima di selezionare una configurazione fisica, leggere le opzioni e i requisiti per ciascun modulo in Capitolo 1, *[Moduli e componenti hardware della libreria](#page-14-0)*.

# **Modulo base (obbligatorio)**

Un modulo base standalone è la configurazione più piccola della libreria.

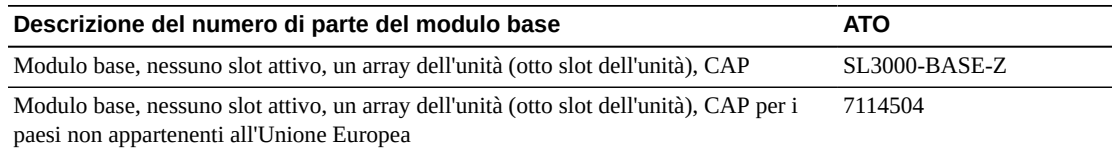

## **Opzioni:**

- 8 (standard), 16 o 24 slot dell'unità. Per ordinare ulteriori array dell'unità, vedere [sezione](#page-63-1) [chiamata «Array dell'unità nastro».](#page-63-1)
- Finestra perforata (standard), array di storage della finestra o pannello operatore. Per ordinare, vedere [sezione chiamata «Opzioni aggiuntive per il modulo».](#page-63-0)

## **Requisiti:**

• È necessario acquistare almeno 200 slot attivati. Vedere [sezione chiamata «Attivazione](#page-68-1) [della capacità».](#page-68-1)

## **Drive Expansion Module (DEM)**

La libreria può essere dotata di un modulo DEM.

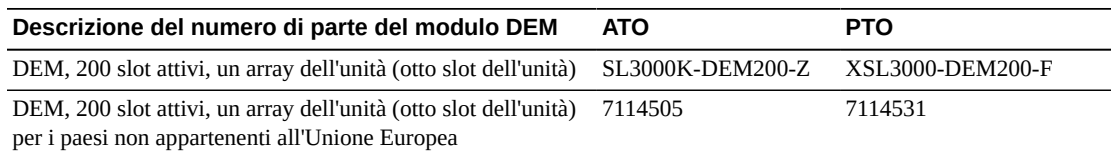

## **Opzioni:**

- 8 (standard), 16, 24 o 32 slot dell'unità. Per ordinare ulteriori array dell'unità, vedere [sezione chiamata «Array dell'unità nastro»](#page-63-1).
- Finestra perforata (standard), array di storage della finestra, pannello operatore o CAP. Per ordinare, vedere [sezione chiamata «Opzioni aggiuntive per il modulo».](#page-63-0)
- Il modulo DEM include 200 slot attivi. Per attivare una maggiore capacità, vedere [sezione](#page-68-1) [chiamata «Attivazione della capacità»](#page-68-1).

## **Cartridge Expansion Module (CEM)**

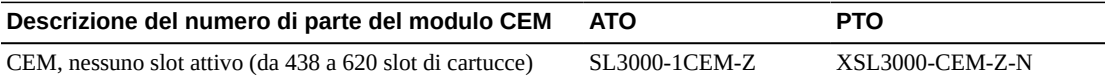

## **Opzioni:**

- Un solo CAP per modulo. Per ordinare, vedere [sezione chiamata «Cartridge Access Ports».](#page-63-2)
- Se l'opzione di robotica doppia è selezionata, un modulo CEM può essere convertito in PEM in qualsiasi momento. Quando si converte un CEM in un PEM, si verifica una perdita di capacità. Accertarsi che la libreria sia dotata di sufficiente capacità.

## **Requisiti:**

- Massimo di otto CEM per libreria.
- L'attivazione dell'acquisto consente di attivare la capacità di storage in questo modulo (vedere [sezione chiamata «Attivazione della capacità»\)](#page-68-1).

## **Access Expansion Module (AEM)**

I moduli AEM possono fornire il supporto del caricamento di massa e della robotica doppia. I moduli AEM possono essere posizionati solo alle estremità della libreria. Un modulo AEM non può essere posizionato direttamente a sinistra del modulo base; è necessario che tra i due sia presente un modulo.

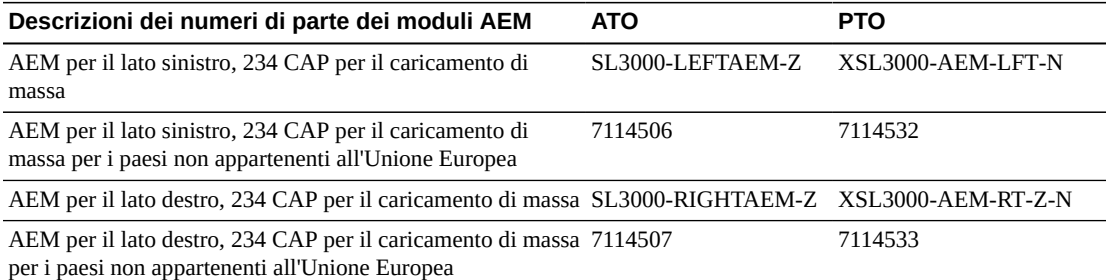

## **Opzioni:**

- Un AEM supporta solo la funzionalità di caricamento di massa, ma non la robotica doppia. Oracle consiglia di installare un solo modulo AEM a sinistra per la massima capacità di slot di storage.
- Due AEM supportano il caricamento di massa e la robotica doppia.

## <span id="page-62-0"></span>**Robotica doppia**

La robotica doppia richiede due PEM o due AEM e almeno un'alimentazione 2N con 240 VAC.

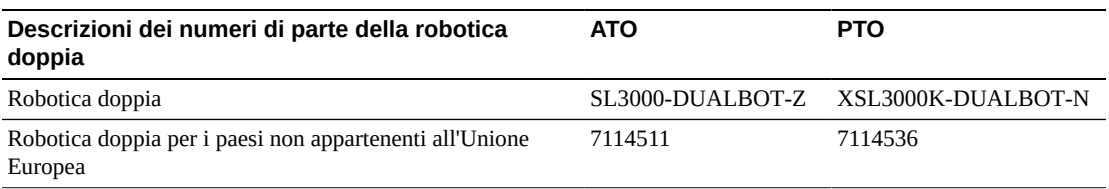

# <span id="page-63-0"></span>**Opzioni aggiuntive per il modulo**

- [Array dell'unità nastro](#page-63-1)
- [Cartridge Access Ports](#page-63-2)
- [Array di cartucce della finestra](#page-64-1)
- [Pannello operatore locale](#page-64-2)
- [Elettronica ridondante](#page-64-3)

#### **Nota:**

Alcune opzioni sono compatibili sono con un modulo specifico.

# <span id="page-63-1"></span>**Array dell'unità nastro**

È possibile ordinare fino a due array dell'unità aggiuntivi per il modulo base e fino a tre array per il modulo DEM.

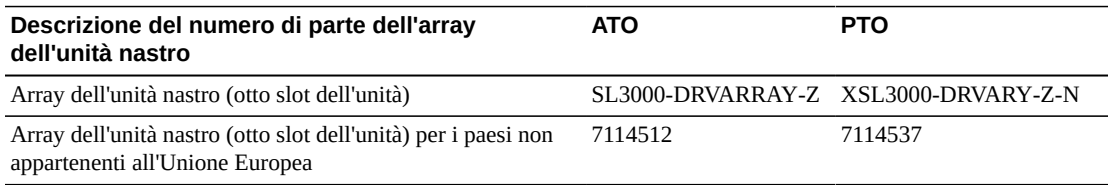

# <span id="page-63-2"></span>**Cartridge Access Ports**

Ordinare un massimo di una CAP per ciascun modulo CEM o DEM. La configurazione standard del modulo base prevede una CAP.

#### **Nota:**

Con un modulo AEM è disponibile il caricamento della cartuccia di massa (vedere [sezione chiamata](#page-62-0) [«Robotica doppia»\)](#page-62-0).

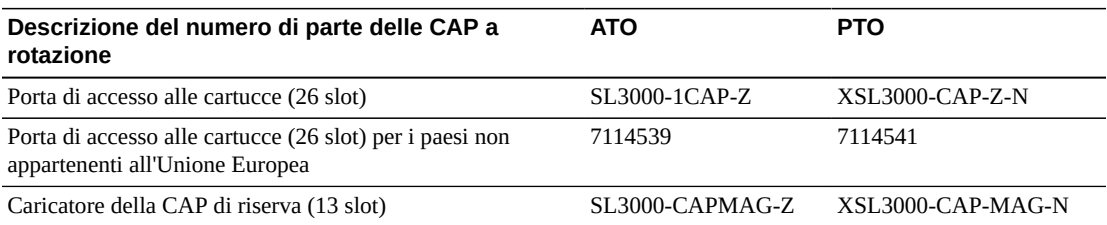

## <span id="page-64-1"></span>**Array di cartucce della finestra**

L'array della finestra sostituisce la finestra perforata nel modulo base e nel modulo DEM con 23 slot di storage.

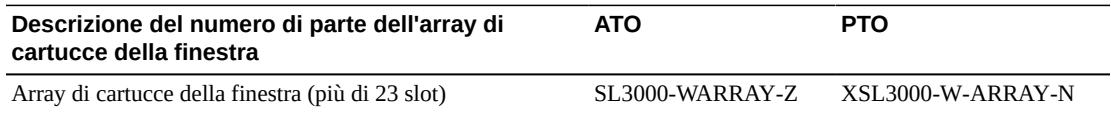

## <span id="page-64-2"></span>**Pannello operatore locale**

È supportato un solo pannello operatore locale per libreria. Il pannello operatore sostituisce la finestra perforata nel modulo base o nel modulo DEM.

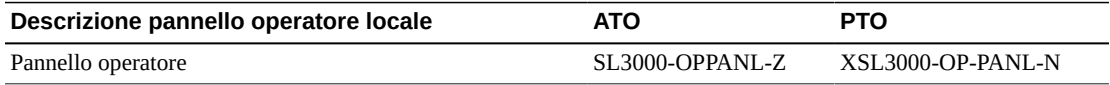

## <span id="page-64-3"></span>**Elettronica ridondante**

L'elettronica ridondante fornisce protezione failover in caso di errore di una scheda controller della libreria.

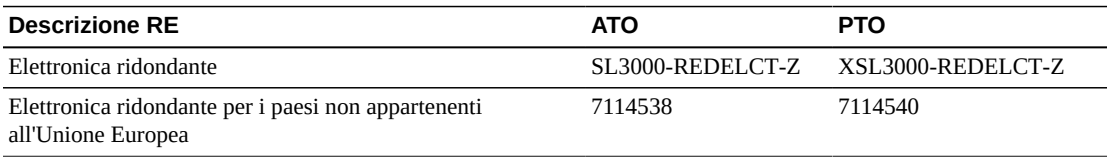

# <span id="page-64-0"></span>**Unità nastro**

Per ulteriori informazioni, consultare la sezione correlata ai supporti a nastro sul sito Web di Oracle: [http://www.oracle.com/us/products/servers-storage/storage/tape](http://www.oracle.com/us/products/servers-storage/storage/tape-storage/overview/index.html)[storage/overview/index.html](http://www.oracle.com/us/products/servers-storage/storage/tape-storage/overview/index.html).

Per ulteriori informazioni sulla cifratura, vedere il manuale *Oracle Key Management Overview and Planning Guide* su OTN.

## **Cifratura dell'unità nastro**

Sono disponibili due opzioni per la gestione delle chiavi di cifratura.

- Gestita dall'applicazione: un'applicazione gestisce le chiavi utilizzando il percorso dei dati.
- Gestita da OKM: l'appliance Oracle Key Manager (OKM) gestisce le chiavi utilizzando una connessione Ethernet esterna al percorso dei dati, che in genere è più sicura.

<span id="page-65-0"></span>Il supporto per la cifratura gestita dall'applicazione e da OKM dipende dal tipo di unità.

## **Cifratura dell'unità T10000**

Tutte le generazioni T10000 supportano la cifratura, tuttavia l'abilitazione della cifratura gestita dall'applicazione o da OKM richiede un'apposita autorizzazione T10K-EKEY-A-N. È possibile ordinare un'autorizzazione di attivazione della cifratura in qualsiasi momento (durante l'acquisto iniziale o in seguito). Dopo l'acquisto dell'autorizzazione, utilizzare il pannello dell'operatore virtuale (VOP) per abilitare la cifratura. Le unità T10000C e T10000D non richiedono più le chiavi di licenza per abilitare la cifratura.

## <span id="page-65-2"></span>**Cifratura dell'unità LTO**

La cifratura gestita da OKM richiede un'autorizzazione di attivazione della cifratura LTO-ENCRYPT-ACTIVE. La cifratura gestita dall'applicazione che utilizza il percorso dei dati non richiede un'autorizzazione.

Le unità LTO HP 5 e 6 supportano sia la cifratura gestita da OKM che la cifratura gestita dall'applicazione.

Le unità LTO IBM 5, 6 e 7 richiedono una scheda Belisarius nel vassoio dell'unità per interagire con OKM. È possibile acquistare un'unità compatibile o non compatibile con OKM. Per aggiornare un'unità non compatibile con OKM, è possibile acquistare un kit per l'aggiunta della scheda Belisarius.

## <span id="page-65-1"></span>**Riutilizzo delle autorizzazioni di attivazione della cifratura**

Se in precedenza è stata acquistata un'autorizzazione di attivazione per un'unità più vecchia, è possibile riutilizzare l'autorizzazione durante l'aggiornamento a un'unità di generazione più recente della stessa famiglia, a condizione che il numero totale di unità abilitate per la cifratura non superi il numero totale di autorizzazioni di attivazione per tale famiglia. Ad esempio, se si dispone di sei autorizzazioni di attivazione T10K-EKEY-A-N, è possibile utilizzare un totale di sei unità T10000 abilitate per la cifratura (indipendentemente dalla generazione).

## **Unità T10000**

È possibile che siano disponibili altre configurazioni per le unità nastro T10000 oltre quelle elencate di seguito. Per ulteriori informazioni, vedere l'unità specifica nel manuale *Systems Assurance Guide* su OTN.

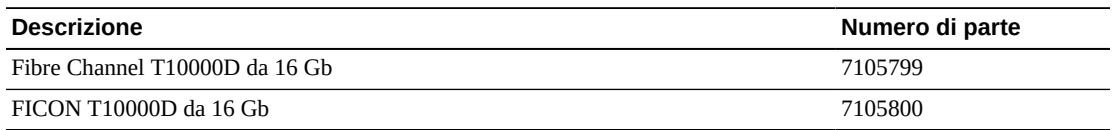

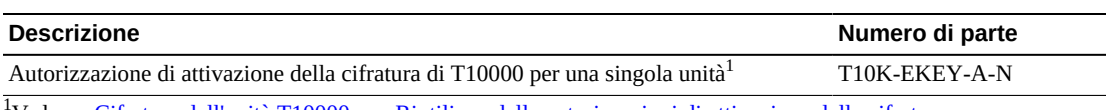

<sup>1</sup>Vedere [«Cifratura dell'unità T10000»](#page-65-0) e [«Riutilizzo delle autorizzazioni di attivazione della cifratura»](#page-65-1) sopra.

## **Unità LTO**

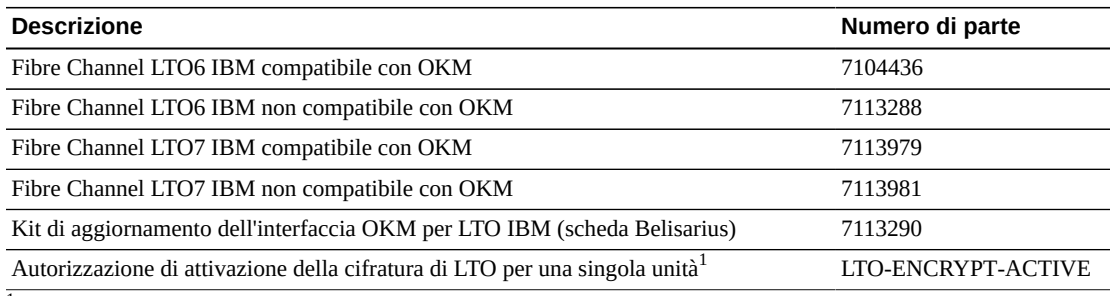

<sup>1</sup>Vedere [«Cifratura dell'unità LTO»](#page-65-2) e [«Riutilizzo delle autorizzazioni di attivazione della cifratura»](#page-65-1) sopra.

## **Kit di conversione**

I kit di conversione dell'unità nastro convertono le unità utilizzate in precedenza in una libreria SL8500 per utilizzarle nella libreria SL3000.

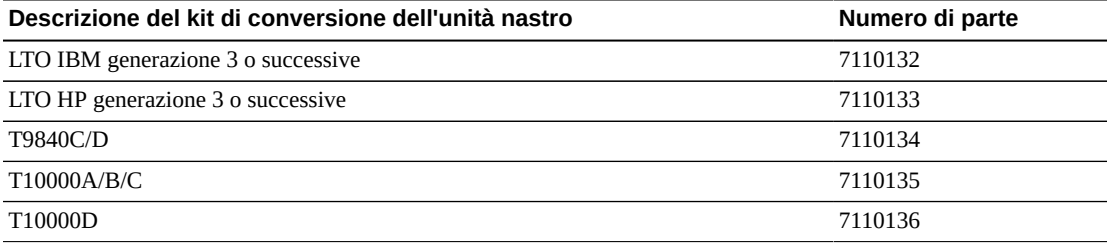

## **Kit di conversione della porta**

I kit di conversione della porta convertono il tipo di porta o installano porte aggiuntive. Per gli aggiornamenti da porta singola a porta doppia o per le conversioni delle onde lunghe della porta doppia in onde corte, ordinare due kit.

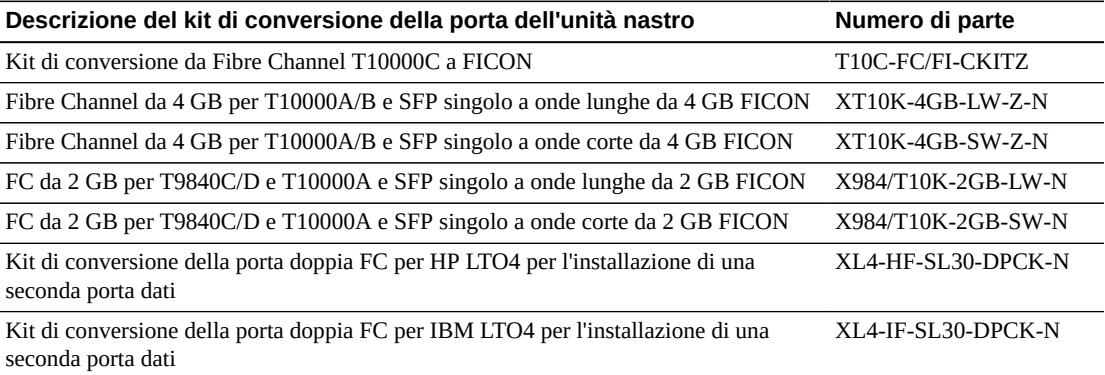

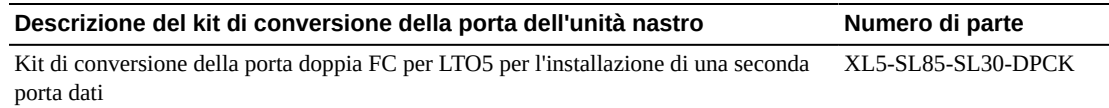

# <span id="page-67-1"></span>**Cartucce ed etichette**

 $\hat{E}$  necessario ordinare separatamente le cartucce a nastro.  $\hat{E}$  possibile utilizzare cartucce esistenti, se compatibili e ancora in garanzia. I servizi Professional e Data Center offrono servizi di migrazione di supporti e unità.

- Per ordinare supporti dal rivenditore locale o ottenere supporto pre-vendita sui supporti, contattare 1-877-STK-TAPE.
- E-mail: <tapemediaorders\_ww@oracle.com>

Sono disponibili kit di etichette da 60 o 200 pezzi. Il kit da 60 pezzi include 60 etichette per cartucce dati e 6 etichette per cartucce di pulizia. Il kit da 200 pezzi include 200 etichette per cartucce dati e 20 etichette per cartucce di pulizia. Gli intervalli di etichette sono numerati in sequenza, non includono ripetizioni e non possono essere personalizzati.

Per informazioni sui numeri di parte dei supporti per le unità nastro T9840 e T10000, consultare la *Guida alla sicurezza dei sistemi* della T-Series. Per ulteriori informazioni sulle etichette dei supporti, consultare *Barcode Technical Brief*.

# <span id="page-67-2"></span><span id="page-67-0"></span>**Opzioni di alimentazione**

Per determinare i requisiti di configurazione dell'alimentazione della libreria, consultare Capitolo 4, *[Accensione e raffreddamento](#page-36-1)*.

## **Alimentatori CC**

Per calcolare gli alimentatori CC necessari, vedere [sezione chiamata «Calcolo delle quantità](#page-39-0) [di alimentatori dell'unità nastro».](#page-39-0)

#### **Nota:**

Per l'opzione di alimentazione 2N+1, ordinare un alimentatore CC da 1200 W aggiuntivo e due alimentatori cPCI da 200 W aggiuntivi. Questi alimentatori sono in aggiunta agli alimentatori CC necessari per le unità nastro. Per ulteriori informazioni, vedere [sezione chiamata «Alimentatori CC».](#page-37-0)

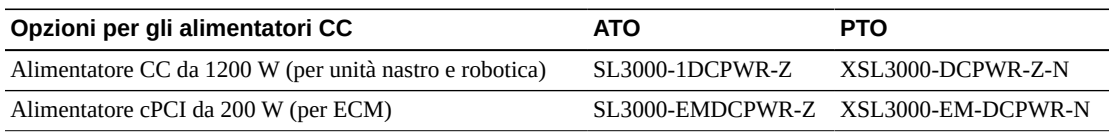

## **Unità di distribuzione dell'alimentazione (PDU) CA**

Non è possibile utilizzare i tipi di PDU in una libreria. Per determinare il numero e il tipo di PDU da ordinare, vedere Capitolo 4, *[Accensione e raffreddamento](#page-36-1)*.

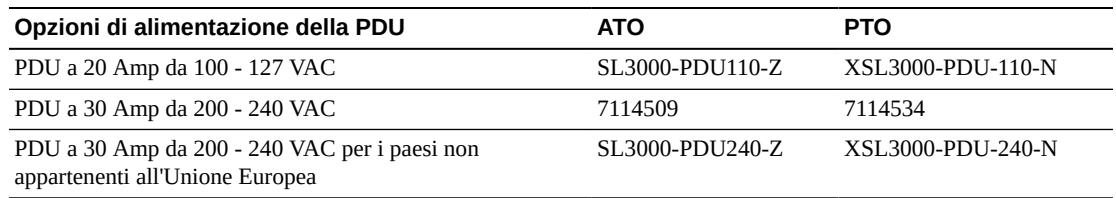

## **Cavi di alimentazione CA**

- L'alimentazione N+1 richiede un cavo di alimentazione per il modulo base e un cavo di alimentazione aggiuntivo per il modulo DEM (se installato).
- L'alimentazione 2N o 2N+1 richiede due cavi di alimentazione per il modulo base e due cavi di alimentazione aggiuntivi per il modulo DEM (se installato).

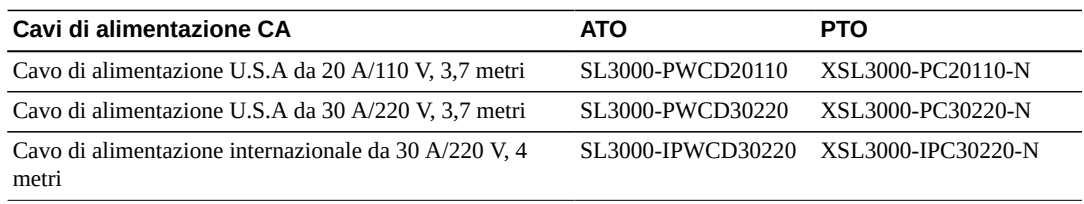

# <span id="page-68-0"></span>**File di attivazione dell'hardware**

I file di attivazione dell'hardware attivano queste opzioni. Per istruzioni sul download, vedere [sezione chiamata «File di attivazione dell'hardware»](#page-60-0). Per ulteriori informazioni su queste opzioni, consultare la *Guida per l'utente di SL3000*.

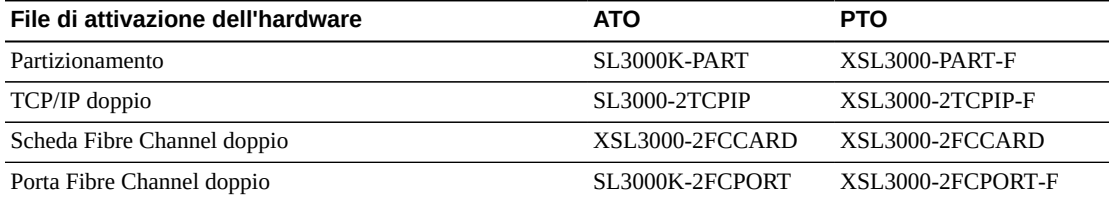

## <span id="page-68-1"></span>**Attivazione della capacità**

È possibile acquistare aggiornamenti della capacità in qualsiasi momento. Ordinare prima quantità più elevate e aggiungere quindi quantità più ridotte per ottenere la capacità attiva totale desiderata. Per ulteriori informazioni, vedere Capitolo 3, *[Capacità di storage](#page-32-0)*.

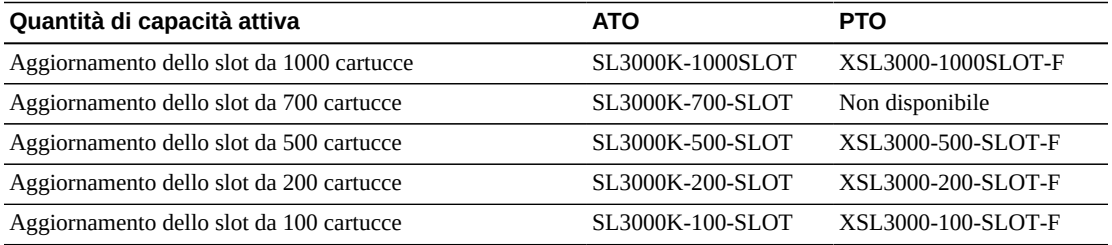

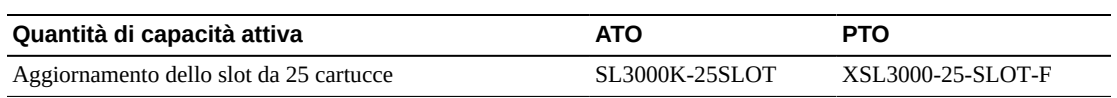

# <span id="page-69-0"></span>**Cavi**

Nelle tabelle seguenti sono elencati i cavi disponibili per la libreria SL3000 e le unità nastro. Sono disponibili cavi con classificazione Riser o Plenum. I cavi con classificazione Plenum hanno un livello più elevato di infiammabilità e sono utilizzati per applicazioni sotterranee. I vassoi dell'unità SL3000 accettano solo connettori cavo in fibra LC. Se si utilizzano cavi con connettori SC, è necessario aggiungere un adattatore.

# **Cavi in fibra ottica**

I connettori LC rappresentano lo standard del settore per tutti i dispositivi Fibre Channel da 2 Gb o superiori. I vassoi dell'unità SL3000 accettano solo connettori cavo in fibra LC.

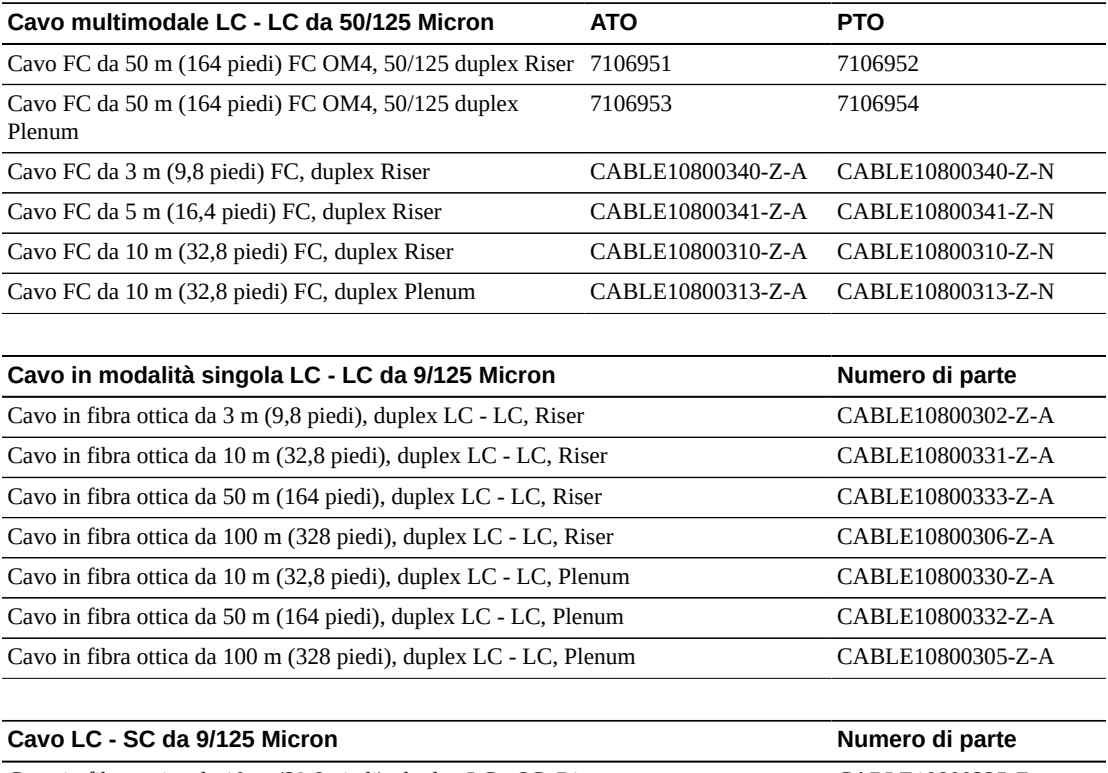

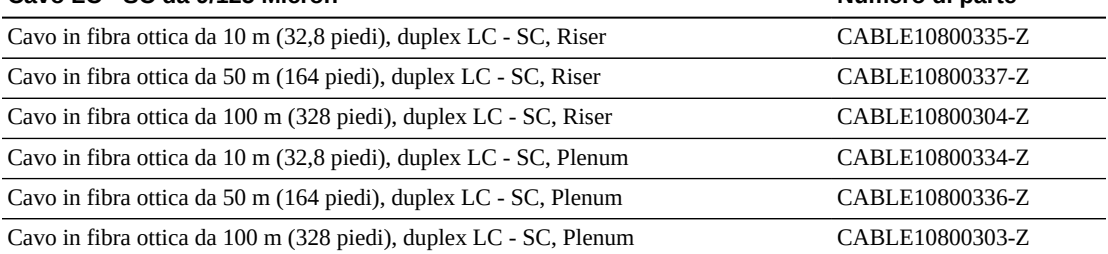

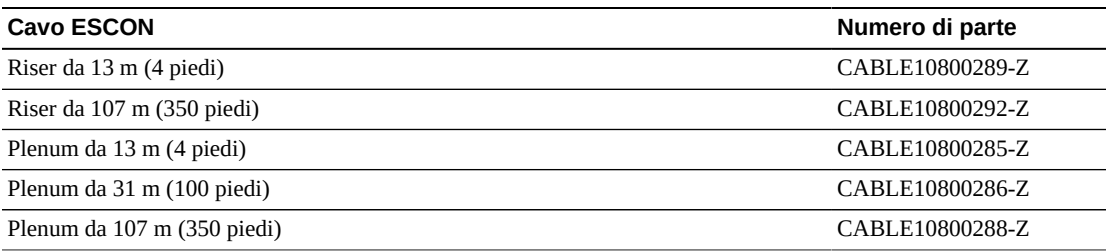

## **Cavi Ethernet**

Questi cavi forniscono la connessione all'interfaccia per TCP/IP (HLI-PRC). Solo cavi schermati per la libreria e le unità nastro.

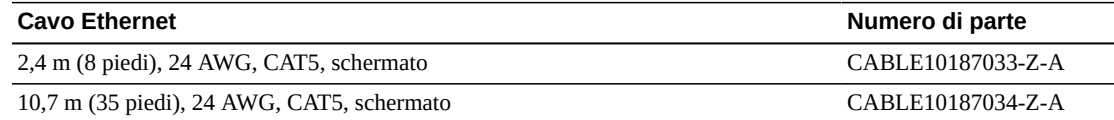

## <span id="page-70-0"></span>**Supporto**

I rappresentanti dell'assistenza e del supporto sono disponibili a offrire aiuto per la risoluzione dei problemi hardware e software. Durante la pianificazione iniziale degli ordini e dell'installazione, è possibile contattare il supporto locale e remoto per qualsiasi domanda.

## **Service Delivery Platform**

Service Delivery Platform (SDP) è una soluzione di miglioramento del supporto che offre funzionalità di risoluzione dei problemi, analisi e osservazione delle tendenze e diagnostica migliorata più rapide. SDP è costituito da un'appliance intelligente situata presso il cliente che si connette alla libreria e a qualsiasi unità nastro StorageTek T-Series. SDP raccoglie gli eventi del dispositivo e avvisa gli analisti del supporto, fornendo diagnosi remota e richieste di assistenza automatiche (ASR, Auto Service Request).

Per ulteriori informazioni, rivolgersi a un rappresentante Oracle o visitare il sito Web all'indirizzo: [http://www.oracle.com/technetwork/systems/asr/](http://www.oracle.com/technetwork/systems/asr/documentation/oracle-installed-storage-330027.html) [documentation/oracle-installed-storage-330027.html](http://www.oracle.com/technetwork/systems/asr/documentation/oracle-installed-storage-330027.html)

## **Oracle Premier Support for Systems**

Oracle Premier Support è una soluzione di supporto completamente integrata dotata delle funzionalità elencate di seguito.

- Copertura di sistema completa e accesso illimitato 24 ore al giorno, 7 giorni su 7, agli specialisti di sistema Oracle
- Aggiornamenti dei prodotti essenziali, come il firmware
- Supporto IT personalizzato e proattivo e assistenza hardware a risposta rapida

Per ulteriori informazioni, visitare il sito Web all'indirizzo: <http://www.oracle.com/us/support/index.html>

## **Contatti dell'assistenza**

Oracle Global Customer Support Contacts Directory è disponibile all'indirizzo: [http://www](http://www.oracle.com/us/support/contact-068555.html) [.oracle.com/us/support/contact-068555.html](http://www.oracle.com/us/support/contact-068555.html)

Per inviare, aggiornare o rivedere le richieste di assistenza, accedere a My Oracle Support all'indirizzo: <https://support.oracle.com/>
# **Appendice A**

## **Appendice A. Verifica dei contaminanti**

In questa appendice viene illustrata la verifica dei contaminanti.

## **Contaminanti ambientali**

Il controllo dei livelli di contaminante all'interno di una sala computer è estremamente importante in quanto librerie a nastro, unità nastro e supporti a nastro sono soggetti a danni provocati da particolati in sospensione nell'aria. La maggior parte delle particelle di dimensioni inferiori ai dieci micron non è visibile a occhio nudo in molti casi, ma queste possono essere le particelle più pericolose. Di conseguenza, l'ambiente operativo deve soddisfare i requisiti indicati di seguito.

- Ambiente ISO 14644-1 Classe 8.
- La massa totale di particolati in sospensione nell'aria deve essere inferiore o uguale a 200 microgrammi per metro cubo.
- Livello di gravità G1 per ANSI/ISA 71.04-1985.

Oracle richiede attualmente lo standard ISO 14644-1 approvato nel 1999, ma richiederà qualsiasi standard aggiornato per ISO 14644-1, in quanto approvato dall'organo amministrativo ISO. Lo standard ISO 14644-1 si sofferma principalmente sulla quantità e le dimensioni dei particolati, nonché sulla metodologia di misurazione corretta, ma non si riferisce all'intera massa di particolati. Di conseguenza, il requisito per le limitazioni dell'intera massa è necessario, in quanto una sala computer o un centro dati potrebbero soddisfare la specifica ISO 14644-1, ma comunque provocare danni alle attrezzature a causa degli specifici tipi di particolato nella sala. Inoltre, la specifica ANSI/ISA 71.04-1985 si riferisce ai contaminanti gassosi, in quanto alcuni prodotti chimici in sospensione nell'aria sono più pericolosi di altri. Tutti e tre i requisiti sono coerenti con i requisiti impostati da altri principali fornitori di storage nastro.

## **Livelli di qualità dell'aria richiesti**

Particelle, gas e altri contaminanti possono influire sulle operazioni sostenute dall'hardware. Gli effetti possono variare da interferenza intermittente a errori dei componenti. La sala computer deve essere progettata per garantire sempre un elevato livello di pulizia. Vapori, gas e polveri in sospensione nell'aria devono essere mantenuti all'interno dei limiti definiti per aiutare a ridurre il potenziale impatto sull'hardware.

I livelli di particolato in sospensione nell'aria devono essere mantenuti all'interno dei limiti definiti per l'ambiente ISO 14644-1 Classe 8. Questo standard definisce le classi di qualità dell'aria per aree pulite in base alle concentrazioni di particolati in sospensione nell'aria.

L'ordine di grandezza delle particelle qui indicato è inferiore a quello presente nell'aria standard di un ufficio. Le particelle di dieci micron o inferiori sono dannose per la maggior parte dei componenti hardware di elaborazione dati, in quanto tendono a essere presenti in grande numero e possono facilmente aggirare i sistemi di filtraggio dell'aria interna di molti componenti sensibili. Quando l'hardware è esposto a moltissime di queste particelle submicroniche, l'affidabilità del sistema è a rischio, in quanto possono venire colpiti contatti sensibili e parti mobili e i componenti possono essere soggetti a corrosione.

Una concentrazione eccessiva di determinati gas può inoltre accelerare la corrosione e provocare errori all'interno dei componenti elettronici. I contaminanti gassosi sono un problema importante all'interno di una sala computer, a causa della sensibilità dell'hardware e considerato che l'ambiente più idoneo per una sala computer prevede un ricircolo quasi totale. Qualsiasi rischio legato ai contaminanti all'interno della sala è aggravato dalla natura ciclica degli schemi del flusso d'aria. I livelli di esposizione che potrebbero non provocare problemi all'interno di un'area ben ventilata, rischiano di attaccare ripetutamente l'hardware in una sala con ricircolo d'aria. L'isolamento che previene l'esposizione dell'ambiente della sala computer a influenze esterne può però moltiplicare qualsiasi agente dannoso presente nella sala.

I gas particolarmente dannosi per i componenti elettronici comprendono composti di cloruro, ammoniaca e relativi derivati, come ossidi di solfuro e idrocarburi di petrolio. In assenza di limiti di esposizione appropriati per l'hardware, è necessario fare riferimento ai limiti di esposizione per la salute.

Nelle sezioni successive vengono descritte nel dettaglio alcune delle procedure consigliate per il mantenimento di un ambiente ISO 14644-1 Classe 8, ma è comunque necessario applicare alcune precauzioni di base.

- Non introdurre cibi o bevande all'interno dell'area.
- Non immagazzinare cartone, legno o materiali di imballaggio all'interno dell'area pulita del centro dati.
- Identificare un'area separata per il disimballaggio delle nuove apparecchiature da casse e scatole.
- Non consentire l'esecuzione di lavori di costruzione o perforazione all'interno del centro dati senza aver prima isolato le apparecchiature sensibili e l'aria specifica per esse. I lavori di costruzione generano un elevato livello di particolati che superano il criterio di ISO 14644-1 classe 8 in un'area circoscritta. Cartongesso e gesso sono particolarmente dannosi per le apparecchiature di storage.

## **Origini e proprietà dei contaminanti**

I contaminanti nella sala possono assumere varie forme e provenire da numerose fonti. Qualsiasi processo meccanico all'interno della sala può produrre contaminanti pericolosi o sollevare contaminanti stabili. Una particella deve soddisfare due criteri base per essere considerata un contaminante:

• Deve possedere le proprietà fisiche che potrebbero provocare danni all'hardware.

• Deve essere in grado di migrare verso aree in cui ha la possibilità di arrecare danni.

Le uniche differenze tra un contaminante potenziale e uno effettivo sono il tempo e la posizione. I particolati migrano più facilmente verso aree in cui possono provocare danni se sono sospesi nell'aria. Per questa ragione, la concentrazione di particolati sospesi nell'aria è un'utile misurazione per la determinazione della qualità dell'ambiente della sala computer. A seconda delle condizioni locali, le particelle superiori a 1.000 micron possono diventare volatili, ma il loro ciclo di vita è molto breve e vengono bloccate dalla maggior parte dei dispositivi di filtrazione. I particolati submicronici sono più pericolosi per gli hardware sensibili, in quanto restano sospesi nell'aria per un periodo maggiore di tempo e sono in grado di aggirare i filtri.

### **Attività dell'operatore**

I movimenti umani all'interno di una sala computer sono la principale fonte di contaminazione. Con il normale movimento, frammenti di cellule morte, ad esempio forfora o capelli, o fibre di stoffa provenienti dai vestiti, possono infatti essere dispersi nell'aria. L'apertura e la chiusura dei cassetti o dei pannelli dell'hardware o qualsiasi attività che comporti lo sfregamento del metallo sul metallo può produrre particelle di metallo. Camminando si può rendere volatile un agente contaminante stabile e che di conseguenza diventa pericoloso.

### **Movimento dell'hardware**

L'installazione o la riconfigurazione dell'hardware è caratterizzata da una grande quantità di attività presenti sotto il pavimento ed è molto probabile che i contaminanti stabili subiscano interferenze che li potrebbero rendere volatili all'interno del flusso dell'aria dell'hardware della sala. Si tratta di un problema che può provocare danni se il sottopavimento non è sigillato. Lastre di calcestruzzo non sigillate possono disperdere sottili particelle di polvere all'interno del flusso d'aria ed essere soggette a efflorescenza, ovvero sali minerali portati in superficie tramite evaporazione o pressione idrostatica.

### **Aria esterna**

L'aria esterna all'ambiente controllato non adeguatamente filtrata può provocare l'immissione di numerosi contaminanti. La contaminazione successiva alla filtrazione all'interno delle tubazioni può essere provocata dal flusso dell'aria e introdotta nell'ambiente hardware. Si tratta di un aspetto particolarmente importante in un sistema di condizionamento aria a flusso discendente in cui il vuoto del sottopavimento viene utilizzato come conduttura di fornitura dell'aria. Se il ponte strutturale è contaminato o se la lastra di calcestruzzo non è sigillata, particolati fini come polvere di cemento o efflorescenze possono essere trasportati direttamente all'interno dell'hardware della sala.

## **Elementi archiviati**

Lo storage e la gestione di attrezzatura o hardware inutilizzato possono essere fonti di contaminazione. Scatole di cartone ondulato o bancali in legno disperdono fibre quando spostati o utilizzati. Gli elementi immagazzinati non sono l'unica fonte di contaminazione; il loro utilizzo all'interno delle aree controllate della sala computer può infatti agitare agenti di contaminazione fissi già presenti nella sala.

#### **Influenze esterne**

Un ambiente pressurizzato in maniera errata può consentire l'attacco di contaminanti provenienti dalle aree adiacenti alla sala computer o dall'esterno dell'edificio tramite fori nelle porte o aperture nei muri. L'ammoniaca e i fosfati sono spesso associati ai processi agricoli e numerosi agenti chimici possono venire prodotti nelle aree industriali. Se tali industrie si trovano nelle vicinanze di un impianto contenente un centro dati, è necessario approntare un filtraggio chimico. Il potenziale impatto delle emissioni delle automobili, la polvere proveniente da cave locali o impianti di produzione edilizia o la foschia marina possono essere allo stesso modo rilevanti.

## **Attività di pulizia**

Attività di pulizia non corrette possono provocare un deterioramento dell'ambiente. Molti elementi chimici utilizzati per la normale pulizia o per la pulizia di uffici possono danneggiare le attrezzature informatiche sensibili. Si consiglia di evitare gli elementi chimici pericolosi descritti nella sezione "Attrezzature e procedure di pulizia". L'emissione di gas proveniente da questi prodotti o il contatto diretto con i componenti hardware possono provocare guasti. Alcuni trattamenti di biocidi utilizzati nella costruzione delle unità di trattamento dell'aria non sono appropriati per l'utilizzo all'interno di sale computer, in quanto contengono composti chimici che possono deteriorare i componenti o non sono progettati per l'utilizzo nel flusso dell'aria di un sistema di ricircolo. Persino l'utilizzo di spazzoloni o aspirapolvere non adeguatamente filtrati può stimolare la contaminazione.

È essenziale agire in modo da impedire ai contaminanti dell'aria (particelle di metallo, polvere atmosferica, vapori dei solventi, gas corrosivi, fuliggine, fibre trasportate dall'aria o sali) di penetrare o essere generati all'interno dell'ambiente della sala computer. In mancanza di limiti di esposizione hardware, dovrebbero essere applicati i limiti per l'esposizione umana di OSHA, NIOSH o ACGIH.

## **Effetti dei contaminanti**

Gli strumenti elettronici possono venire danneggiati dai particolati in sospensione nell'aria in molti modi. Le modalità di interferenza variano a seconda del tempo e del luogo dell'incidente critico, delle proprietà fisiche del contaminante e dell'ambiente in cui si trova il componente.

### **Interferenza fisica**

Le particelle dure con tensione di rottura di almeno il 10% superiore a quella del materiale del componente possono provocare la rimozione del materiale dalla superficie del componente

mediante levigatura o inserimento. Le particelle morbide invece non danneggiano la superficie del componente, ma possono raggrupparsi in insiemi che potrebbero interferire con il funzionamento corretto. Se queste particelle sono appiccicose possono raccogliere altri particolati. Persino particelle molto piccole possono avere un impatto se si raggruppano su una superficie appiccicosa o come risultato dell'accumulo di carica elettrostatica.

#### **Guasto corrosivo**

Intermittenza di contatto o guasti corrosivi dovuti alla composizione intrinseca delle particelle o all'assorbimento di contaminanti gassosi o di vapore acqueo proveniente dalle particelle può inoltre provocare guasti. È molto importante la composizione chimica del contaminante. I sali, ad esempio, possono aumentare di dimensione assorbendo vapore acqueo dall'aria (nucleazione). Se in una posizione sensibile è presente un deposito di sali minerali e l'ambiente è sufficientemente umido, tale deposito può aumentare a tal punto da interferire fisicamente con un meccanismo o provocare danni formando soluzioni saline.

### **Corto circuito**

Sentieri conduttivi possono derivare dall'accumulo di particelle su circuiti stampati o altri componenti. Molti tipi di particolati non sono intrinsecamente conduttivi, ma possono assorbire grandi quantità di acqua in ambienti con umidità elevata. I problemi provocati da particelle elettro conduttrici possono variare da malfunzionamenti intermittenti a reali danni ai componenti e guasti operativi.

### **Errore termico**

L'intasamento precoce dei dispositivi di filtraggio provocherà un restringimento nel flusso dell'aria che potrebbe causare un surriscaldamento interno e head crash. Fitti strati di polvere accumulatasi sui componenti hardware possono provocare inoltre la formazione di uno strato isolante, complice dei guasti al disco.

## **Condizioni della sala computer**

Tutte le superfici all'interno dell'area controllata del centro dati dovrebbero essere sempre pulite in maniera perfetta. Tutte le superfici devono essere pulite periodicamente da professionisti qualificati, come indicato nella sezione "Attrezzature e procedure di pulizia". È necessario prestare particolare attenzione alle aree sottostanti l'hardware e alla griglia di accesso al pavimento. I contaminanti presenti in prossimità delle prese d'aria dell'hardware possono essere trasferiti più facilmente alle aree in cui possono provocare danni. L'accumulo di particolati sulla griglia di accesso al pavimento può essere aerotrasportato quando le piastrelle del pavimento vengono sollevate per accedere al sottopavimento.

Lo spazio vuoto nel sottopavimento in un sistema di condizionamento dell'aria a flusso discendente agisce come camera di pressione di fornitura dell'aria. Quest'area viene pressurizzata dai condizionatori e l'aria condizionata viene quindi introdotta all'interno degli spazi hardware attraverso pannelli perforati per pavimento. In questo modo tutta

l'aria proveniente dai condizionatori e diretta all'hardware deve prima passare attraverso il vuoto del sottopavimento. Condizioni non appropriate nella camera di pressione di fornitura dell'aria possono incidere negativamente sulle condizioni delle aree dell'hardware.

Il vuoto del sottopavimento in un centro dati è spesso identificato unicamente come uno spazio adatto per far correre cavi e tubazioni. È tuttavia importante ricordare che si tratta anche di una conduttura e che pertanto le sue condizioni igieniche devono essere mantenute perfette. Le fonti di contaminazione possono includere materiali di costruzione degradanti, attività dell'operatore o filtraggi provenienti dall'ambiente esterno all'area controllata. Spesso i depositi di particolati si formano nella posizione in cui cavi o altri elementi del sottopavimento creano barriere d'aria che consentono ai particolati di depositarsi e accumularsi. Quando questi elementi vengono spostati, il particolato viene reintrodotto all'interno della corrente d'aria fornita, da dove può essere trasportato direttamente nell'hardware.

Materiali di costruzione danneggiati o non adeguatamente protetti sono spesso fonte di contaminazione del sottopavimento. Blocchi murari, di calcestruzzo, pannelli da parete in cartongesso o gesso subiranno deterioramenti nel corso del tempo, provocando la dispersione di particolati fini nell'aria. La corrosione degli elementi del sottopavimento o delle superfici del condizionatore postfiltraggio può costituire un problema. Il vuoto del sottopavimento deve essere decontaminato correttamente e minuziosamente su base regolare per agire su tali contaminanti. In tutte le procedure di decontaminazione dovrebbero essere utilizzati solo aspirapolvere dotati di filtri HEPA (High Efficiency Particulate Air). Gli aspirapolvere privi di un adeguato sistema di filtraggio non bloccheranno le particelle sottili, facendole passare attraverso l'unità a velocità elevate e forzandole a essere sospese nell'aria.

Calcestruzzo o altri materiali edili simili sono soggetti a un deterioramento continuo. I sigillanti e gli indurenti solitamente utilizzati durante la costruzione sono spesso progettati per proteggere il ponte da traffico pesante o per prepararlo all'applicazione di materiali per la pavimentazione e non sono indicati per l'utilizzo sulle superfici interne di una camera di pressione dell'aria fornita. Mentre decontaminazioni regolari saranno adatte per particolati liberi, le superfici saranno comunque soggette a deterioramento nel corso del tempo o le attività sul sottopavimento potranno provocare logoramenti. Idealmente, tutte le superfici del sottopavimento dovranno essere sigillate al momento della costruzione. Se ciò non accade, sarà necessario approntare precauzioni speciali per quanto riguarda le superfici in una sala online.

È estremamente importante che vengano utilizzati solo le metodologie e i materiali appropriati nel processo di incapsulamento. Procedure o sigillanti non appropriati possono infatti deteriorare le condizioni che sarebbe invece loro compito migliorare, agendo sull'affidabilità e le operazioni hardware. È necessario approntare le seguenti precauzioni quando si esegue l'incapsulamento della camera di pressione dell'aria fornita in una sala online:

• Applicazione manuale dell'incapsulante. Le applicazioni spray non sono assolutamente appropriate in un centro dati online. Il processo di vaporizzazione provoca la sospensione nell'aria del sigillante all'interno del flusso dell'aria ed è consigliabile incapsulare i cavi nel ponte.

- Utilizzo di un incapsulante pigmentato. La pigmentazione rende visibile l'incapsulante nell'applicazione, garantendo copertura completa e aiutando nell'identificazione delle aree danneggiate o esposte nel tempo.
- La flessibilità deve essere elevata e la porosità ridotta, in modo da coprire in maniera efficace le strutture irregolari dell'area interessata e ridurre la migrazione dell'umidità e i danni provocati dall'acqua.
- L'incapsulante non deve degassificare alcun contaminante pericoloso. Molti incapsulanti utilizzati comunemente nell'industria sono altamente ammoniacali o contengono altri elementi chimici che possono danneggiare l'hardware. È altamente improbabile che tale degassificazione provochi errori catastrofici e immediati, ma tali elementi chimici possono spesso contribuire alla corrosione di contatti, testine o altri componenti.

Incapsulare in maniera efficace un ponte sottopavimento in una sala computer online è un'operazione particolarmente difficile e complessa, ma è possibile eseguirla in tutta sicurezza se vengono approntate le procedure e i materiali appropriati. Evitare di utilizzare lo spazio vuoto presente sul soffitto come fornitura aperta o di ritorno per il sistema dell'aria dell'edificio. Quest'area è solitamente molto sporca e difficile da pulire. Spesso le superfici strutturali sono ricoperte da elementi ignifughi fibrosi e le piastrelle del soffitto e il materiale isolante sono soggetti a dispersione. Indipendentemente dalla filtrazione, si tratta di un'esposizione non necessaria che può influire negativamente sulle condizioni ambientali della sala. È inoltre importante evitare la pressurizzazione dello spazio vuoto nel soffitto, in quanto potrebbe provocare l'immissione di aria sporca all'interno della sala computer. Scanalature di cavi o colonne con penetrazioni nel sottopavimento e nello spazio vuoto del soffitto possono portare alla pressurizzazione di quest'ultimo.

### **Punti di esposizione**

È possibile fare in modo che tutti i potenziali punti di esposizione nel centro dati riducano l'influenza potenziale dall'area esterna alla zona controllata. La pressurizzazione positiva delle sale computer aiuterà a limitare l'infiltrazione di contaminanti, e risulta inoltre importante per ridurre i varchi nel perimetro della sala. Per garantire il corretto mantenimento dell'ambiente, è necessario considerare i seguenti punti:

- Tutte le porte dovrebbero essere perfettamente inserite all'interno dei relativi infissi.
- Guarnizioni e fasce in gomma possono essere utilizzate per chiudere qualsiasi apertura.
- È consigliabile evitare di montare porte automatiche nelle aree in cui potrebbero venire accidentalmente attivate. Un metodo di controllo alternativo potrebbe essere quello di posizionare in remoto un sensore di attivazione della porta, in modo che il personale dotato di carrelli possa aprire le porte in tutta sicurezza. Nelle aree particolarmente sensibili, o in cui il centro dati è esposto a condizioni non favorevoli, è consigliabile progettare e installare blocchi per il personale. Un doppio set di porte intervallate da un cuscinetto può aiutare a ridurre l'esposizione diretta alle condizioni esterne.
- Sigillare tutte le penetrazioni tra il centro dati e le aree adiacenti.
- Evitare di condividere la camera di pressione del sottopavimento o del soffitto di una sala computer con aree adiacenti poco controllate.

## **Filtraggio**

Il filtraggio è un mezzo efficace per agire sui particolati in sospensione nell'aria in un ambiente controllato. È importante che tutte le unità di trattamento dell'aria del centro dati siano filtrate in maniera adeguata per garantire le condizioni appropriate all'interno della sala. Il raffreddamento del gas di processo interno alla stanza è il metodo consigliato per controllare l'ambiente della sala. Il refrigerante del gas di processo interno alla stanza consente il ricircolo dell'aria. L'aria proveniente dalle aree dell'hardware viene incanalata attraverso le unità in cui è filtrata e raffreddata, quindi introdotta nella camera di pressione del sottopavimento. La camera di pressione viene pressurizzata e l'aria condizionata immessa nella stanza attraverso piastrelle perforate, per essere poi incanalata nuovamente al condizionatore dell'aria per il ricondizionamento. Il progetto e i diagrammi di flusso dell'aria associati a un'unità di trattamento dell'aria tipica di una sala computer presentano un tasso di ricambio dell'aria superiore rispetto ai condizionatori di refrigerazione per benessere, cosicché l'aria venga filtrata più spesso rispetto a quanto avverrebbe in un ufficio. Un corretto filtraggio può trattenere un elevato numero di particolati. I filtri installati nei condizionatori a ricircolo interni alla stanza devono presentare un'efficienza minima del 40% (Atmospheric Dust-Spot Efficiency, ASHRAE Standard 52.1). Per garantire un utilizzo prolungato dei più costosi filtri principali, è opportuno installare prefiltri a bassa intensità.

L'aria introdotta all'interno dell'area controllata della sala computer, per ragioni di pressurizzazione positiva o ventilazione, dovrebbe prima passare attraverso un sistema di filtraggio a elevata efficienza. In teoria l'aria proveniente da fonti esterne all'edificio dovrebbe essere filtrata mediante filtraggio HEPA (High Efficiency Particulate Air), con un'efficienza minima del 99,97% (efficienza DOP MILSTD-282). I costosi filtri a elevata efficienza dovrebbero essere protetti da diversi strati di prefiltri sostituiti frequentemente. I prefiltri a bassa intensità, con il 20% di rendimento per annerimento con polvere atmosferica ASHRAE, dovrebbero rappresentare la prima linea di difesa. Immediatamente dopo, dovrebbero trovarsi filtri a pieghe o a sacco con un'efficienza compresa tra il 60% e l'80% e rendimento per annerimento con polvere atmosferica ASHRAE.

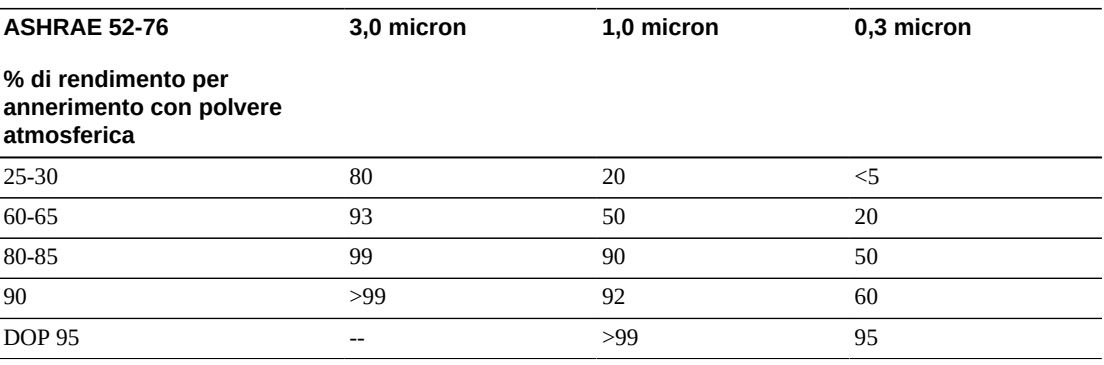

I filtri a bassa efficienza non sono assolutamente efficaci nella rimozione dei particolati submicronici dall'aria. È inoltre importante che i filtri utilizzati siano delle dimensioni adeguate per le unità di trattamento dell'aria. A causa di spazi intorno ai pannelli del filtro, l'aria può oltrepassarlo nel momento in cui viene incanalata nel condizionatore. È necessario riempire qualsiasi spazio o apertura con i materiali appropriati, come pannelli in acciaio o gruppi filtro personalizzati.

### **Ventilazione e pressurizzazione positiva**

Per soddisfare i requisiti richiesti da ventilazione e pressurizzazione positiva, è necessario che l'introduzione dell'aria esterna al sistema della sala computer sia adeguatamente progettata. Il centro dati dovrebbe essere organizzato in modo da garantire una pressurizzazione positiva in relazione alle meno controllate aree circostanti. La pressurizzazione positiva delle aree più sensibili è un metodo efficace per controllare l'infiltrazione di contaminanti attraverso varchi nel perimetro della sala. I sistemi di pressione positiva sono progettati per applicare all'aria una forza passiva verso i vani delle porte e altri punti di accesso all'interno del centro di elaborazione dati per ridurre l'infiltrazione di contaminanti nella sala computer. Nell'ambiente controllato dovrebbe essere introdotta solo una piccola quantità di aria. Nei centri dati con più sale le aree più sensibili dovrebbero essere quelle maggiormente pressurizzate. È tuttavia estremamente importante che l'aria utilizzata per pressurizzare positivamente la sala non influisca negativamente sulle condizioni ambientali della sala stessa. È estremamente importante che qualsiasi introduzione di aria dall'esterno della sala computer sia adeguatamente filtrata e condizionata per garantire che rientri nei parametri accettabili. Questi parametri possono essere meno rigidi rispetto alle condizioni ottimali per la sala, in quanto l'introduzione dell'aria dovrebbe essere minore. Una determinazione precisa dei limiti accettabili dovrebbe basarsi sulla quantità di aria introdotta e sull'impatto potenziale sull'ambiente del centro dati.

Poiché nella maggior parte dei centri dati è utilizzato un sistema di condizionamento dell'aria di ricircolo a ciclo chiuso, sarà necessario introdurre una quantità minima di aria per soddisfare i requisiti di ventilazione degli occupanti della sala. Le aree del centro dati non sono solitamente molto frequentate dal personale aziendale e di conseguenza la quantità di aria necessaria per la ventilazione sarà ridotta. Nella maggior parte dei casi l'aria necessaria per ottenere una pressurizzazione positiva supererà quella richiesta dagli occupanti della sala. In genere una quantità di aria esterna inferiore al 5% dell'aria di ricambio dovrebbe essere sufficiente (Manuale ASHRAE: Applicazioni, capitolo 17). Un volume di aria esterna di 15 CFM per occupante o workstation dovrebbe essere sufficiente per soddisfare le necessità di ventilazione della sala.

### **Attrezzature e procedure di pulizia**

Anche un centro dati perfettamente progettato richiede una manutenzione continua. I centri dati che presentano difetti o errori di progettazione potrebbero richiedere notevoli sforzi per mantenere le condizioni entro i limiti desiderati. Le prestazioni dell'hardware sono un fattore importante che contribuisce alla necessità di un elevato livello di pulizia in un centro dati.

È necessario tenere in considerazione anche la consapevolezza dell'operatore. Mantenere un livello elevato di pulizia renderà gli occupanti più consapevoli della necessità di soddisfare le limitazioni e i requisiti speciali all'interno del centro dati. Gli occupanti o i visitatori del centro dati manterranno un elevato livello di controllo dell'ambiente e saranno incentivati ad agire in maniera più responsabile. Qualsiasi ambiente che si presenti pulito e ben organizzato spingerà i visitatori e gli occupanti della sala ad averne cura. Quando i potenziali clienti visiteranno la sala, ne interpreteranno l'aspetto generale come indice di eccellenza e qualità. Un efficace piano di pulizia deve prevedere azioni a lungo e breve termine opportunamente concepite. Tali azioni possono essere riepilogate come indicato di seguito.

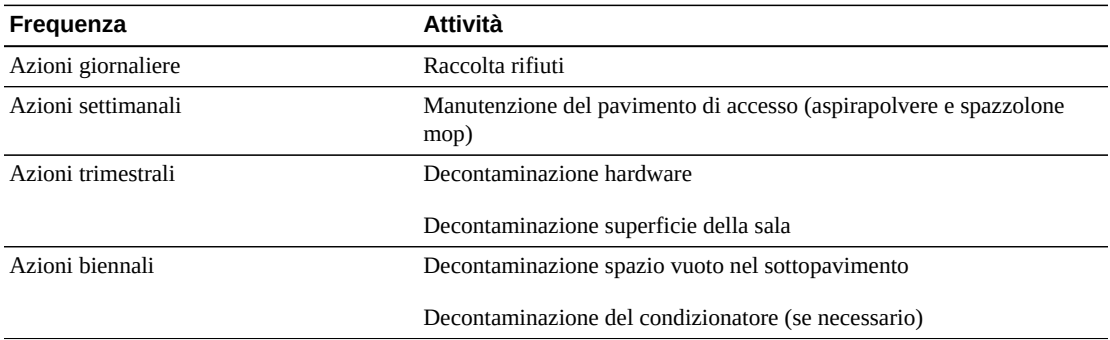

### **Attività giornaliere**

Queste attività si concentrano sulla rimozione quotidiana di rifiuti dalla sala. Potrebbe essere inoltre necessario passare l'aspirapolvere quotidianamente nelle sale dotate di stampanti o in quelle che prevedono un'intensa attività umana.

### **Attività settimanali**

Queste attività si concentrano sulla manutenzione del sistema di accesso al pavimento. Durante la settimana, il piano di accesso può ricoprirsi di polvere e macchie. L'intero piano di accesso dovrebbe essere pulito utilizzando aspirapolvere e spazzolone mop. Tutti gli aspirapolvere utilizzati nel centro dati dovrebbero essere dotati di filtri HEPA (High Efficiency Particulate Air). Attrezzature non adeguatamente filtrate non hanno la capacità di arrestare particelle più piccole, ma semplicemente di agitarle, danneggiando l'ambiente che dovrebbero invece contribuire a migliorare. È importante anche che gli spazzoloni mop e i panni per la polvere siano progettati in modo da non disperdere parti.

Le attrezzature per la pulizia utilizzate nel centro dati non devono generare rischi per l'hardware. Di seguito sono indicati i prodotti potenzialmente pericolosi per l'hardware.

- Con ammoniaca
- A base di cloro
- A base di fosfati
- Con candeggina
- A base di elementi petrolchimici

• Sverniciatori per pavimenti o strumenti per la finitura di superfici

È inoltre importante utilizzare le concentrazioni consigliate, in quanto anche un agente appropriato può essere dannoso se non vengono seguite le istruzioni di utilizzo. È fondamentale mantenere in buone condizioni il prodotto per la pulizia utilizzato, nonché evitare le applicazioni troppo frequenti.

### **Attività trimestrali**

Le attività trimestrali implicano un programma di decontaminazione più dettagliato e completo che deve essere eseguito solo da personale qualificato nel campo del controllo della contaminazione della sala computer. Queste azioni devono essere eseguite da tre a quattro volte l'anno, a seconda dei livelli di attività e contaminazione presenti. È necessario decontaminare in maniera approfondita tutte le superfici della sala, compresi armadi, ripiani, rack, mensole e altri supporti. Ripiani e impianti di illuminazione alti e aree generalmente accessibili dovrebbero essere trattati o puliti in maniera adeguata.

È necessario trattare adeguatamente superfici verticali come finestre, divisori in vetro, porte e così via. Durante il processo di decontaminazione è necessario utilizzare panni per la polvere speciali impregnati di un materiale assorbente per particelle. Non utilizzare panni o stracci per la polvere generici per queste attività. Non utilizzare alcun composto chimico, cera o solvente.

È necessario rimuovere i contaminanti stabili dalle superfici esterne dell'hardware, comprese le superfici orizzontali e verticali. Lo stesso trattamento va riservato alle griglie di ingresso e uscita dell'aria dell'unità. Non strofinare le superfici di controllo dell'unità, in quanto queste aree possono essere decontaminate utilizzando apparecchiature ad aria compressa. Prestare particolare attenzione alla pulizia di tastiere e apparecchiature di sicurezza. Per tutte le superfici hardware è consigliato utilizzare panni per la polvere trattati in modo speciale. I monitor dovrebbero essere trattati con detergenti ottici e panni antistatici. Sull'hardware dei computer è consigliabile non utilizzare alcun elemento chimico di dissipazione della carica elettrostatica (ESD), in quanto tali agenti sono corrosivi e pericolosi per gli hardware più sensibili. L'hardware dei computer è progettato per consentire la dissipazione della carica elettrostatica, quindi non è necessario alcun trattamento ulteriore. Dopo aver decontaminato adeguatamente tutte le superfici hardware e della sala, il pavimento di accesso dovrebbe essere pulito con aspirapolvere con filtro HEPA e spazzolone mop, come indicato nella sezione riguardante e azioni settimanali.

### **Attività biennali**

Il vuoto nel sottopavimento dovrebbe essere decontaminato ogni 18 - 24 mesi, a seconda delle condizioni delle superfici della camera di pressione e del grado di accumulo del contaminante. Nel corso dell'anno vengono svolte numerose attività nel vuoto nel sottopavimento, provocando nuovi accumuli di contaminazione. Benché le pulizie settimanali del pavimento riducano notevolmente l'accumulo di polvere, una determinata quantità di sporco superficiale andrà a depositarsi nel vuoto del sottopavimento. È importante mantenere

un livello di pulizia elevato nel sottopavimento, in quanto quest'area agisce da camera di pressione dell'aria fornita dell'hardware. Si consiglia di eseguire la decontaminazione del sottopavimento in breve tempo, in modo da ridurre il rischio di contaminazione incrociata. Il personale che esegue questa operazione dovrebbe essere qualificato in modo specifico per la valutazione delle priorità e della connettività dei cavi. Ciascuna area del vuoto nel sottopavimento dovrebbe essere controllata e ispezionata singolarmente per possibili spostamenti e gestioni dei cavi. È necessario verificare e innestare tutte le connessioni twistin e plug-in prima di muovere i cavi. Tutte le attività nel sottopavimento devono essere eseguite analizzando attentamente la distribuzione dell'aria e il carico del pavimento. È necessario gestire attentamente il numero di piastrelle rimosse dal pavimento per poter garantire l'integrità del pavimento di accesso e condizioni psicrometriche adeguate. Nella maggior parte dei casi ciascuna squadra di lavoro non dovrebbe considerare l'apertura di più di 24 piedi quadrati (sei piastrelle) di pavimento alla volta. È inoltre consigliato decontaminare adeguatamente il sistema di griglia di supporto del pavimento di accesso aspirando in primo luogo i materiali di rifiuto, quindi raccogliendo con uno spazzolone mop eventuali accumuli rimanenti. Eventuali guarnizioni in gomma presenti, nonché la struttura in metallo che compone il sistema di griglia, dovrebbero essere rimossi dalla griglia e puliti con una spugna umida. È necessario prestare attenzione e segnalare qualsiasi condizione atipica, ad esempio in caso di danni a sospensioni del pavimento, piastrelle, superfici e cavi.

## **Attività e processi**

L'isolamento del centro dati è un fattore importante per il mantenimento di condizioni adeguate. Evitare tutte le attività non necessarie nel centro dati e limitare l'accesso al solo personale autorizzato. È consigliabile limitare le attività periodiche, come le visite ed evitare il transito in prossimità dell'hardware per impedire contatti accidentali. Tutto il personale che opera all'interno della sala, compresi dipendenti temporanei e addetti alle pulizie, dovrebbe essere formato per lavorare con attenzione in prossimità dell'hardware ed evitare così esposizioni non necessarie. È consigliabile isolare totalmente dalle attività che possono produrre contaminanti le aree controllate del centro dati. Idealmente, tutte le sale o le aree in cui sono previste numerose attività umane o meccaniche non dovrebbero avere esposizione diretta nel centro dati. L'accesso e l'uscita da queste aree non dovrebbe prevedere passaggi attraverso il centro dati.

## **Glossario**

<span id="page-84-4"></span><span id="page-84-3"></span><span id="page-84-2"></span><span id="page-84-1"></span><span id="page-84-0"></span>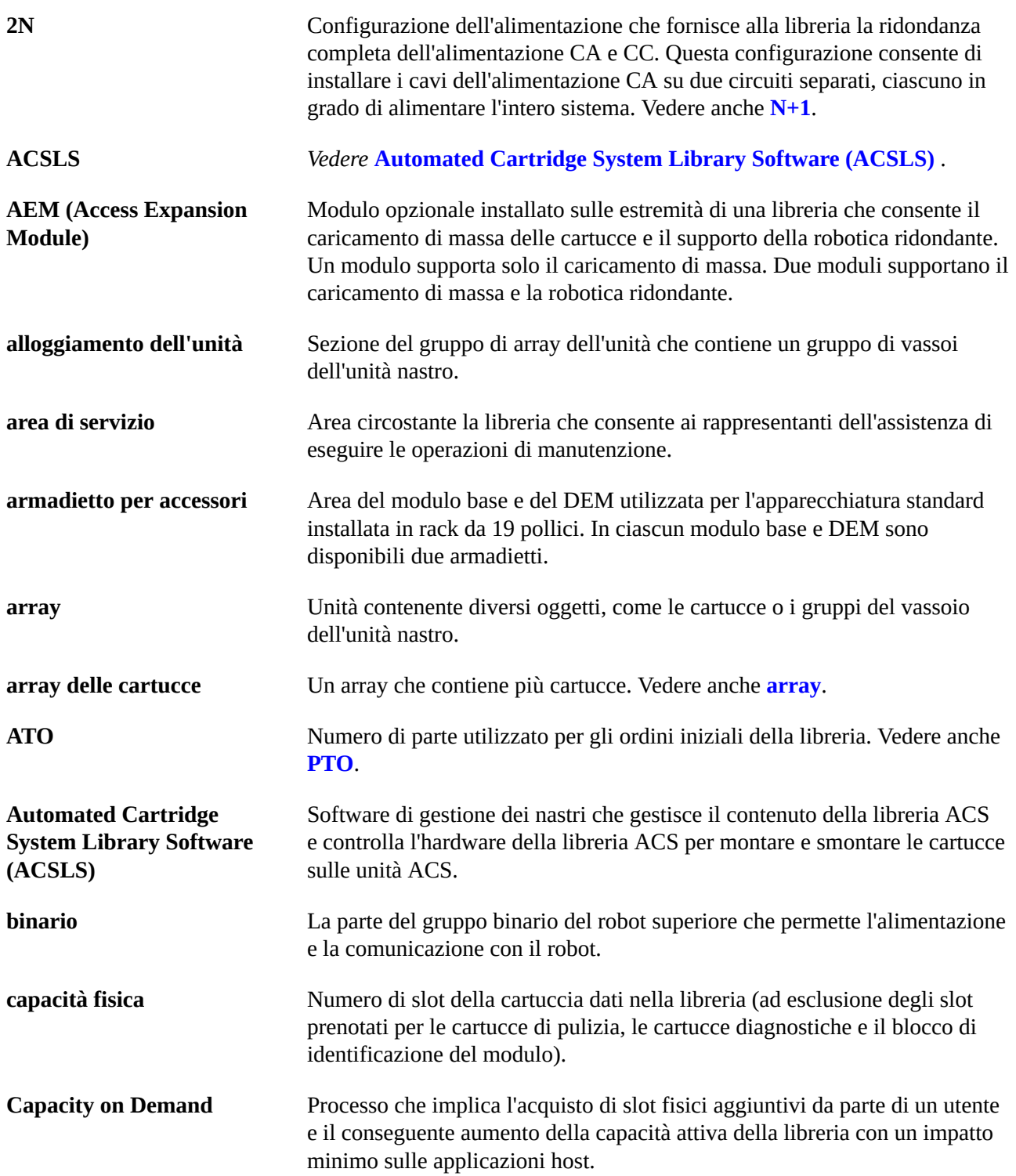

<span id="page-85-0"></span>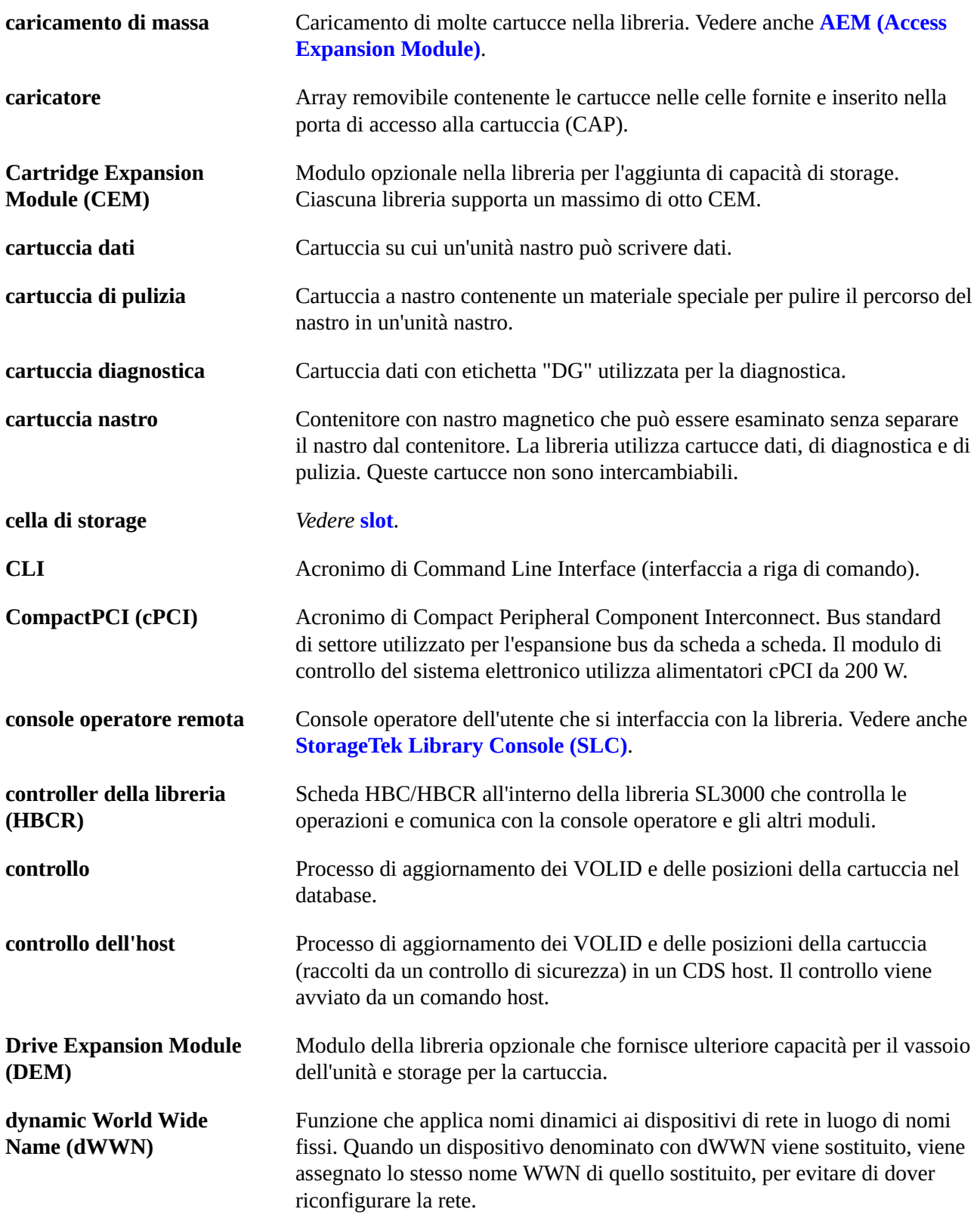

<span id="page-86-2"></span><span id="page-86-1"></span><span id="page-86-0"></span>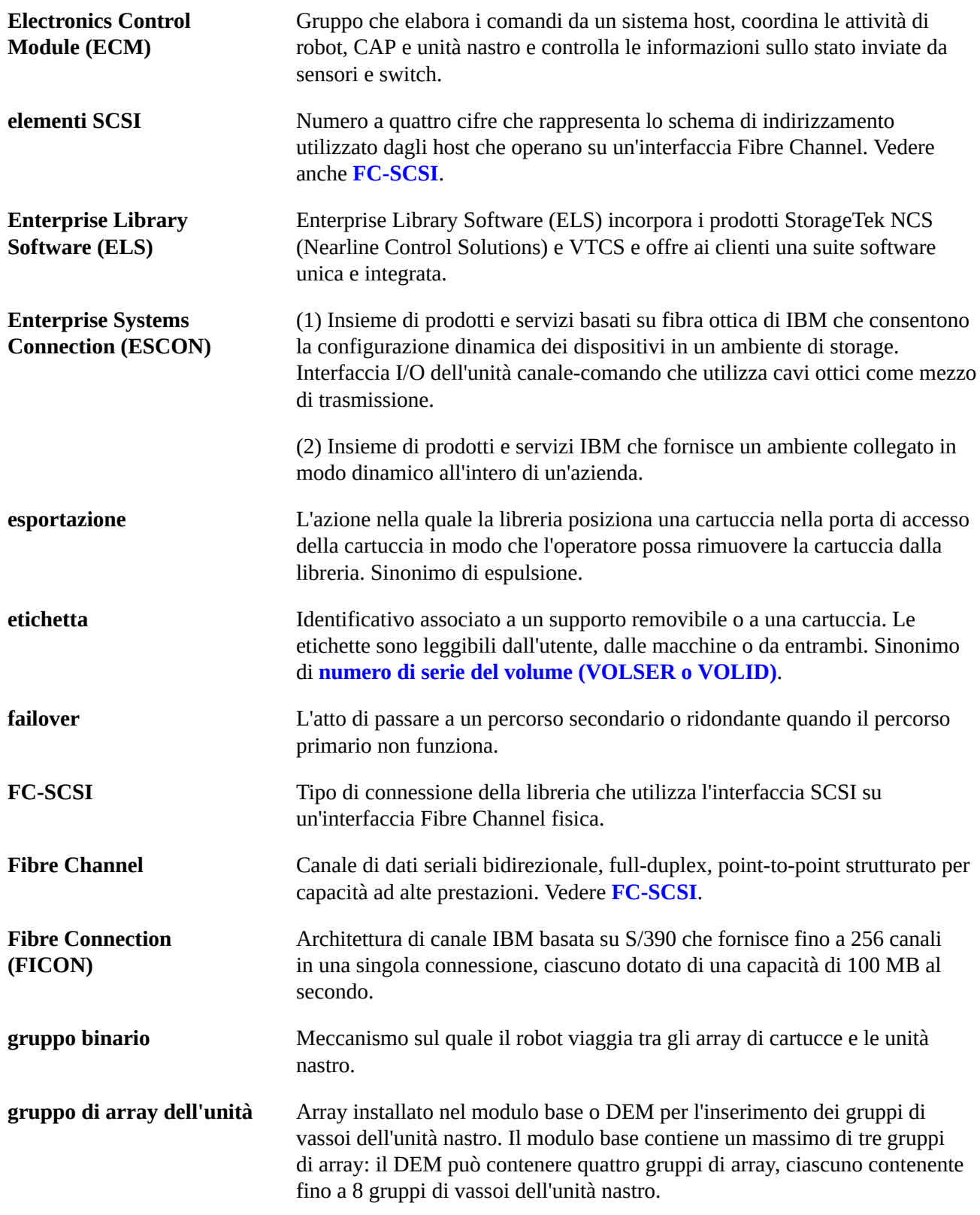

<span id="page-87-2"></span><span id="page-87-1"></span><span id="page-87-0"></span>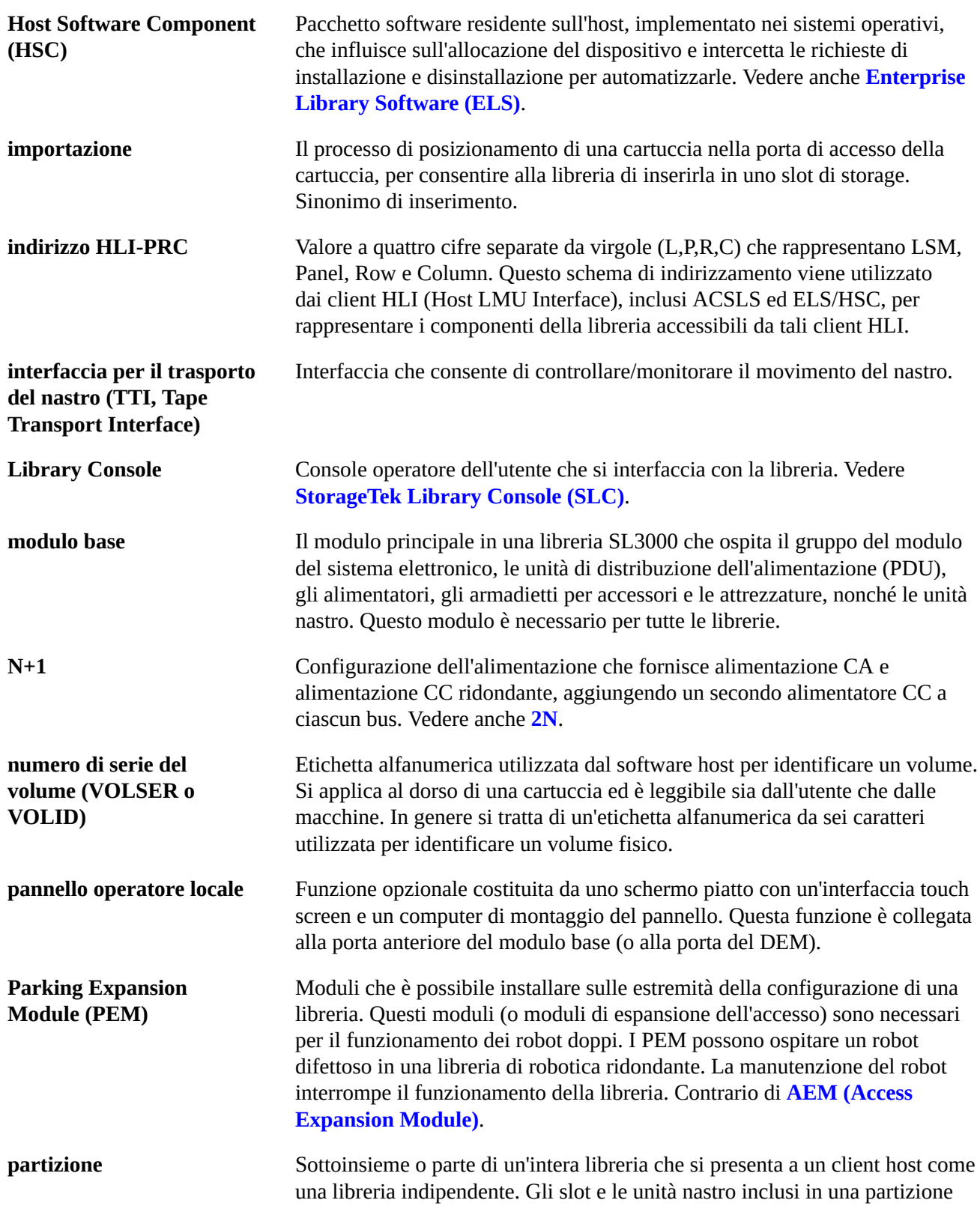

<span id="page-88-2"></span><span id="page-88-1"></span><span id="page-88-0"></span>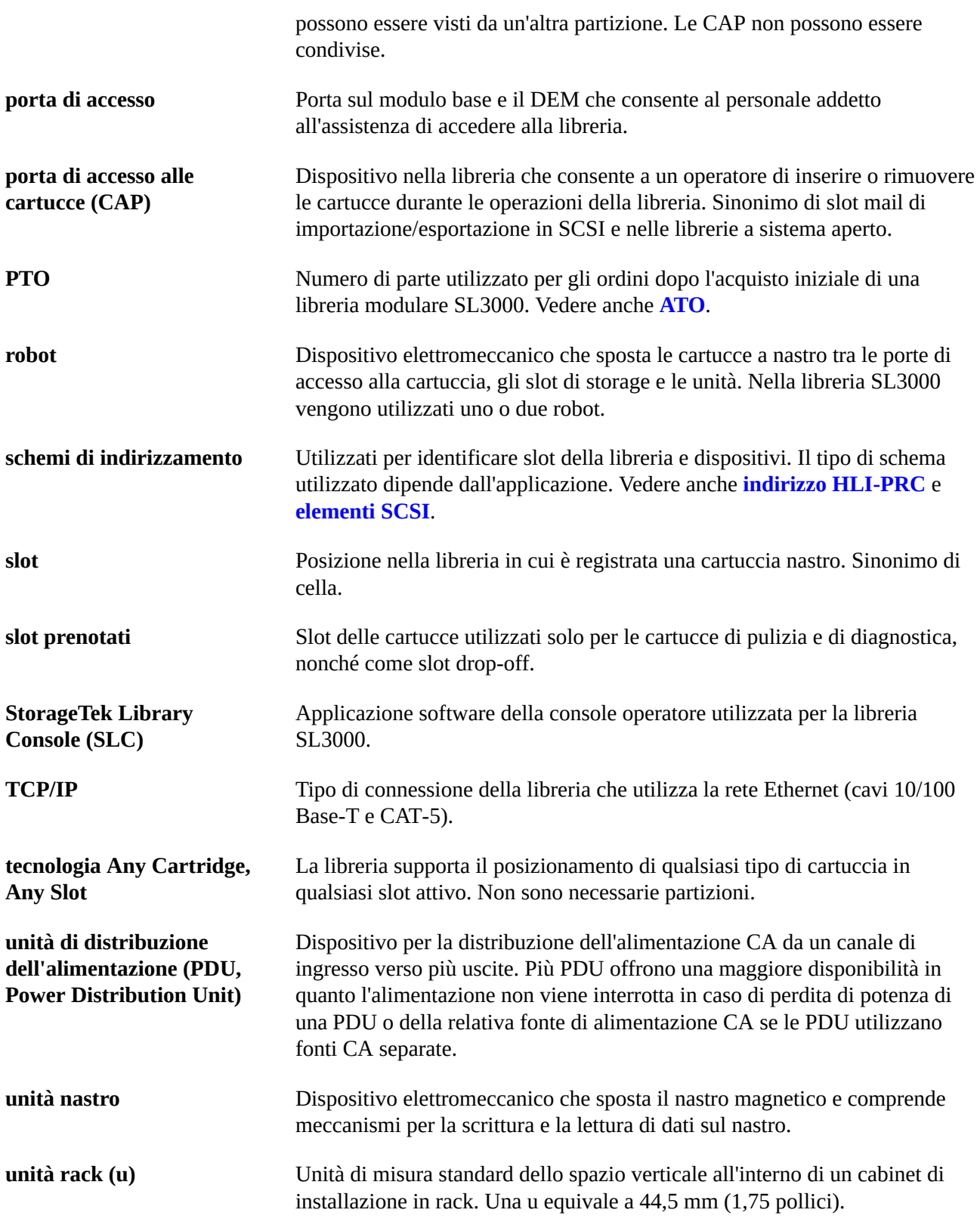

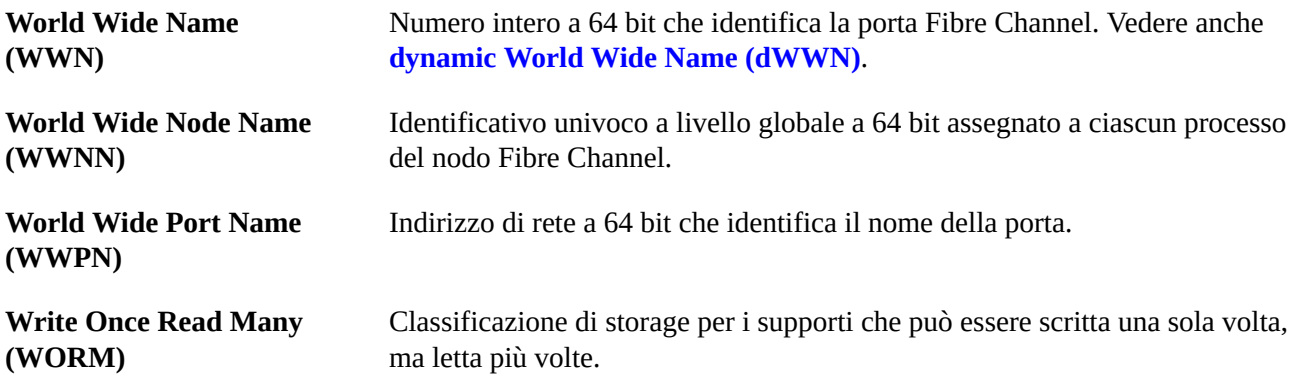

## **Indice analitico**

## **Numerico**

2N, [37](#page-36-0) 2N+1, [37](#page-36-0)

## **A**

Access Expansion Module (vedi AEM) ACSLS, [27](#page-26-0) AEM misure, [50](#page-49-0) panoramica, [19](#page-18-0) spedizione, [58](#page-57-0) alimentatori ECM, [39](#page-38-0) ordinazione, [68](#page-67-0) robotica, [40](#page-39-0) unità nastro, [40](#page-39-1) alimentatori CC (vedi alimentazione) alimentazione, [37](#page-36-1), [52](#page-51-0) Alimentatori CC, [38](#page-37-0) consumo, [44](#page-43-0) fonte CA, [37](#page-36-2) ordinazione, [68](#page-67-1) requisiti di calcolo, [40](#page-39-2) strumento di accensione dell'unità, [60](#page-59-0) vedi anche cavi ambientali contaminanti, [55](#page-54-0) requisiti, [54](#page-53-0) Arbitrated Loop, [25](#page-24-0) area di lavoro, [57](#page-56-0) aree di servizio, [51](#page-50-0) array della finestra ordinazione, [65](#page-64-0) Automated Cartridge System Library Software, [27](#page-26-0)

## **B**

binario di alimentazione Operazione TallBot, [22](#page-21-0) strumento di estrazione, [60](#page-59-1) Btu/hr, [44](#page-43-0)

## **C**

CA (vedi alimentazione) CAP caricamento di massa, [23](#page-22-0) ordinazione, [64](#page-63-0) rotazione, [22](#page-21-1) capacità esempi di calcolo, [34](#page-33-0) fisici, [33](#page-32-0) capacità della libreria (vedi capacità) capacità di storage (vedi capacità) capacità fisica (vedi capacità) caricamento di massa, [23](#page-22-0), [23](#page-22-0) vedi anche AEM Cartridge Expansion Module (vedi CEM) cartucce ordinazione, [68](#page-67-2) cavi Ethernet, [71](#page-70-0) fibra ottica, [70](#page-69-0) ordinazione, [70](#page-69-1) percorsi, [52](#page-51-0) sezionatori, [52](#page-51-0) cavi in fibra ottica, [70](#page-69-0) CDRT, [28](#page-27-0) celle (vedi capacità) CEM misure, [50](#page-49-1) ordinazione, [63](#page-62-0) panoramica, [18](#page-17-0) spedizione, [58](#page-57-0), [58](#page-57-0) tempi di installazione previsti, [58](#page-57-1) cifratura, [24,](#page-23-0) [65](#page-64-1) CLI, [21](#page-20-0) Client System Component, [29](#page-28-0) compatibilità sismica, [55](#page-54-1) componente per la gestione dello storage, [28](#page-27-1) Concurrent Disaster Recovery Test, [28](#page-27-0) configurazioni moduli della libreria, [15](#page-14-0) opzioni di alimentazione, [37](#page-36-1) connessioni (vedi FC-SCSI) (vedi TCP/IP) contaminanti, [55](#page-54-2) contaminanti aerotrasportati

panoramica, [55](#page-54-0) CSC, [29](#page-28-0) cuscinetti di distribuzione, [52](#page-51-1)

## **D**

DEM alimentazione, [38](#page-37-0) misure, [49](#page-48-0) ordinazione, [62](#page-61-0) panoramica, [17](#page-16-0) spedizione, [58](#page-57-0) tempi di installazione previsti, [58](#page-57-1) toolkit di installazione, [60](#page-59-2) dimensioni moduli, [47](#page-46-0) spedizione, [58](#page-57-2) Drive Expansion Module (vedi DEM)

## **E**

ECM alimentazione, [39](#page-38-0) descrizione, [20](#page-19-0) ordinazione, alimentatore, [68](#page-67-0) ELS, [28](#page-27-2) emissioni, [44](#page-43-0) emissioni di CO2, [44](#page-43-0) Enterprise Library Software, [28](#page-27-2) estinzione del fuoco, [52](#page-51-2) Ethernet (vedi TCP/IP) cavi, [71, 71](#page-70-0) etichette ordinazione, [68](#page-67-2) Expert Performance Reporter, [29](#page-28-1) Extended High Performance Data Mover, [29](#page-28-2)

### **F**

FC-SCSI cavi, [70](#page-69-2) connessioni, [21](#page-20-1) descrizione, [25](#page-24-1) scheda FC doppio, [69](#page-68-0) topologia, [25](#page-24-0) Fibre Channel (vedi FC-SCSI) file di attivazione dell'hardware, [61](#page-60-0) Funzionalità di istantanea del log, [27](#page-26-1)

### **H**

hardware componenti, [20](#page-19-1) strumenti di installazione, [59](#page-58-0) Host Software Component, [28](#page-27-1) HSC, [28](#page-27-1)

### **I**

Independent Software Vendor, [28](#page-27-3) infrastruttura commutata, [25](#page-24-0) installazione personale necessario, [57](#page-56-1) strumenti, [60](#page-59-2) tempi previsti, [57](#page-56-2), [58](#page-57-1) interfacce (vedi TCP/IP e FC-SCSI) interfaccia a riga di comando, [21](#page-20-0) ISV, [28](#page-27-3)

## **K**

kit di conversione, [67](#page-66-0) kit di conversione della porta, [67](#page-66-1)

## **L**

LCM, [30](#page-29-0) lettore di codici a barre, [22](#page-21-0) Library Console (vedi SLConsole) Library Content Manager, [30](#page-29-0) limiti di gas, [55](#page-54-3) LTO ordinazione, [67](#page-66-2)

### **M**

minima area di lavoro, [57](#page-56-3) minimo spazio fisico, [47](#page-46-0) moduli ordinazione, [62](#page-61-1) panoramica, [15](#page-14-0) moduli della libreria, [15](#page-14-0) Modulo base misure, [49](#page-48-1) ordinazione, [62](#page-61-2) panoramica, [16](#page-15-0)

spedizione, [58](#page-57-0) tempi di installazione previsti, [58](#page-57-1) toolkit di installazione, [60](#page-59-2) modulo base alimentazione, [38](#page-37-0) modulo di controllo (vedi ECM) modulo di controllo del sistema elettronico (vedi ECM) monitoraggio, [26](#page-25-0)

## **N**

N+1, [37](#page-36-0) nastro virtuale, [30](#page-29-1) numeri di parte cavi, [70](#page-69-1) file di attivazione dell'hardware, [69](#page-68-0) moduli, [62](#page-61-1) opzioni aggiuntive per il modulo, [64](#page-63-1) opzioni di alimentazione, [68](#page-67-1) strumenti di installazione, [60](#page-59-1) toolkit, [59](#page-58-0)

## **O**

ordinazione, [61](#page-60-1), [61](#page-60-1) vedi anche numeri di parte

## **P**

pallet, [59](#page-58-1) pannello operatore ordinazione, [65](#page-64-2) Parking Expansion Module (vedi PEM) partizionamento ordinazione, [69](#page-68-0) pavimento capacità di peso, [52](#page-51-3) requisiti, [51,](#page-50-1) [57](#page-56-4) sezionatori, [52](#page-51-0) PDU ordinazione, [68](#page-67-3) panoramica, [37](#page-36-2) PEM misure, [50](#page-49-1) panoramica, [19](#page-18-1) spedizione, [58](#page-57-0) peso

capacità del pavimento, [52,](#page-51-3) [57](#page-56-4) cuscinetti di distribuzione, [52](#page-51-1) moduli, [47](#page-46-0) spedizione, [58](#page-57-2) porta di accesso alle cartucce (vedi CAP) porte, [21](#page-20-2), [26](#page-25-1)

## **R**

raffreddamento, [45](#page-44-0) RE, [21](#page-20-3) requisiti alimentazione, [37](#page-36-2) ambientali, [54](#page-53-0) pavimento, [51](#page-50-1) rete, [54](#page-53-1) spazio fisico, [47](#page-46-0) rete configurazione, [54](#page-53-1) connessioni, [25](#page-24-2) SNMP, [27](#page-26-2) rete privata virtuale, [54](#page-53-2) ridondante alimentazione, [37](#page-36-0) elettronica, [21,](#page-20-3) [65](#page-64-3) robotica (vedi robotica) AEM, [19](#page-18-2) risoluzione dei problemi, [71](#page-70-1) robotica alimentazione, [40](#page-39-0) ordinazione, [63](#page-62-1) panoramica, [22](#page-21-2) ridondante, [22](#page-21-3)

## **S**

SDP, [71](#page-70-2) Service Delivery Platform (vedi SDP) servizio clienti, [71](#page-70-1) sezionatori, [52](#page-51-0) sismicità, [55](#page-54-1) SLConsole panoramica, [26](#page-25-2) slot (vedi capacità) SMC, [28](#page-27-1) SNMP, [27](#page-26-2) software

applicazioni per la gestione della libreria, [27](#page-26-3) fornitori indipendenti, [28](#page-27-3) panoramica, [25](#page-24-3) SNMP, [27](#page-26-2) soluzioni per il sistema di storage, [29](#page-28-3) StorageTek Library Console, [26](#page-25-2) software per la gestione della libreria, [27](#page-26-3) ACSLS, [27](#page-26-0) CDRT, [28](#page-27-0) ELS, [28](#page-27-2) HSC, [28](#page-27-1) SMC, [28](#page-27-1) VTCS, [28](#page-27-4) spedizione moduli, [58](#page-57-0) pallet, [58](#page-57-0) pesi, [58](#page-57-2) specifiche per il modulo, [58](#page-57-0), [59](#page-58-2) STA, [30](#page-29-2) StorageTek Library Console (vedi SLConsole) StorageTek Tape Analytics, [30](#page-29-2) strumenti accensione dell'unità, [60](#page-59-0) installazione, [59](#page-58-0) strumento di estrazione, [60](#page-59-1) supporto, [71](#page-70-1)

## **T**

T-Series ordinazione, [66](#page-65-0) T10000 ordinazione, [66](#page-65-0) T9840 ordinazione, [66](#page-65-0) TallBot (vedi robotica) TCP/IP connessioni della scheda, [21](#page-20-1) panoramica, [26](#page-25-3) TCP/IP doppio, ordinazione, [69](#page-68-0) TCP/IP doppio, [26](#page-25-3) topologia, [25](#page-24-0)

### **U**

unità di distribuzione dell'alimentazione (vedi PDU) unità nastro

alimentatori, [38](#page-37-0) array, [64](#page-63-2) kit di conversione, [67](#page-66-0) ordinazione, [65](#page-64-4) spedizione, [58](#page-57-0) strumento di accensione, [60](#page-59-0) tipi supportati, [23](#page-22-1)

## **V**

Virtual Library Extension, [31](#page-30-0) Virtual Storage Manager, [30](#page-29-1) Virtual Tape Control System, [28](#page-27-4) VLE, [31](#page-30-0) VPN, [54](#page-53-3) VSM, [30](#page-29-1) VTCS, [28](#page-27-4)